BA 024D/06/d/06.96 Nr. 50077299

gültig ab Software-Version V3.01.XX (Meßverstärker) V2.04.XX Rack (Kommunikation)

# **promag 39 Magnetisch-induktives Durchfluß-Meßsystem**

**Betriebsanleitung**

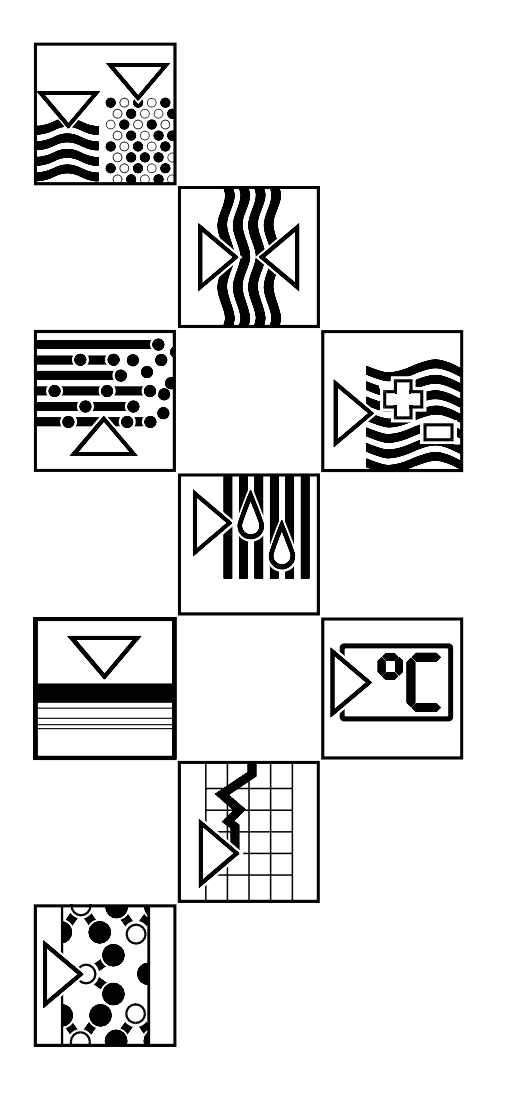

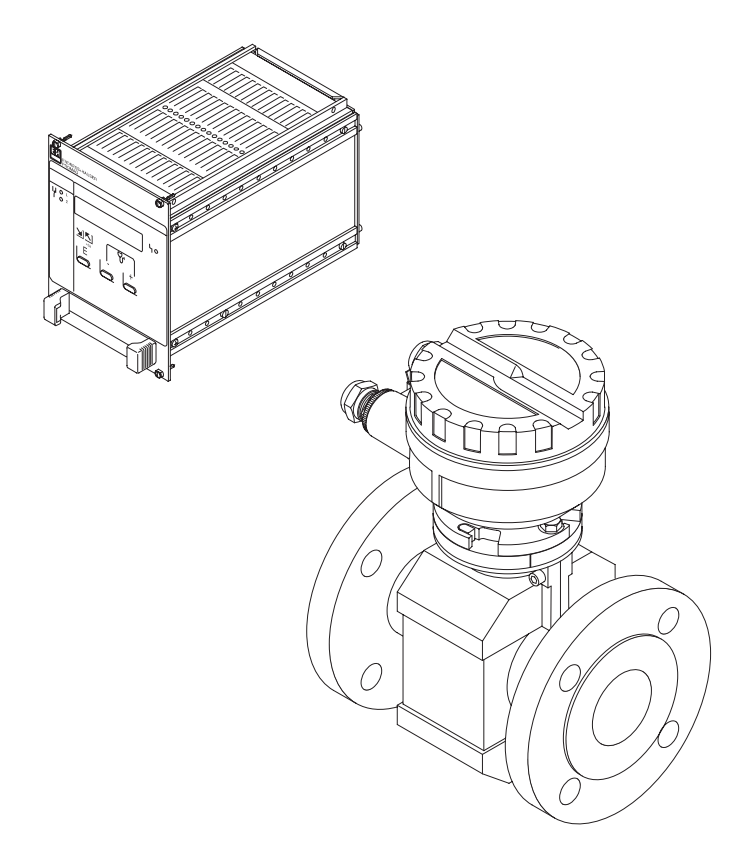

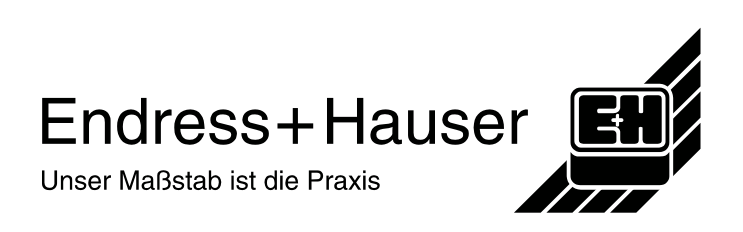

## **Sicherheitshinweise**

#### Warnung!

⁄ε χ

GB

 $\mathbf{\widehat{S}}$ 

Bitte beachten Sie in jedem Fall die auf Seite 5 aufgeführten Sicherheitshinweise!

### **Dokumentation für Ex-Geräteausführungen**

Meßgeräten, die im explosionsgefährdeten Bereich eingesetzt werden, liegt eine separate «Ex-Dokumention» bei, welche ein fester Bestandteil dieser Betriebsanleitung ist.

Die darin aufgeführten Installationsvorschriften und Anschlußwerte müssen ebenfalls konsequent beachtet werden!

Auf der Vorderseite der Ex-Zusatzdokumentation ist je nach Zulassung und Prüfstelle ein entsprechendes Piktogramm abgebildet.

## **Inhaltsverzeichnis**

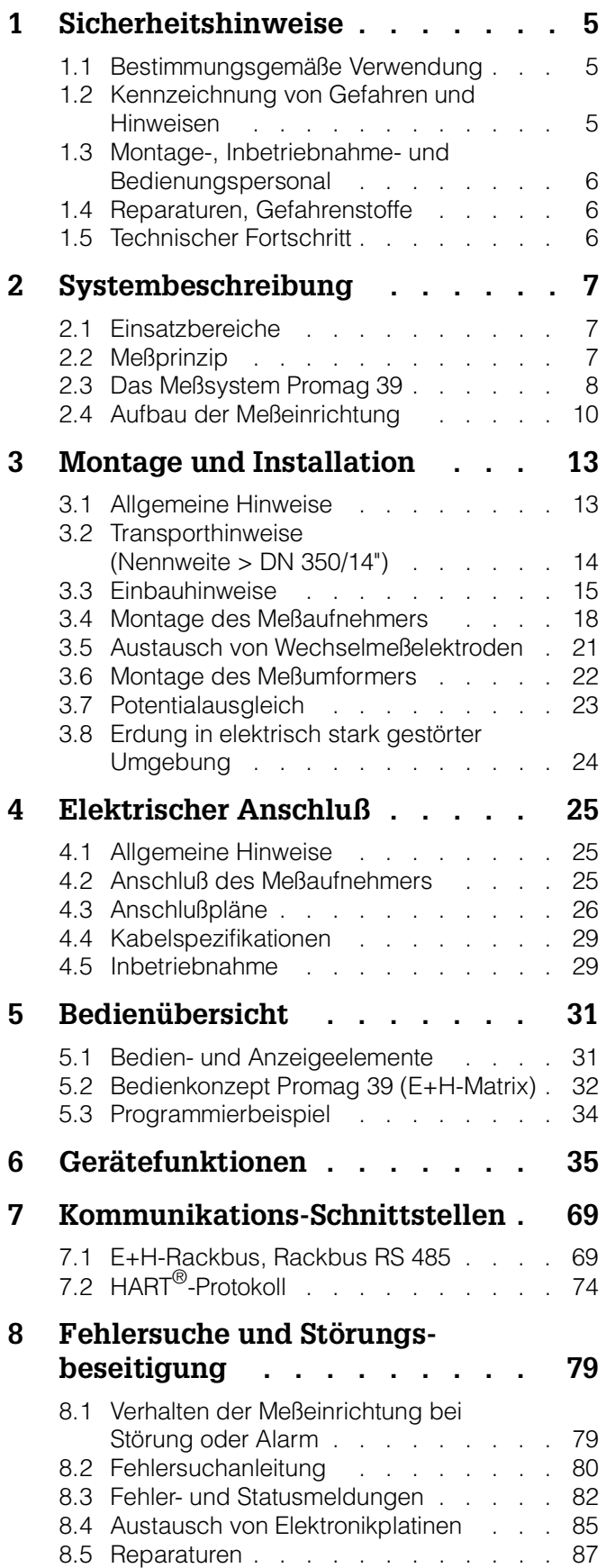

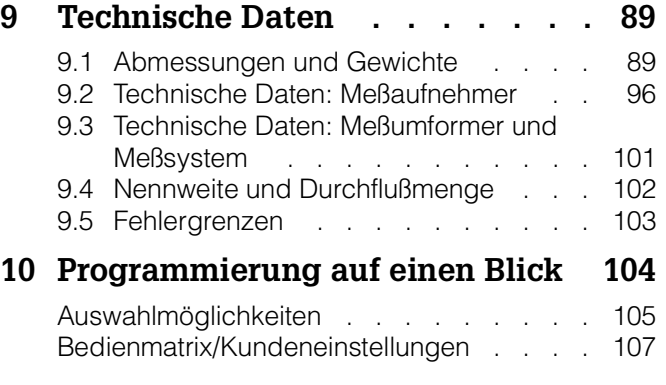

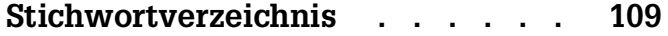

## <span id="page-4-0"></span>**1 Sicherheitshinweise**

### **1.1 Bestimmungsgemäße Verwendung**

- Das Meßgerät Promag 39 darf nur für die Durchflußmessung von leitfähigen Flüssigkeiten verwendet werden.
- Für Schäden aus unsachgemäßem oder nicht bestimmungsgemäßem Gebrauch haftet der Hersteller nicht.

### **1.2 Kennzeichnung von Gefahren und Hinweisen**

Die Geräte sind nach dem Stand der Technik betriebssicher gebaut und geprüft und haben das Werk in sicherheitstechnisch einwandfreiem Zustand verlassen. Die Geräte berücksichtigen die einschlägigen Normen und Vorschriften nach EN 61010 "Sicherheitsbestimmungen für elektrische Meß-, Steuer-, Regel- und Laborgeräte".

Wenn sie unsachgemäß oder nicht bestimmungsgemäß eingesetzt werden, können jedoch Gefahren von ihnen ausgehen. Achten Sie deshalb in dieser Betriebsanleitung konsequent auf Sicherheitshinweise, die mit den folgenden Piktogrammen gekennzeichnet sind:

### Warnung!

"Warnung" deutet auf Aktivitäten oder Vorgänge, die – wenn sie nicht ordnungsgemäß durchgeführt werden – zu Verletzungen von Personen oder zu einem Sicherheitsrisiko führen können.

Beachten Sie die Arbeitsanweisungen genau und gehen Sie mit Sorgfalt vor.

### Achtung!

"Achtung" deutet auf Aktivitäten oder Vorgänge, die – wenn sie nicht ordnungsgemäß durchgeführt werden – zu fehlerhaftem Betrieb oder zur Zerstörung des Gerätes führen können.

Beachten Sie die Anleitung genau.

### Hinweis!

"Hinweis" deutet auf Aktivitäten oder Vorgänge, die – wenn sie nicht ordnungsgemäß durchgeführt werden – einen indirekten Einfluß auf den Betrieb haben, oder eine unvorhergesehene Gerätereaktion auslösen können.

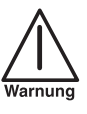

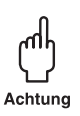

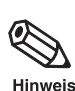

### <span id="page-5-0"></span>**1.3 Montage-, Inbetriebnahme- und Bedienungspersonal**

- Montage, elektrische Installation, Inbetriebnahme und Wartung des Gerätes dürfen nur durch ausgebildetes Fachpersonal erfolgen, das vom Anlagenbetreiber dazu autorisiert wurde. Das Fachpersonal muß diese Betriebsanleitung unbedingt gelesen und verstanden haben und deren Anweisungen unbedingt befolgen.
- Das Gerät darf nur durch Personal bedient werden, das vom Anlagenbetreiber autorisiert und eingewiesen wurde. Die Anweisungen in dieser Betriebsanleitung sind unbedingt zu befolgen.
- Bei speziellen Meßmedien, inkl. Medien für die Reinigung, ist Endress+Hauser gerne behilflich, die Materialbeständigkeit mediumsberührender Teile abzuklären.
- Der Installateur hat dafür Sorge zu tragen, daß das Meßsystem gemäß den elektrischen Anschlußplänen korrekt angeschlossen ist. Erden Sie das Meßsystem.

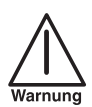

**Beim Entfernen der Gehäusedeckel ist der Berührungsschutz aufgehoben (Stromschlaggefahr).**

• Beachten Sie grundsätzlich die in Ihrem Land geltenden Vorschriften bezüglich Öffnen und Reparieren von elektrischen Geräten.

### **1.4 Reparaturen, Gefahrenstoffe**

Folgende Maßnahmen müssen ergriffen werden, bevor Sie das Duchflußmeßgerät Promag 39 zur Reparatur an Endress+Hauser einsenden:

- Legen Sie dem Gerät in jedem Fall eine Notiz bei mit der Beschreibung des Fehlers, der Anwendung sowie der chemisch-physikalischen Eigenschaften des Meßmediums.
- Entfernen Sie alle anhaftenden Mediumsreste. Beachten Sie dabei besonders Dichtungsnuten und Ritzen, in denen Mediumsreste haften können. Dies ist besonders wichtig, wenn das Medium gesundheitsgefährdend ist, z.B. ätzend, giftig, krebserregend, radioaktiv, usw.
- Wir müssen Sie bitten, von einer Rücksendung abzusehen, wenn es Ihnen nicht mit letzter Sicherheit möglich ist, gesundheitsgefährdende Stoffe vollständig zu entfernen, z.B. in Ritzen eingedrungene oder durch Kunststoff diffundierte Stoffe.

Kosten, die aufgrund mangelhafter Reinigung des Gerätes für eine eventuelle Entsorgung oder für Personenschäden (Verätzungen usw.) entstehen, werden dem Eigentümer in Rechnung gestellt.

### **1.5 Technischer Fortschritt**

Der Hersteller behält sich vor, technische Daten ohne spezielle Ankündigung dem entwicklungstechnischen Fortschritt anzupassen. Über die Aktualität und eventuelle Erweiterungen dieser Betriebsanleitung erhalten Sie bei Ihrer E+H-Vertriebsstelle Auskunft.

## <span id="page-6-0"></span>**2 Systembeschreibung**

### **2.1 Einsatzbereiche**

Das Meßsystem Promag 39 ermöglicht eine kostengünstige und präzise magnetischinduktive Durchflußmessung. Alle flüssigen Medien mit einer Mindestleitfähigkeit von 5 µS/cm können gemessen werden, z.B.:

- Säuren, Laugen, Pasten, Breie, Pulpe
- Trinkwasser, Abwasser, Klärschlamm
- Milch, Bier, Wein, Mineralwasser, Joghurt, Melasse

### **2.2 Meßprinzip**

Gemäß dem Faradayschen Induktionsgesetz wird in einem Leiter, der sich in einem Magnetfeld bewegt, eine Spannung induziert. Beim magnetisch-induktiven Meßprinzip entspricht das fließende Medium dem bewegten Leiter. Die induzierte Spannung verhält sich proportional zur Durchflußgeschwindigkeit und wird über zwei Meßelektroden dem Meßverstärker zugeführt. Über den Rohrquerschnitt wird das Durchflußvolumen errechnet. Das magnetische Gleichfeld wird durch einen geschalteten Gleichstrom wechselnder Polarität erzeugt. Zusammen mit dem patentierten «integrierenden Autozero-Kreis» gewährleistet dies einen stabilen Nullpunkt, macht die Messung unabhängig vom Medium und unempfindlich gegenüber mitgeführten Feststoffpartikeln. Jedes Gerät wird im Werk auf modernsten Kalibrieranlagen, rückführbar auf internationale Standards, kalibriert. Ein Anpassen an wechselnde Medien ist nicht erforderlich.

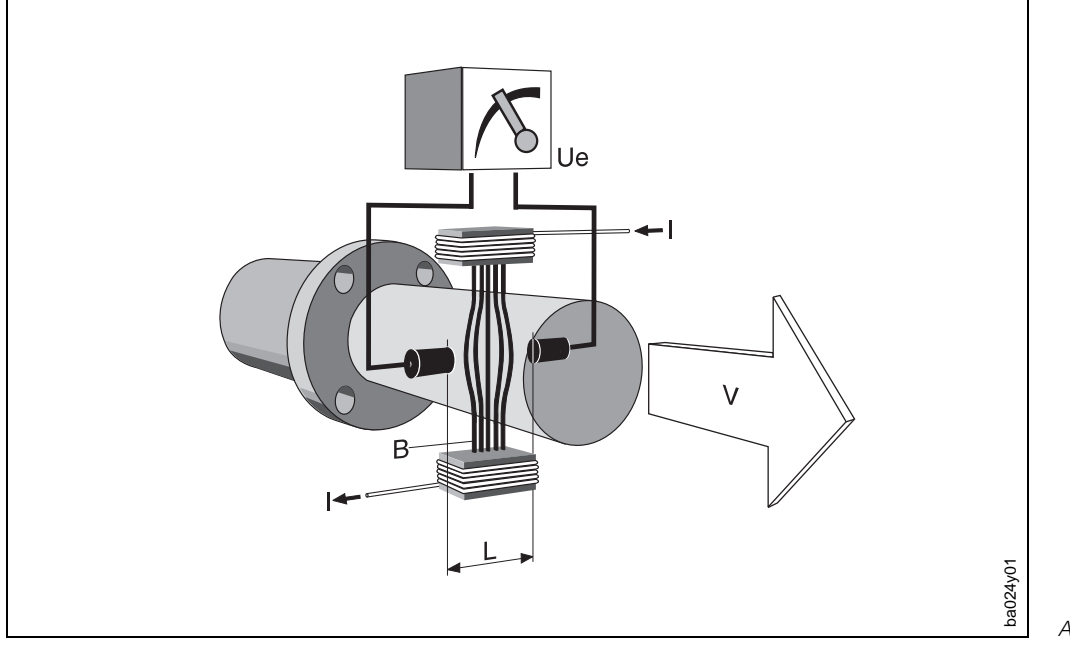

- $U_e = B \cdot L \cdot v$
- $Q = v \cdot A$
- $U_e$  = induzierte Spannung
- B = magnetische Induktion (Magnetfeld)
- L = Elektrodenabstand
- v = Durchflußgeschwindigkeit
- $Q = VolumendurchfulB$
- A = Rohrquerschnitt

### <span id="page-7-0"></span>**2.3 Das Meßsystem Promag 39**

Das Promag-Meßsystem ist mechanisch und elektrisch vollständig modular aufgebaut. Eine Erweiterung der Meßeinrichtung ist durch den Austausch von Elektronikmodulen möglich. Die Meßstelle kann so optimal aus- und aufgerüstet werden.

Die nachfolgende Abbildung gibt einen Überblick über das gesamte Promag-39- Meßsystem.

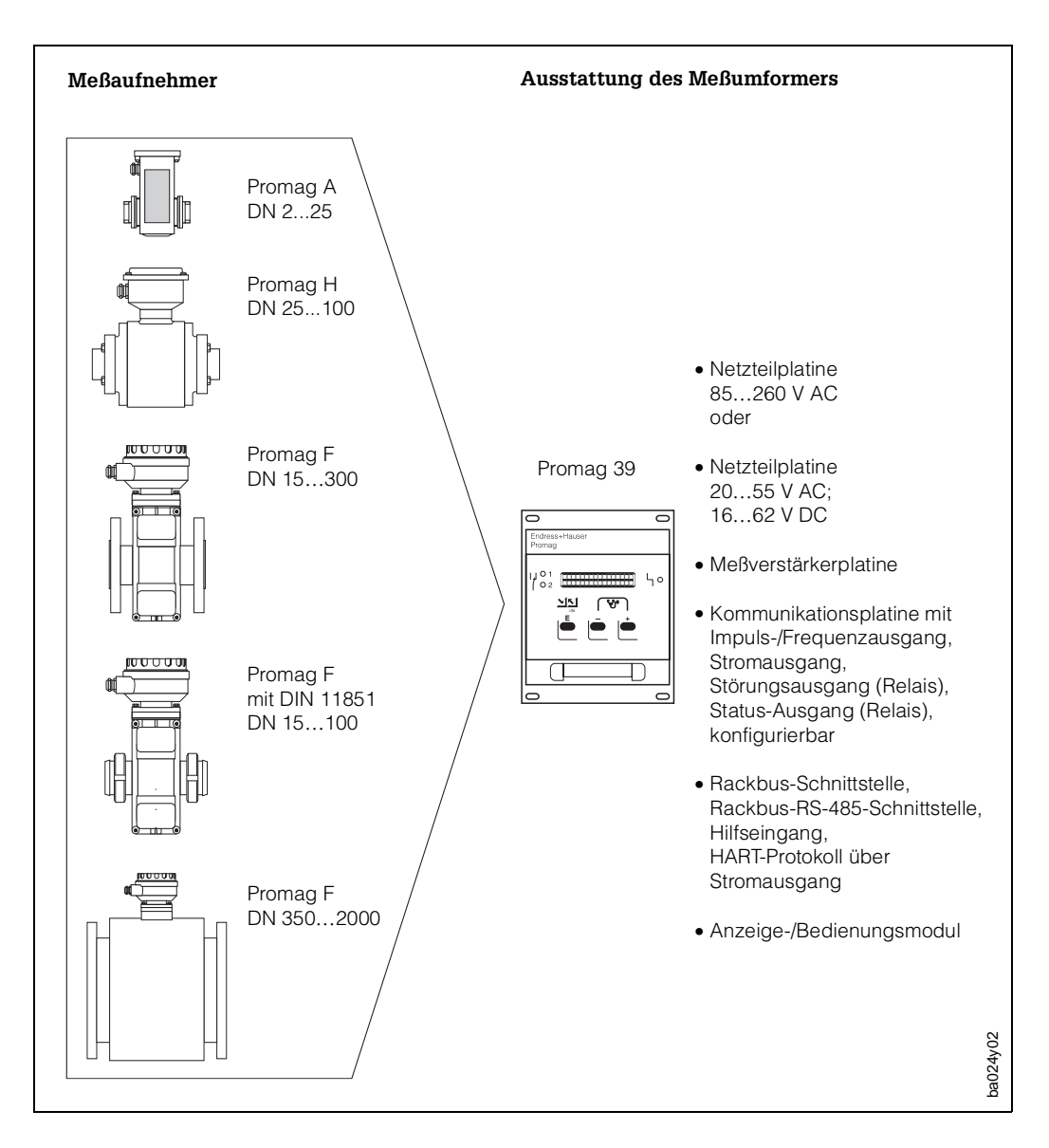

Abb. 2

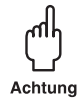

### Achtung!

Sowohl das Promag-39-Meßsystem als auch das Promag-30- und das Promag-33- Meßsystem sind mit verschiedenen Ex-Zulassungen erhältlich. Über die momentan verfügbaren Zulassungen gibt Ihnen Ihre zuständige E+H-Vertretung gerne Auskunft. Des weiteren finden Sie alle Ex-relevanten Informationen in den zulassungsspezifischen Zusatzdokumentationen zu dieser Betriebsanleitung, die Sie ebenfalls bei Ihrer E+H-Vertretung anfordern können.

Die Meßeinrichtung besteht aus:

- Meßumformer Promag 39 und
- Meßaufnehmer Promag A, H oder F

Der Meßumformer wird vom Meßaufnehmer räumlich getrennt montiert.

- maximale Kabellänge = 200 m
- Mindestleitfähigkeit des Mediums =  $5 \mu$ S/cm
- der elektrische Anschluß zwischen Meßumformer und Meßaufnehmer erfolgt über die Anschlußgehäuse (Ausnahme: Promag A)

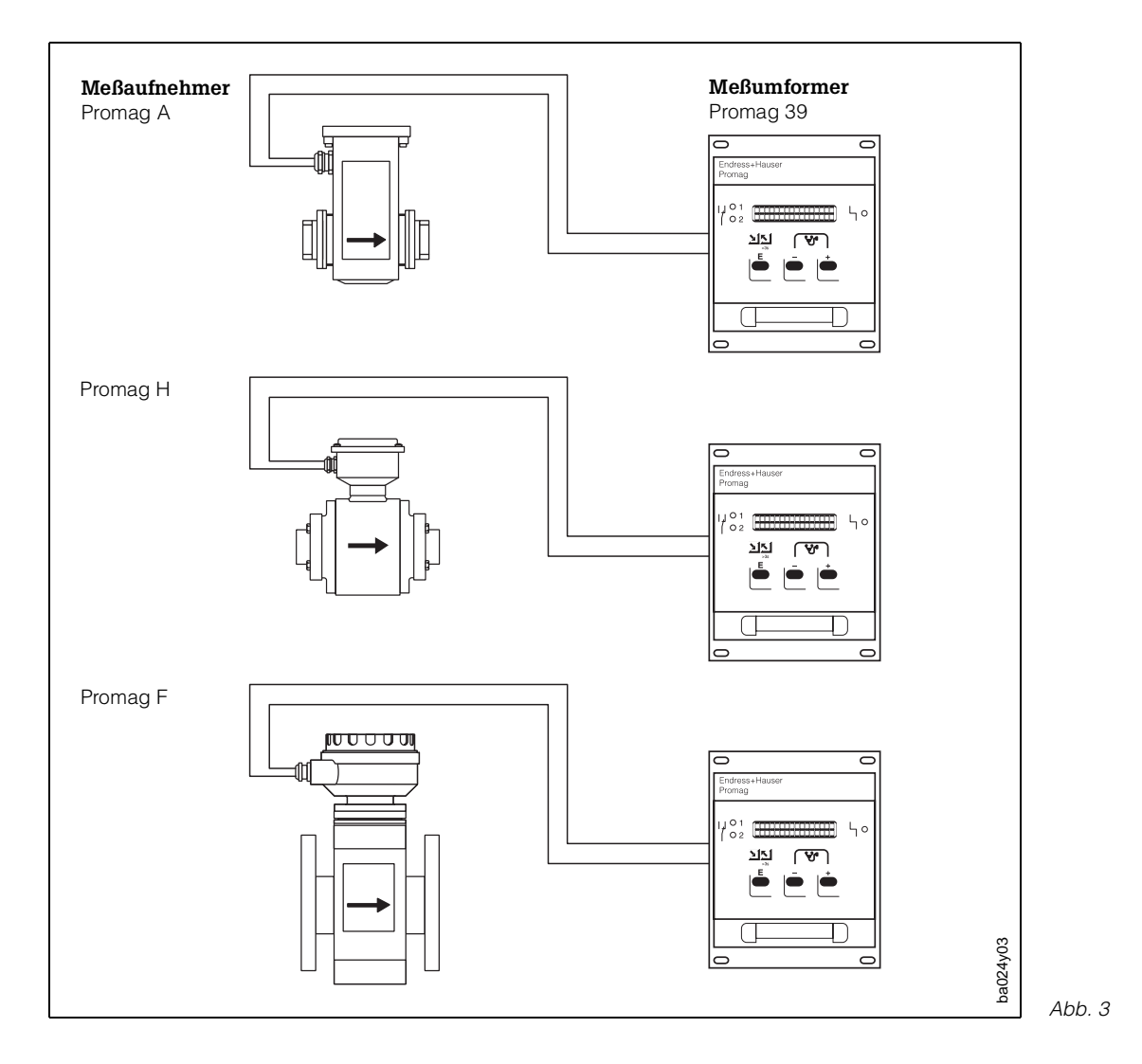

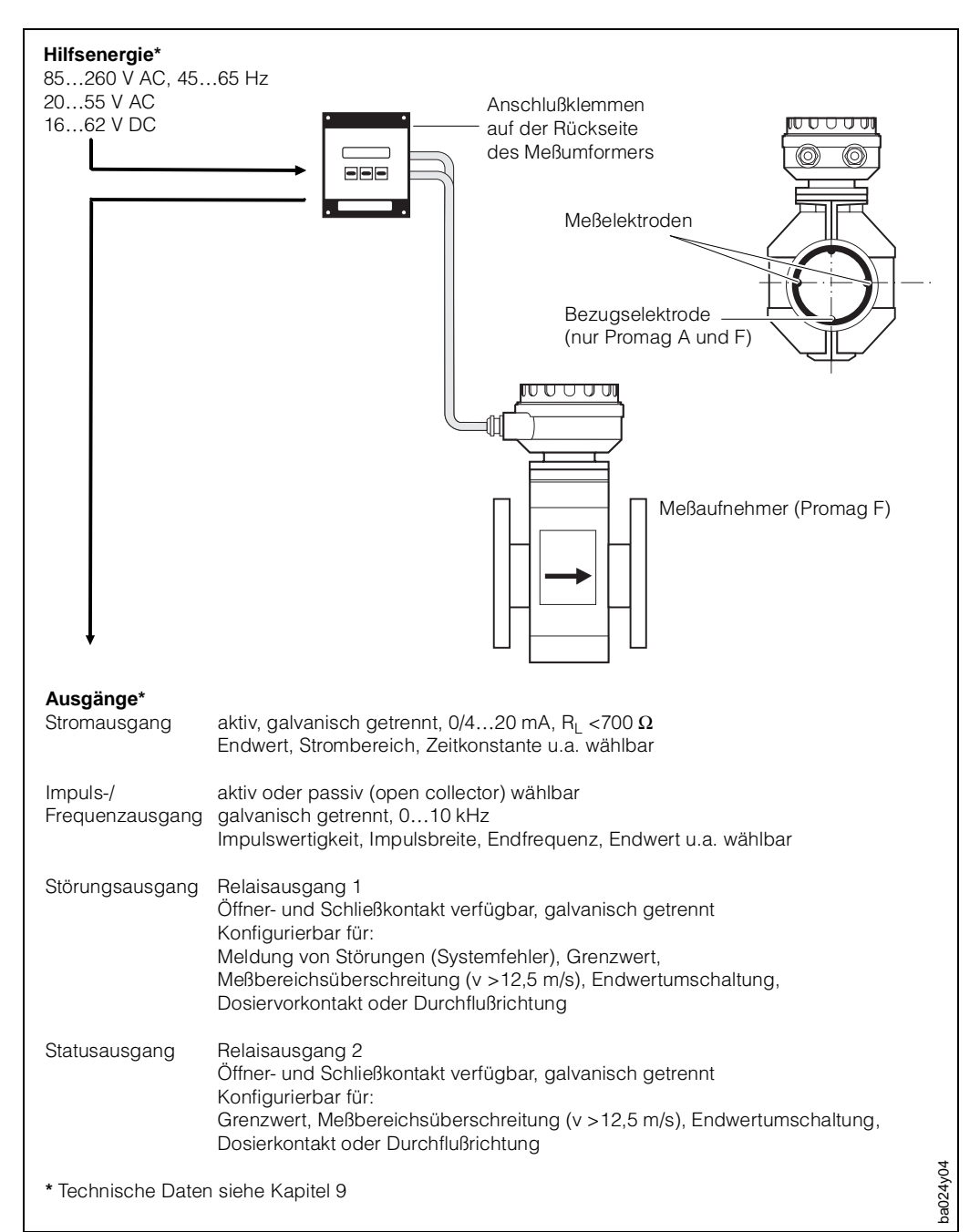

### <span id="page-9-0"></span>**2.4 Aufbau der Meßeinrichtung**

Ahh  $4$ 

### **Bedienung**

Der Promag 39 ist mit einer zweizeiligen LCD-Anzeige ausgestattet. Über die E+H-Matrix mit Bedienerführung ist eine Parametrierung sehr einfach. Mit nur drei Bedienelementen können alle Parameter gezielt angewählt und verändert werden, z.B.

- Maßeinheiten
- Funktionen des Stromausgangs
- Funktionen des Totalisators
- Funktionen des Impuls-/Frequenzausgangs
- Relaisfunktionen
- Grenzwerte
- Dosierfunktion mit integriertem Vorwahlzähler
- Anzeigeparameter
- Schleichmenge

Für die Darstellung auf der Anzeige sind zwölf Sprachen wählbar.

### **Meßdynamik**

Der Promag-39-Meßverstärker weist eine sehr hohe Meßdynamik von über 1000:1 auf. Er mißt bei Mediumsgeschwindigkeiten von 0,01 m/s bis über 10 m/s mit der spezifizierten Meßgenauigkeit. Bei pulsierenden Strömungsverhältnissen wird auch oberhalb des eingestellten Endwerts der Meßverstärker bei Geschwindigkeiten von weniger als 12,5 m/s nicht übersteuert. Dadurch tritt keine Verfälschung des Meßwertes auf, solange die Ausgänge nicht übersteuert werden.

### **Betriebssicherheit**

- Eine umfangreiche Selbstüberwachung des Meßsystems sorgt für größte Betriebssicherheit. Auftretende Systemfehler (Spulenstrom-Fehler, Verstärker-Fehler, DAT-Fehler, EEPROM-Fehler, ROM-Fehler, RAM-Fehler) oder ein Versorgungsausfall werden über den Störungsausgang sofort gemeldet.
- Entsprechende Fehlermeldungen erscheinen auch auf der Meßumformer-Anzeige. Über die Diagnosefunktion können vorliegende Fehler systematisch abgefragt und deren Ursache ermittelt werden.
- Bei einem Hilfsenergieausfall sind alle Daten des Meßsystems sicher (ohne Stützbatterie) im EEPROM gespeichert.
- Das Promag-39-Meßsystem erfüllt zudem die allgemeinen Sicherheitsanforderungen nach EN 61010 sowie die allgemeinen Störfestigkeitsanforderungen (EMV) EN 50081 Teil 1 und 2, EN 50082 Teil 1 und 2 sowie die NAMUR-Empfehlungen.

### **Datenspeicher (DAT)**

Der DAT ist ein auswechselbarer Datenspeicher-Baustein. In ihm sind sämtliche Kenndaten des Meßaufnehmers abgespeichert, wie Kalibriergrößen, Nennweite, Abtastrate, Ausführungsvariante, Seriennummer. Nach einem Austausch des Meßumformers wird der bisherige DAT-Baustein in den neuen Meßumformer eingesetzt. Beim Starten des Meßsystems arbeitet die Meßstelle mit den im DAT abgespeicherten Kenngrößen weiter. Damit bietet das DAT-Konzept maximale Sicherheit und höchsten Komfort beim Austausch von Gerätekomponenten.

## <span id="page-12-0"></span>**3 Montage und Installation**

#### Warnung!

- Die in diesem Kapitel aufgeführten Hinweise sind konsequent zu beachten, um einen sicheren und zuverlässigen Meßbetrieb zu gewährleisten.
- Bei Ex-zertifizierten Geräten können sich die Einbauvorschriften sowie die technischen Daten von den hier aufgeführten Daten unterscheiden. In diesem Fall sind die in der speziellen Ex-Zusatzdokumentation aufgeführten Daten zu beachten. In jedem Fall gelten die im Ex-Schein aufgeführten Werte.

### **3.1 Allgemeine Hinweise**

### **Schutzart IP 67 (EN 60529) für den Meßaufnehmer**

Die Geräte erfüllen alle IP-67-Anforderungen. Um nach erfolgter Montage im Feld oder nach einem Service-Fall die Schutzart IP 67 zu gewährleisten, müssen folgende Punkte zwingend beachtet werden:

- Die Gehäusedichtungen müssen sauber und unverletzt in die Dichtungsnut eingelegt werden. Gegebenenfalls sind die Dichtungen zu trocknen, zu reinigen oder zu ersetzen.
- Sämtliche Gehäuseschrauben und Schraubdeckel müssen fest angezogen sein.
- Die für den Anschluß verwendeten Kabel müssen den spezifizierten Außendurchmesser aufweisen (siehe Seite 96).
- Kabeleinführung fest anziehen (Abb. 5).
- Kabel vor der Kabeleinführung in einer Schlaufe verlegen. Auftretende Feuchtigkeit kann so nicht zur Einführung gelangen (Abb. 5).
- Nicht benutzte Kabeleinführungen sind durch einen Blindstopfen zu ersetzen.
- Die verwendete Schutztülle darf nicht aus der Kabeleinführung entfernt werden.

#### Achtung!

Die Schrauben der Promag-Meßaufnehmergehäuse dürfen nicht gelöst werden, da sonst die von E+H garantierte Schutzart erlischt.

#### Hinweis!

Die Meßaufnehmer Promag A und F sind optional auch in der Schutzart IP 68 erhältlich (dauernd unter Wasser bis 3 m Tiefe). Der Meßumformer Promag 39 erfüllt die Schutzart IP 20 im bestimmungsgemäßen Betrieb.

#### **Temperaturbereiche**

Die maximal zulässigen Umgebungs- und Mediumstemperaturen sind unbedingt einzuhalten (siehe Seite 98)! Bei der Montage im Freien ist zum Schutz des Meßaufnehmers vor direkter Sonneneinstrahlung eine Wetterschutzhaube vorzusehen.

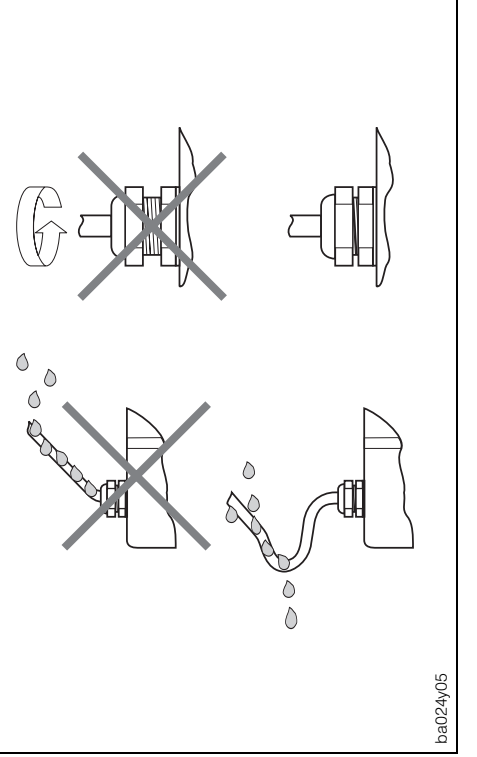

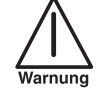

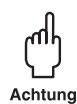

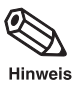

### <span id="page-13-0"></span>**3.2 Transporthinweise (Nennweite > DN 350/14")**

Für den Transport zur Meßstelle ist die Rohrauskleidung auf den Flanschen durch Schutzscheiben gegen Beschädigung abgedeckt. Diese sind für den Einbau zu entfernen. Die Geräte sind in dem mitgelieferten Behältnis zu transportieren.

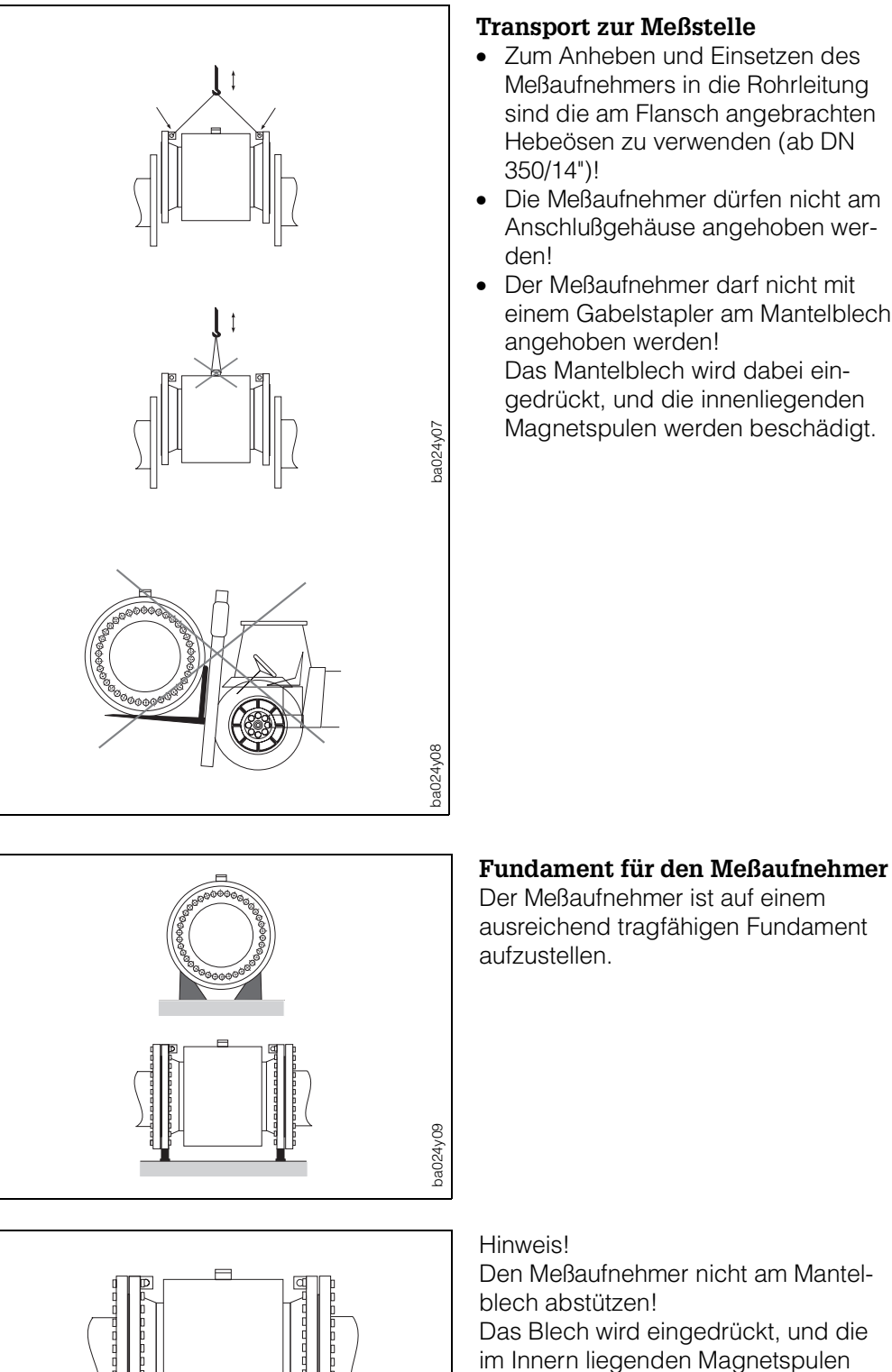

#### **Transport zur Meßstelle**

- Zum Anheben und Einsetzen des Meßaufnehmers in die Rohrleitung sind die am Flansch angebrachten Hebeösen zu verwenden (ab DN
- Die Meßaufnehmer dürfen nicht am Anschlußgehäuse angehoben wer-
- Der Meßaufnehmer darf nicht mit einem Gabelstapler am Mantelblech angehoben werden! Das Mantelblech wird dabei eingedrückt, und die innenliegenden Magnetspulen werden beschädigt.

 $Ahh<sub>6</sub>$ 

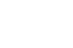

Ahh 7

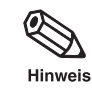

Abb. 8

werden beschädigt.

ba024y10

### <span id="page-14-0"></span>**3.3 Einbauhinweise**

Bitte beachten Sie die folgenden Einbauhinweise, damit Sie richtig messen und Schäden an der Meßeinrichtung vermeiden.

### **Einbaulage (beliebig)**

- a) Vertikale Einbaulage: Optimal, mit Strömungsrichtung nach oben. Mitgeführte Feststoffe sinken nach unten. Fettanteile steigen bei stehendem Medium aus dem Bereich der Meßelektroden.
- b) Horizontale Einbaulage: Die Elektrodenachse muß waagrecht liegen. Eine kurzzeitige Isolierung der Elektroden infolge mitgeführter Luftblasen wird dadurch vermieden.

Hinweis!

Die Lage der Elektrodenachse ist für die Meßaufnehmer Promag A, Promag H und Promag F identisch.

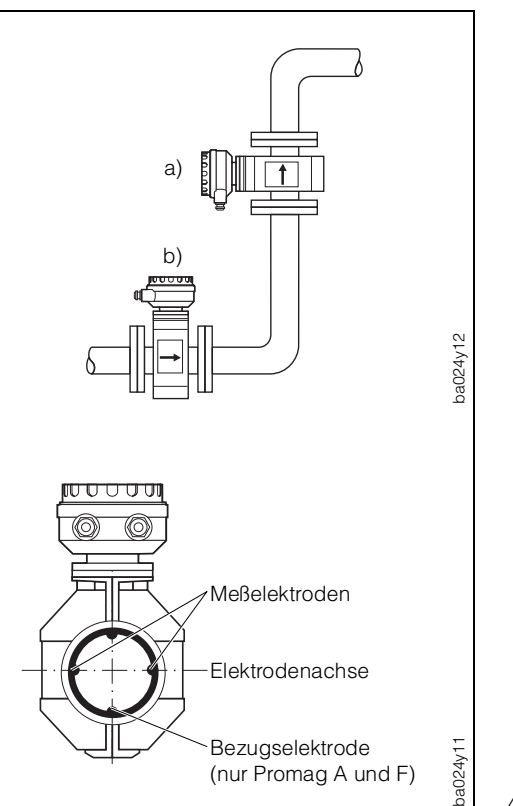

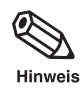

Abb. 9

### **Vibrationen**

- Rohrleitung vor und nach dem Meßaufnehmer fixieren.
- Bei freien Rohrleitungen mit über 10 m Länge empfehlen wir eine mechanische Abstützung.

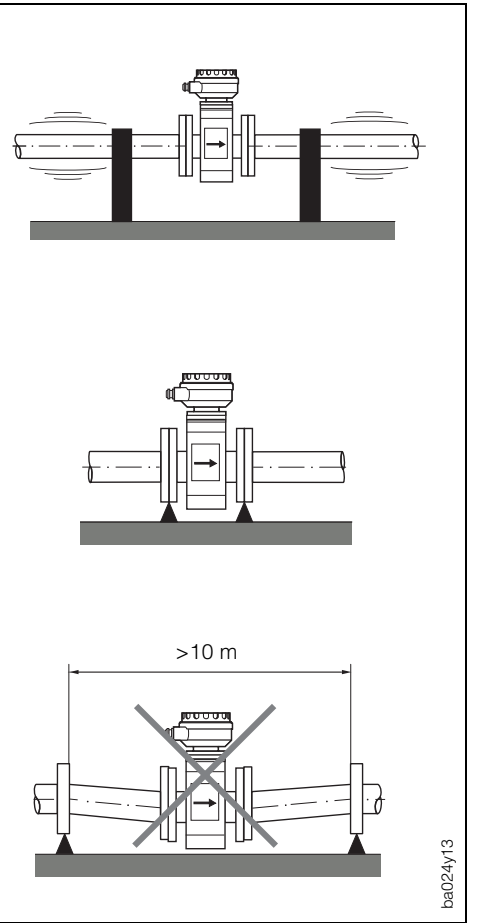

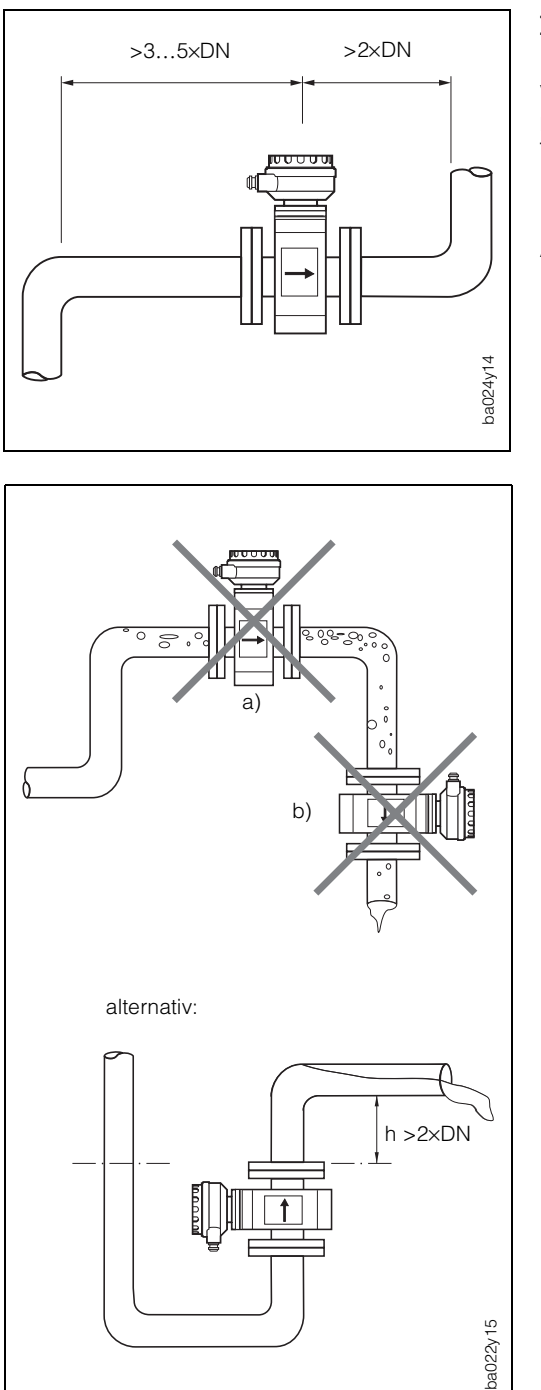

#### **Ein- und Auslaufstrecken**

Der Meßaufnehmer ist nach Möglichkeit vor turbulenzerzeugenden Armaturen zu montieren (z.B. Ventile, Krümmer, T-Stücke).

Einlaufstrecke: >3…5×DN Auslaufstrecke: >2×DN

### **Einbauort**

Die richtige Messung ist nur bei gefüllter Rohrleitung möglich. Deshalb sind folgende Einbauorte zu vermeiden:

- a) Installation am höchsten Punkt (Luftansammlung!).
- b) Installation unmittelbar vor freiem Rohrauslauf in einer Falleitung. Der alternative Installationsvorschlag ermöglicht dennoch eine solche Einbaulage.

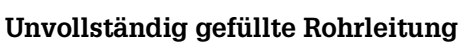

Bei Gefälle ist eine dükerähnliche Einbauweise vorzusehen. Meßaufnehmer nicht an der tiefsten Stelle montieren (Gefahr von Feststoffansammlungen!).

#### Hinweis!

Auch hier sind die Ein- und Auslaufstrecken einzuhalten.

Abb. 11

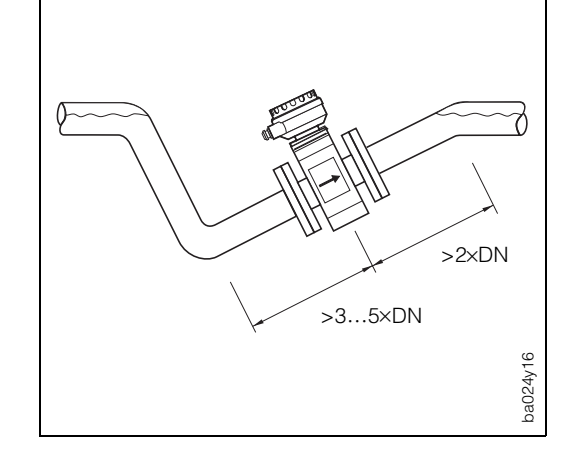

**Hinweis** 

### **Falleitung**

Durch den nebenstehenden Installationsvorschlag entsteht auch bei einer Falleitung >5 m Länge kein Unterdruck (Siphon, Belüftungsventil nach dem Meßaufnehmer).

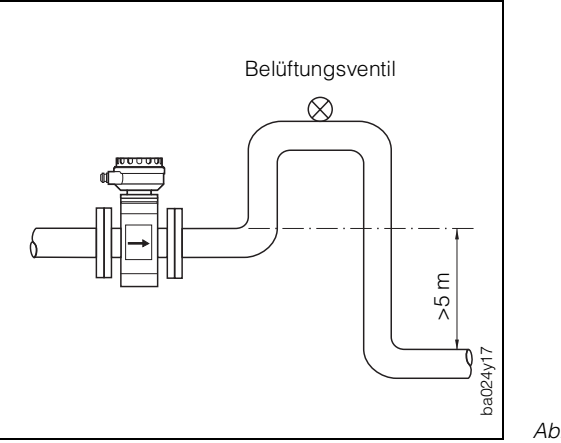

### **Einbau von Pumpen**

Meßaufnehmer nicht auf der ansaugenden Seite von Pumpen einbauen. Unterdruckgefahr!

Angaben zur Unterdruckfestigkeit der Meßrohrauskleidung finden Sie auf Seite 98.

Abb. 14

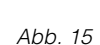

ba024y18

### **Anpassungsstücke**

Der Meßaufnehmer kann mit Hilfe entsprechender Anpassungsstücke (Konfusoren und Diffusoren) nach DIN 28545 auch in eine Rohrleitung größerer Nennweite eingebaut werden. Die dadurch resultierende Erhöhung der Strömungsgeschwindigkeit erhöht bei sehr langsam fließenden Medien die Meßgenauigkeit.

Das nebenstehende Nomogramm dient zur Ermittlung des dabei verursachten Druckabfalls.

Vorgehensweise:

- 1. Durchmesserverhältnis d/D ermitteln.
- 2. Druckverlust in Abhängigkeit von der Strömungsgeschwindigkeit und dem d/D-Verhältnis aus dem Nomogramm ablesen.

Hinweis!

Das Nomogramm gilt für Flüssigkeiten mit Viskositäten ähnlich Wasser.

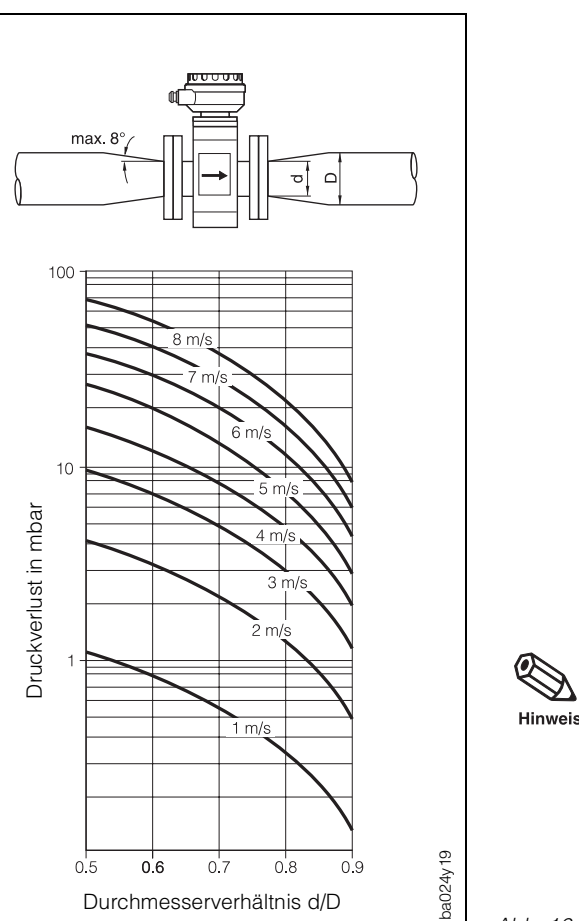

### <span id="page-17-0"></span>**3.4 Montage des Meßaufnehmers**

### **Montage Promag 39 A**

#### **Einbaulänge und Abmessungen**

Siehe Kapitel 9.1 «Abmessungen und Gewichte».

#### **Montage**

Die Einlegeteile werden

- mittels einer Überwurfmutter auf den 1"-Gewindestutzen aufgeschraubt.
- anstelle des 1"-Gewindestutzens montiert.

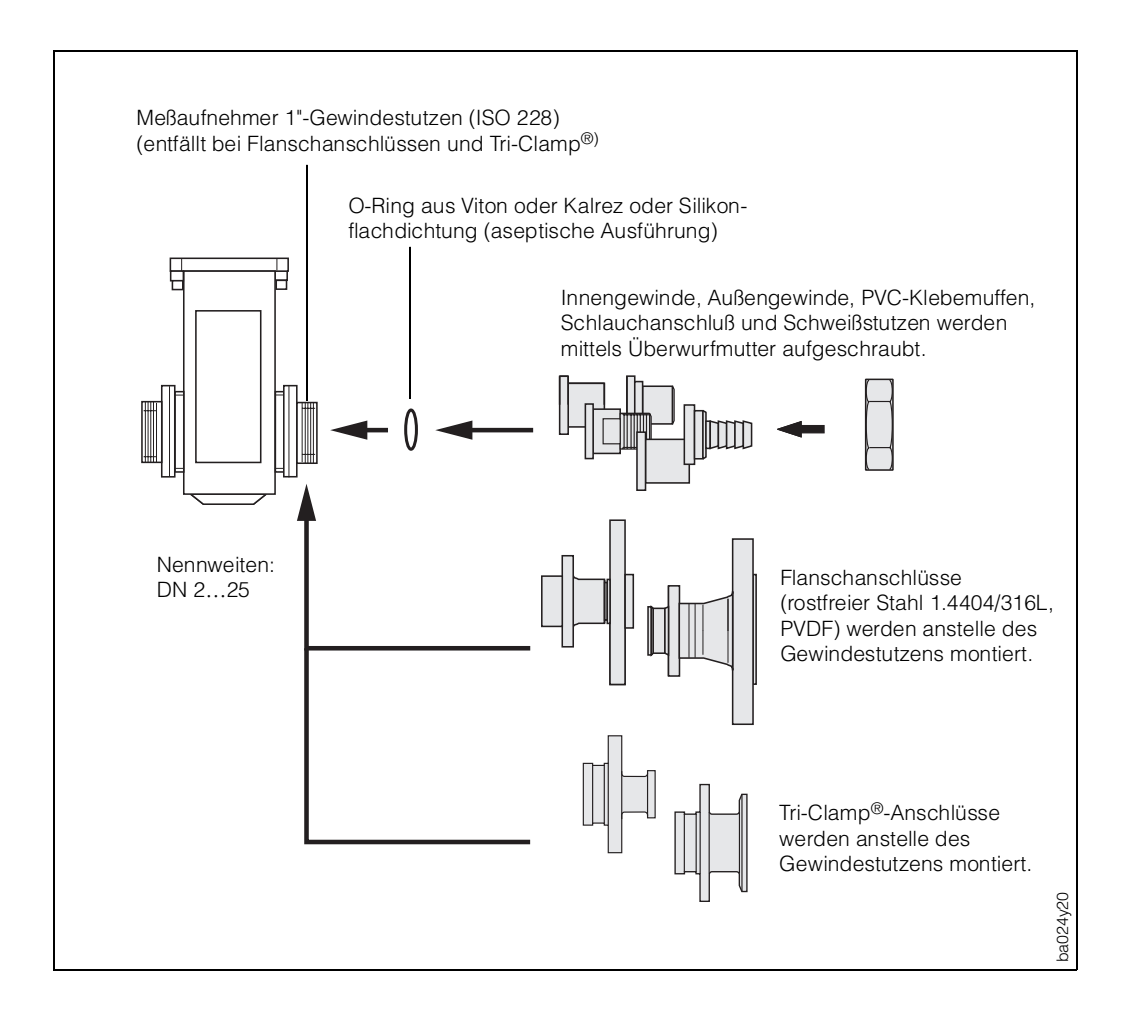

Abb. 17

#### **Schrauben-Anziehdrehmomente und Dichtungen**

Beim Aufschrauben der Einlegeteile wird der O-Ring oder die Flachdichtung vollständig in die Dichtungsnut des Gewindestutzens eingepreßt. Die Überwurfmutter erfährt einen festen Anschlag.

### **Montage Promag 39 H**

### **Einbaulängen und Abmessungen**

Siehe Kapitel 9.1 «Abmessungen und Gewichte».

### **Montage**

Die verschiedenen Prozeßanschlüsse werden mittels 4 oder 6 Schrauben am Meßaufnehmer festgeschraubt. Im Normalfall wird der Meßaufnehmer Promag H mit montierten Prozeßanschlüssen ab Werk ausgeliefert.

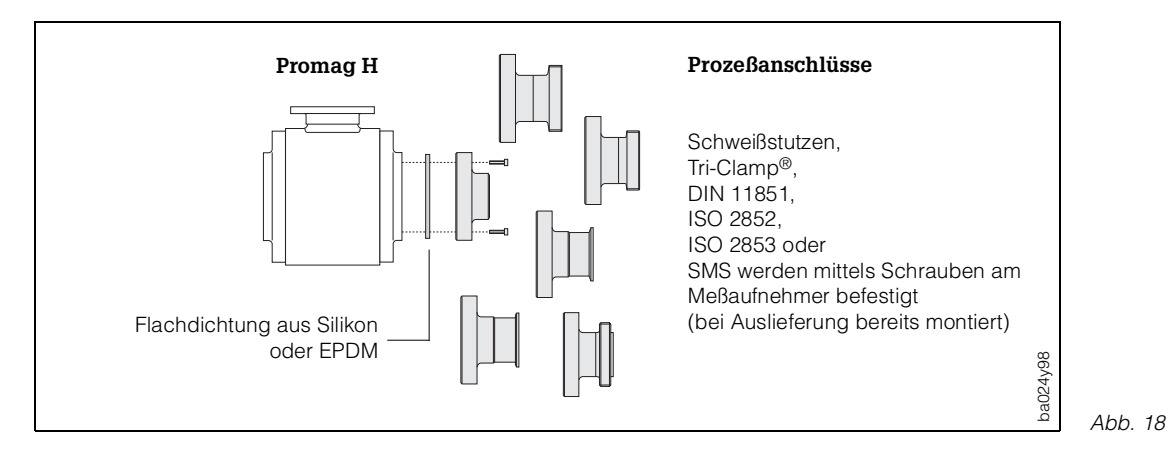

Beim Montieren der Prozeßanschlüsse ist darauf zu achten, daß die Dichtung schmutzfrei und richtig zentriert ist. Die Schrauben werden fest angezogen. Der Prozeßanschluß bildet mit dem Meßaufnehmer eine metallische Verbindung, so daß ein Verpressen der Dichtung nicht möglich ist.

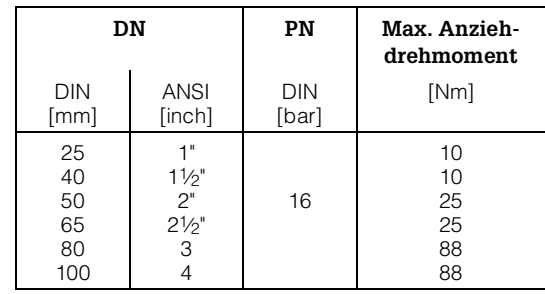

### **Einschweißen des Meßaufnehmers in Rohrleitungen**

Wird der Meßaufnehmer direkt in die Rohrleitung eingeschweißt, empfehlen wir folgendes Vorgehen:

- 1. Befestigen Sie den Meßaufnehmer Promag H mit einigen Schweißpunkten in der Rohrleitung.
- 2. Lösen Sie die Schrauben am Prozeßanschlußflansch und nehmen Sie den Meßaufnehmer aus der Leitung. Achten Sie darauf, daß die Dichtung ebenfalls vom Prozeßanschluß entfernt wird.
- 3. Schweißen Sie den Prozeßanschluß in die Leitung ein.
- 4. Montieren Sie den Meßaufnehmer wieder in der Leitung. Achten Sie auf die Sauberkeit und die richtige Lage der Dichtung.

Hinweis!

- Bei sachgemäßem Schweißen wird die Dichtung auch in montiertem Zustand nicht durch Hitze beschädigt. Es empfiehlt sich trotzdem, Meßaufnehmer und Dichtung zu demontieren.
- Für die Montage muß die Rohrleitung ca. 4 mm geöffnet werden.

### Achtung!

Bitte achten Sie darauf, daß die Erdung der Schweißanlage nicht über den Promag 39 H (Meßaufnehmer oder Meßumformer) erfolgt. Ein Nichtbeachten kann zur Zerstörung der Elektronik führen.

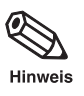

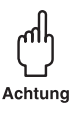

### **Montage Promag 39 F**

#### **Einbaulängen und Abmessungen**

Siehe Kapitel 9.1 « Abmessungen und Gewichte».

#### **Montage**

Der Meßaufnehmer wird zwischen die Flansche der Rohrleitung montiert (Abb. 19). Da die Meßrohrauskleidung über die Meßaufnehmerflansche gezogen ist, übernimmt sie gleichzeitig die Dichtungsfunktion.

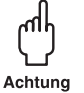

### Achtung!

Das Teflon-(PTFE-)ausgekleidete Meßrohr des Promag F ist zum Schutz der über die Flansche gebördelten Auskleidung mit Schutzscheiben versehen. Diese dürfen erst unmittelbar vor der Montage des Meßaufnehmers entfernt werden. Dabei ist darauf zu achten, daß die Auskleidung am Flansch nicht verletzt oder entfernt wird (im Lager müssen die Schutzscheiben montiert bleiben).

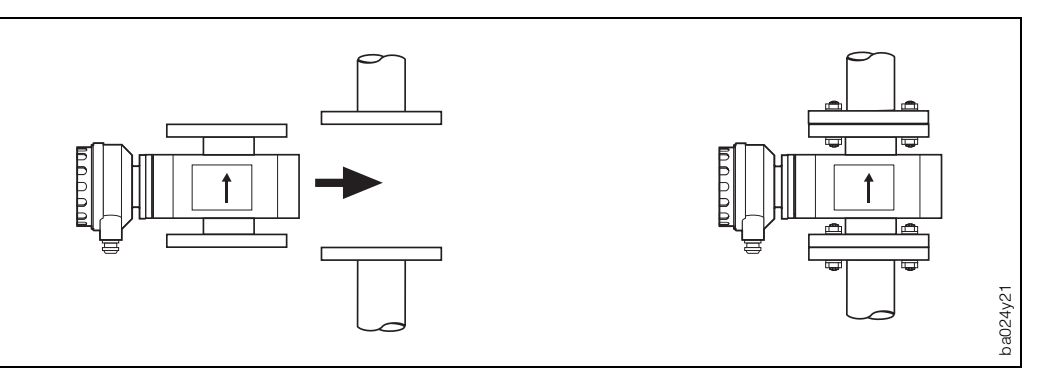

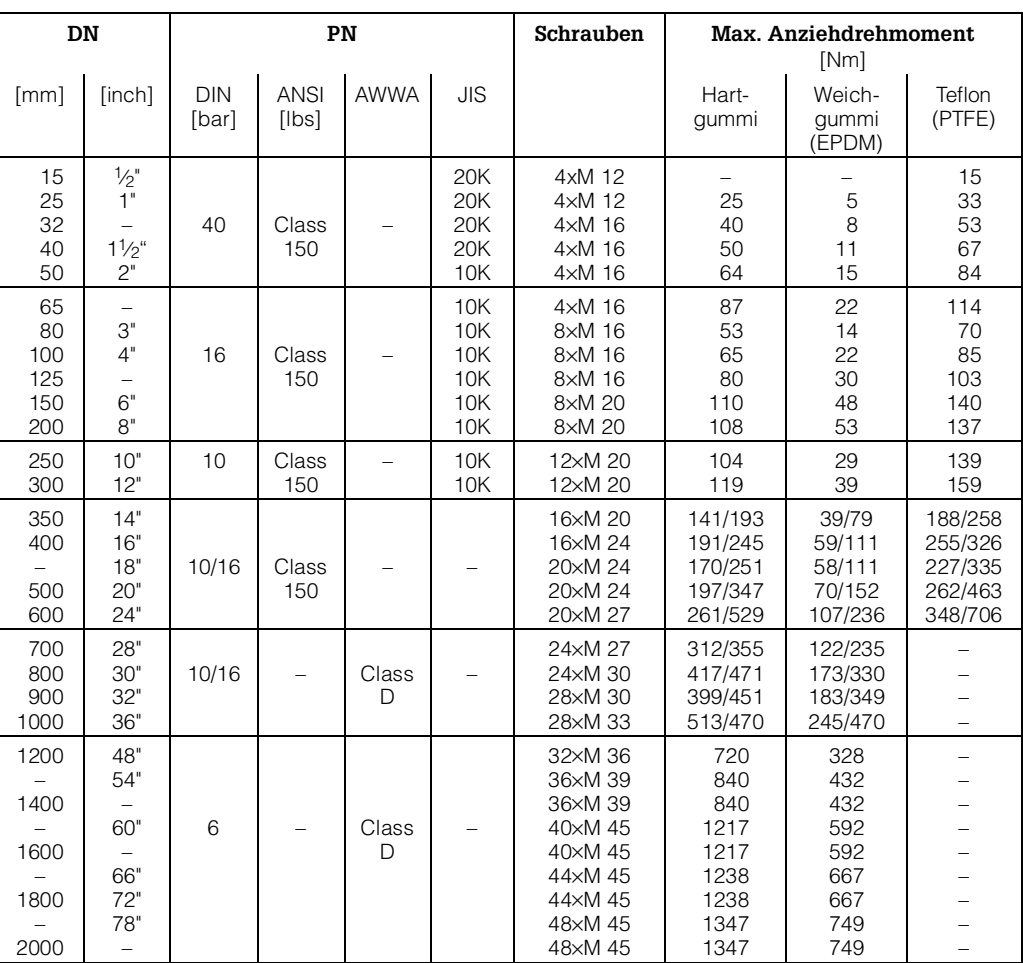

### <span id="page-20-0"></span>**Schrauben-Anziehdrehmomente**

- Die aufgeführten Anziehdrehmomente gelten für geschmierte Gewinde.
- Zu fest angezogene Schrauben deformieren die Dichtfläche (besonders bei Weichgummi-Auskleidung zu beachten).

#### **Dichtungen**

- Bei Weichgummi-/Teflon-(PTFE-)Auskleidung kann auf die Flanschdichtung verzichtet werden.
- Bei Weichgummi-Auskleidung ist der Gegenflansch mit nichtleitendem Dichtungsfett dünn einzustreichen.
- Dichtung nach DIN 2690 verwenden.

#### Achtung!

Keine elektrisch leitenden Dichtungsmassen (z.B. Graphit) verwenden! Auf der Innenseite des Meßrohres könnte sich eine elektrisch leitende Schicht bilden und das Meßsignal kurzschließen.

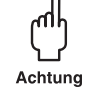

### **3.5 Austausch von Wechselmeßelektroden**

Der Meßumformer Promag F ist von DN 350…2000 optional mit Wechselmeßelektroden erhältlich. Diese Konstruktion ermöglicht es, die Meßelektroden unter Prozeßbedingungen zu reinigen bzw. auszutauschen.

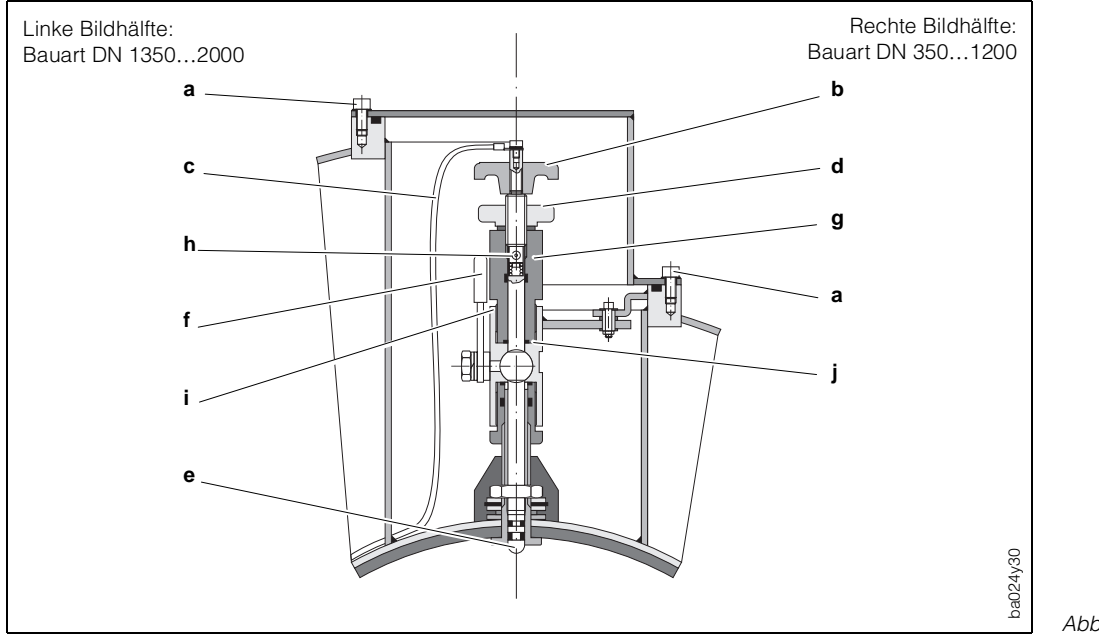

Abb. 20

### **Ausbau der Elektrode**

- 1. Inbusschrauben **a** der Verschlußkappe/Deckel lösen.
- 2. Das auf dem Drehgriff **b** befestigte Elektrodenkabel **c** abschrauben.
- 3. Rändelmutter **d** von Hand lösen. Diese Rändelmutter dient als Kontermutter.
- 4. Elektrode **e** mittels Drehgriff **b** herausschrauben. Diese kann nun bis zu einem definierten Anschlag aus der Halterung **g** gezogen werden.

#### Warnung!

Unter Prozeßbedingungen kann die Elektrode bis zum Anschlag zurückschnellen. Während des Lösens Gegendruck ausüben.

5. Absperrhahn **f** schließen, nachdem Sie die Elektrode bis zum Anschlag herausgezogen haben (Fortsetzung → nächste Seite).

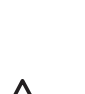

<span id="page-21-0"></span>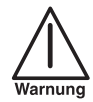

Warnung!

Absperrhahn danach nicht mehr öffnen, damit kein Medium austreten kann.

- 6. Jetzt können Sie die gesamte Elektrode mit dem Haltezylinder **g** abschrauben.
- 7. Entfernen Sie die Bolzen **h** unterhalb des Drehgriffes.
- 8. Tauschen Sie die Elektrode gegen eine neue Elektrode aus. Ersatzelektroden sind bei E+H als Set bestellbar.

#### **Einbau der Elektrode**

- 1. Neue Elektrode **e** von unten durch den Haltezylinder **g** schieben. Dichtungen an der Elektrodenspitze müssen montiert und sauber sein.
- 2. Drehgriff **b** und Elektrode mittels Bolzen **h** miteinander verbinden. Achten Sie darauf, daß die kleine Spiralfeder eingesetzt ist.
- 3. Ziehen Sie die Elektrode so weit zurück, daß die Elektrodenspitze nicht mehr aus dem Haltezylinder **g** herausragt.
- 4. Haltezylinder auf die Absperrvorrichtung **i** schrauben und von Hand fest anziehen.

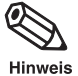

#### Hinweis!

Dichtung **j** am Haltezylinder muß eingesetzt und sauber sein.

- 5. Absperrhahn **f** öffnen und Elektrode mittels Drehgriff **b** in den Haltezylinder schrauben. Ziehen Sie die Elektrode von Hand bis zum Anschlag an.
- 6. Rändelmutter **d** auf den Haltezylinder schrauben, um die Elektrode zu kontern.
- 7. Elektrodenkabel **c** mittels Zylinderschraube mit Innensechskant auf dem Drehgriff befestigen.

#### Achtung!

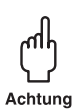

Կլի

Achtuno

Stellen Sie sicher, daß die Zylinderschraube mit Innensechskant des Elektrodenkabels fest angezogen ist. Andernfalls ist ein sauberer elektrischer Kontakt nicht gewährleistet. Dies kann zu Meßfehlern führen.

### **3.6 Montage des Meßumformers**

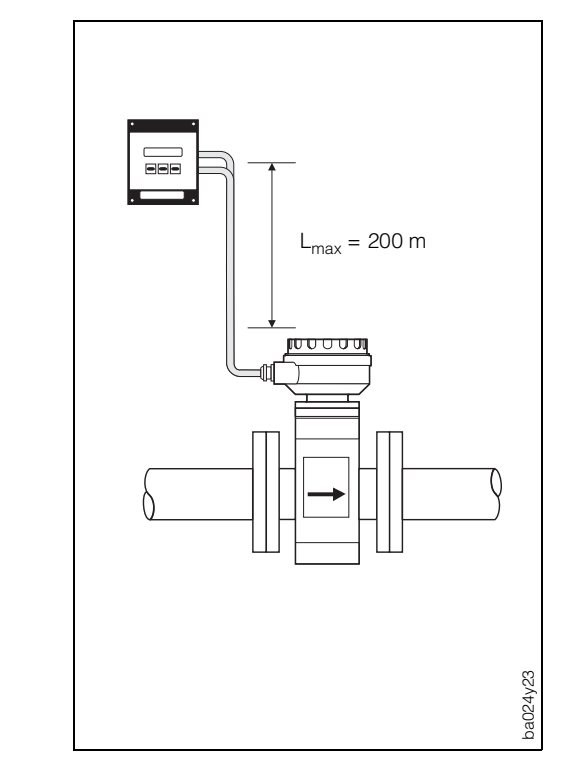

Die getrennte Montage des Meßumformers vom Meßaufnehmer ist vorteilhaft wegen:

- Zugänglichkeit,
- geringeren Platzbedarfs,
- extremer Mediums- und Umgebungstemperaturen (Temperaturbereiche siehe Seite 98),
- starker Vibration (> 2 g/2 h pro Tag; 10…100 Hz).

### Achtung!

- Die zulässige Kabellänge L<sub>max</sub> zwischen Meßaufnehmer und Meßumformer für Nicht-Ex-Anwendungen beträgt 200 m und ist unabhängig von der Leitfähigkeit des Mediums, wobei die Mindestleitfähigkeit 5 µS/cm betragen muß.
- Kabel nicht in die Nähe von elektrischen Maschinen und Schaltelementen verlegen.
- Potentialausgleich zwischen Meßaufnehmer und Meßumformer sicherstellen.

 $Ahh$  21

### <span id="page-22-0"></span>**3.7 Potentialausgleich**

Der Meßaufnehmer und das Medium müssen etwa auf demselben elektrischen Potential liegen, damit die Messung genau wird und keine galvanischen Korrosionsschäden an den Elektroden entstehen. Im Normalfall sichert die im Meßaufnehmer eingebaute Bezugselektrode oder die metallische Rohrleitung den erforderlichen Potentialausgleich. Bei vorhandener Bezugselektrode und für Medien in metallischen, geerdeten Rohrleitungen genügt es deshalb, die Erdklemme des Meßaufnehmer-Anschlußgehäuses an den Potentialausgleich des Meßumformers anzuschließen.

Abbildung 22 zeigt die Bezugselektrode beim Meßaufnehmer Promag F.

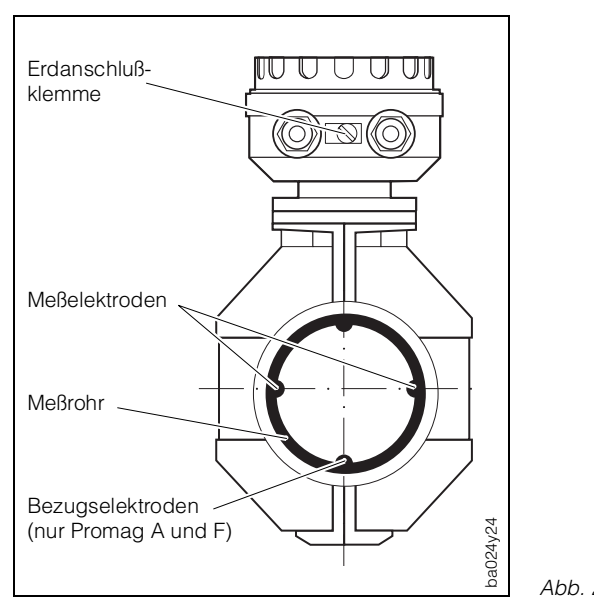

Abb. 22

Nachfolgend wird der Potentialausgleich für einige Spezialfälle beschrieben:

### **Potentialausgleich bei ausgekleideten Rohrleitungen mit Kathodenschutz**

Wenn das Medium aus betrieblichen Gründen nicht geerdet werden kann, muß das Meßgerät potentialfrei eingebaut werden.

Bitte beachten Sie die nationalen Vorschriften für die potentialfreie Installation (z.B. VDE 0100).

Bitte tragen Sie Sorge dafür, daß durch das verwendete Montagematerial keine leitende Verbindung zum Meßgerät entsteht und das Montagematerial dem verwendeten Anziehdrehmoment standhält.

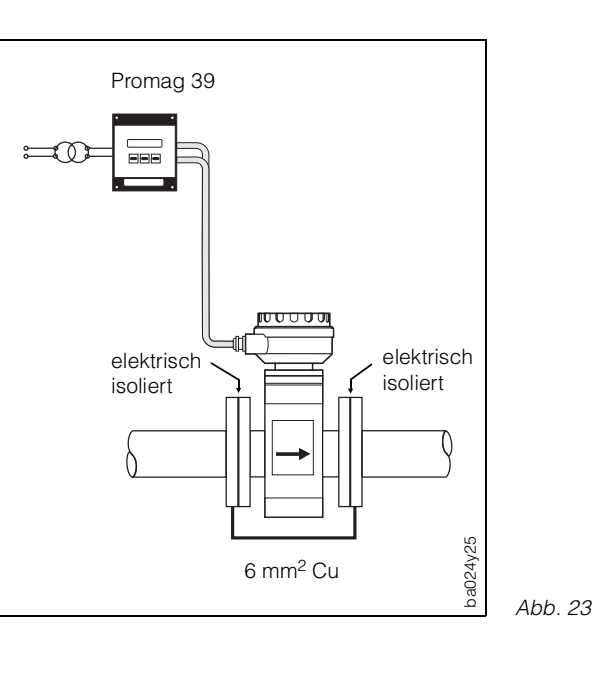

<span id="page-23-0"></span>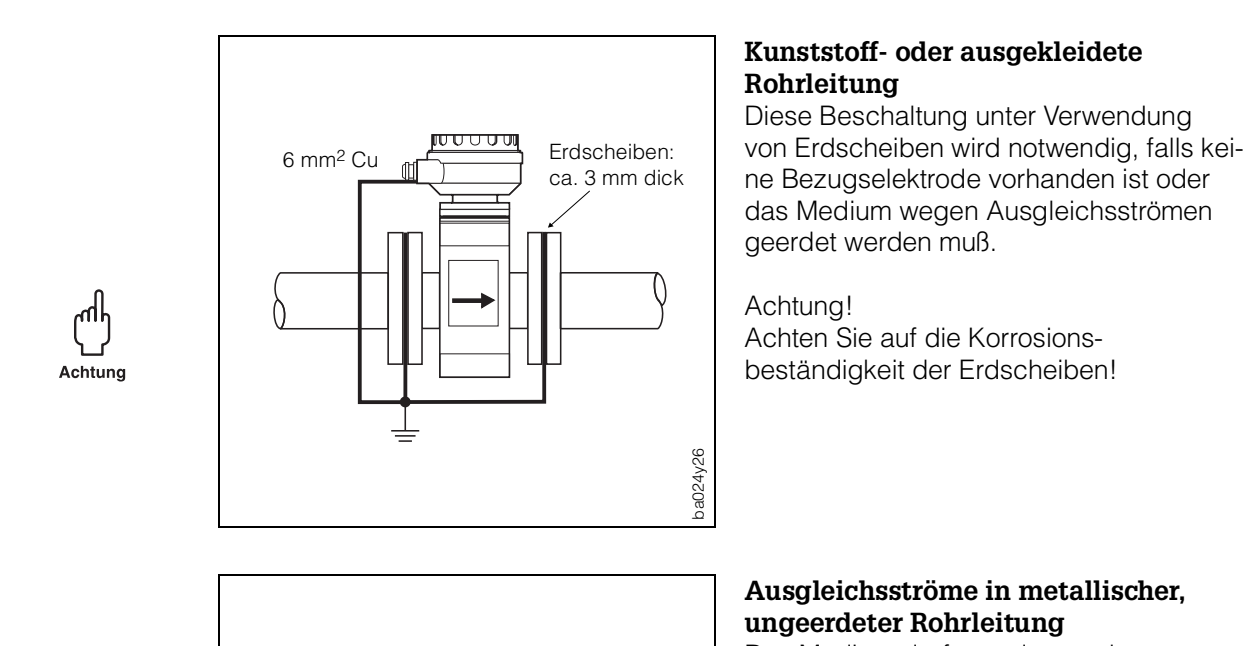

6 mm2 Cu

Das Medium darf geerdet werden. Stellen Sie die elektrische Verbindung von Flansch zu Flansch und zum Meßgerät sicher.

Abb. 24

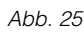

### **3.8 Erdung in elektrisch stark gestörter Umgebung**

ba024y27

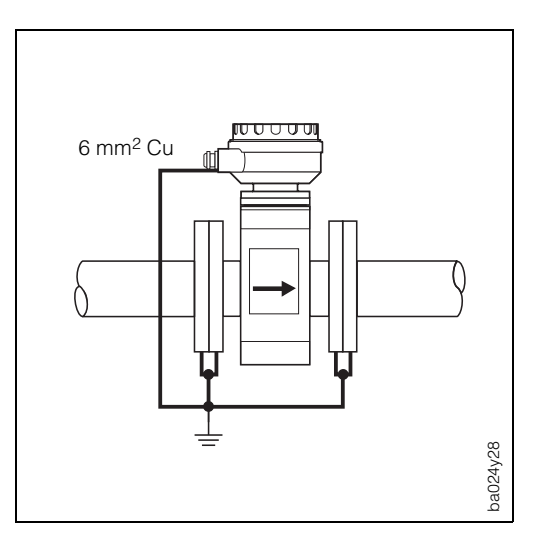

Um die elektromagnetische Verträglichkeit (EMV) des Promag 39 voll auszuschöpfen, empfiehlt es sich, zwei Flansch-zu-Flansch-Verbindungen vorzusehen und diese gemeinsam mit dem Meßumformergehäuse auf Erdpotential zu legen.

## <span id="page-24-0"></span>**4 Elektrischer Anschluß**

### **4.1 Allgemeine Hinweise**

Warnung!

- Beachten Sie bitte die auf Seite 13 aufgeführten Hinweise zur Einhaltung der Schutzart IP 67.
- Beachten Sie für den Anschluß von Ex-zertifizierten Geräten die entsprechenden Hinweise und Anschlußbilder in den Ex-spezifischen Zusatzdokumentationen zu dieser Betriebsanleitung. Bei weiteren Fragen steht Ihnen Ihre E+H-Vertretung gerne zur Verfügung.

### **4.2 Anschluß des Meßaufnehmers**

Warnung!

- Stromschlaggefahr! Gerät nicht unter Netzspannung installieren bzw. verdrahten. Ein Nichtbeachten kann zudem zur Zerstörung von Teilen der Elektronik führen.
- Schutzleiter mit dem auf dem Strecker befindlichen Erdanschluß verbinden, bevor die Versorgungsspannung angelegt wird. Das 19"-Gehäuse liegt damit über diesen Anschluß ebenfalls auf Schutzleiterpotential.
- Typenschildangaben mit ortsüblicher Versorgungsspannung und Frequenz vergleichen. Ferner sind die national gültigen Installationsvorschriften zu beachten.

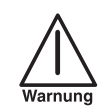

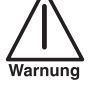

### **Vorgehensweise**

- 1. Entfernen Sie den Deckel des Meßaufnehmer-Anschlußgehäuses: Promag A und Promag H: Lösen Sie die vier Kreuzschlitzschrauben. Promag F: Lösen Sie mit einem 3-mm-Inbusschlüssel die Sicherungskralle des Schraubdeckels.
- 2. Signal- und Spulenkabel durch die betreffende Kabeleinführung schieben.
- 3. Kabel gemäß den elektrischen Anschlußplänen anschließen (siehe Seite 26 ff)
	- feindrähtige Leitung: max. 4 mm2; mit einer Aderendhülse umfassen
	- eindrähtige Leitung: max. 6 mm2.
- 4. Deckel wieder fest auf das Anschlußgehäuse schrauben (Promag F: Sicherungskralle wieder gut anziehen).
- 5. Verkabeln Sie Meßaufnehmer und Meßumformer gemäß den Anschlußplänen (siehe Seite 26 ff).

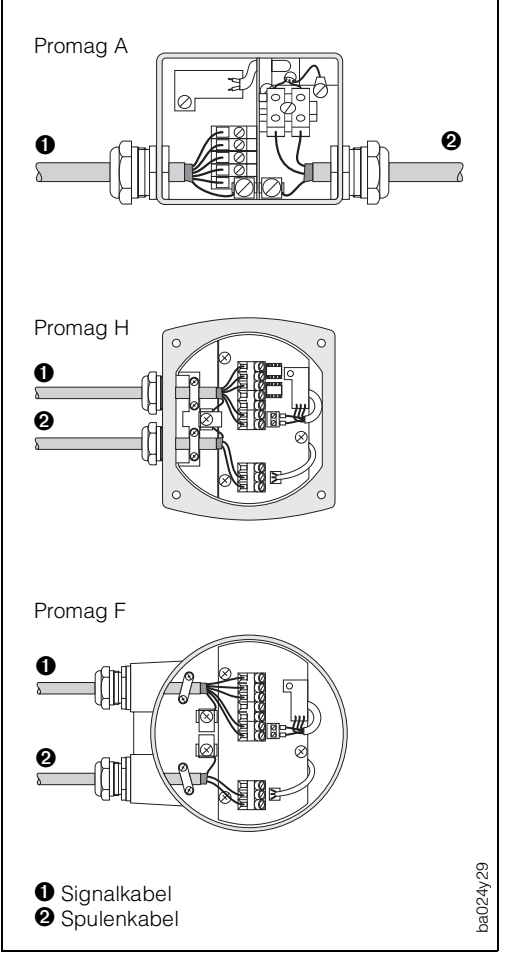

### <span id="page-25-0"></span>**4.3 Anschlußpläne**

### **Promag 39 A**

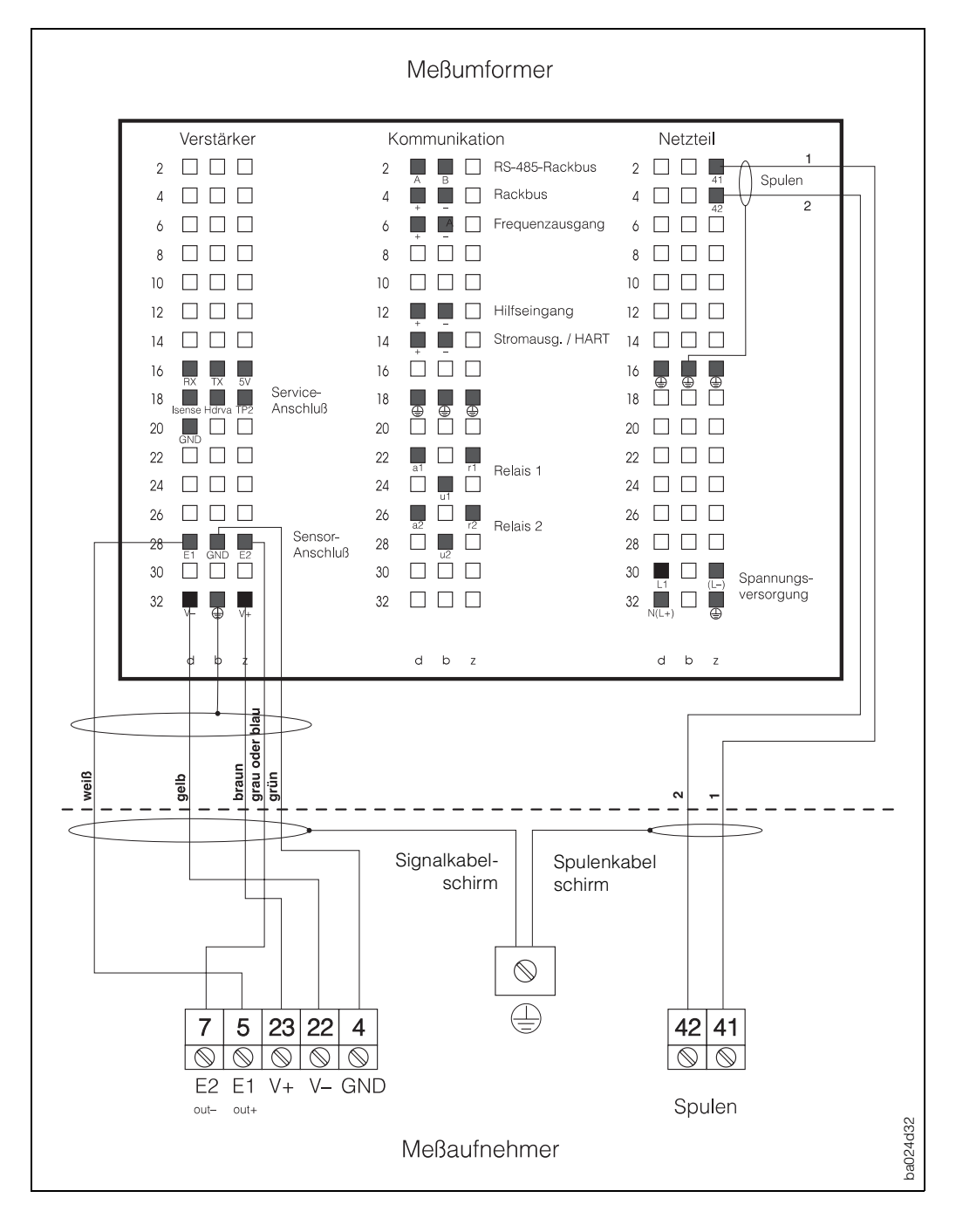

### **Promag 39 H und Promag 39 F**

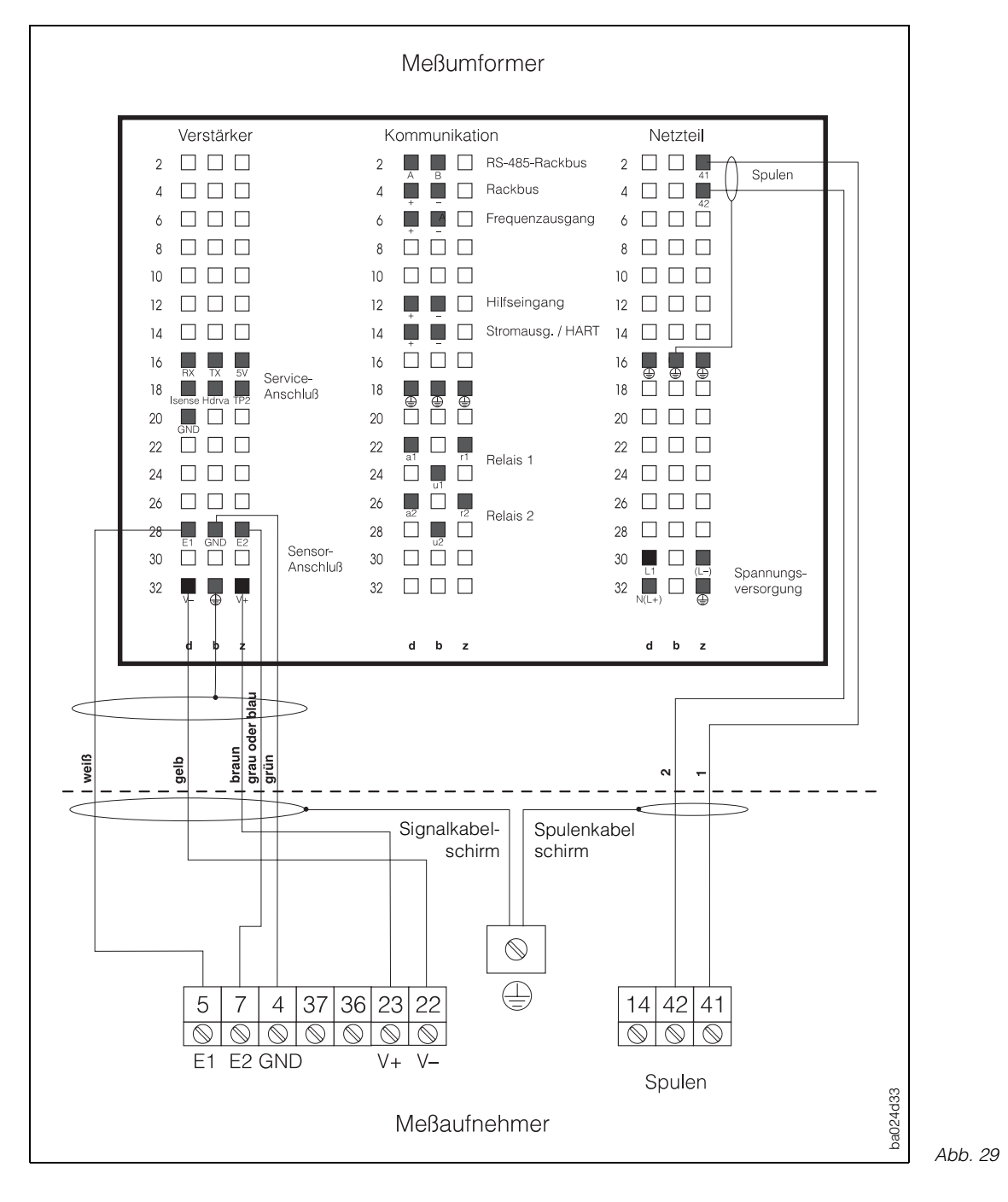

### **Anschlußübersicht für Promag 39 A, Promag 39 H und Promag 39 F**

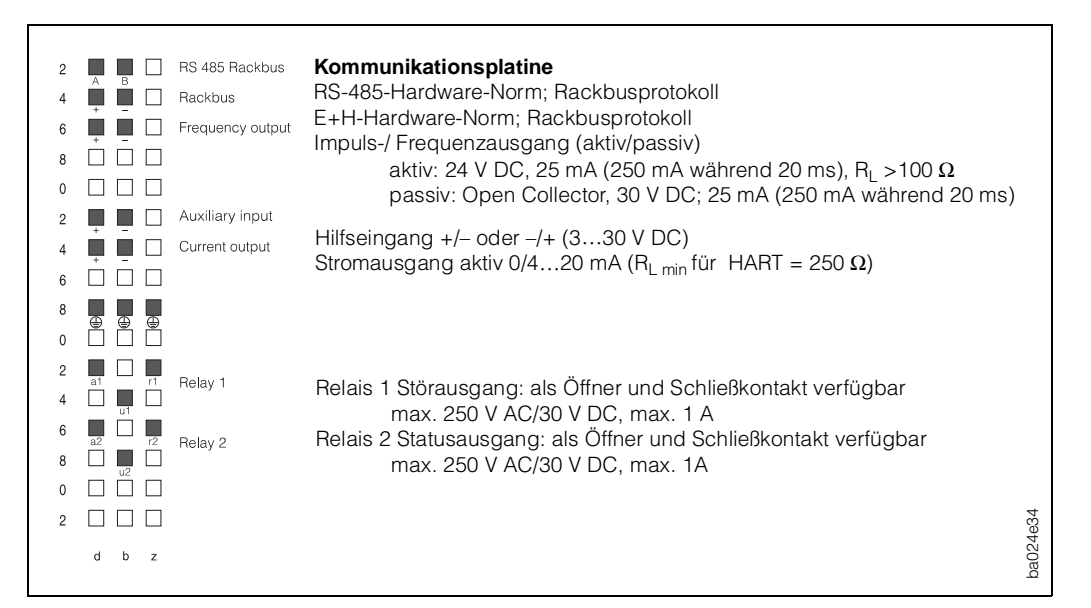

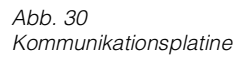

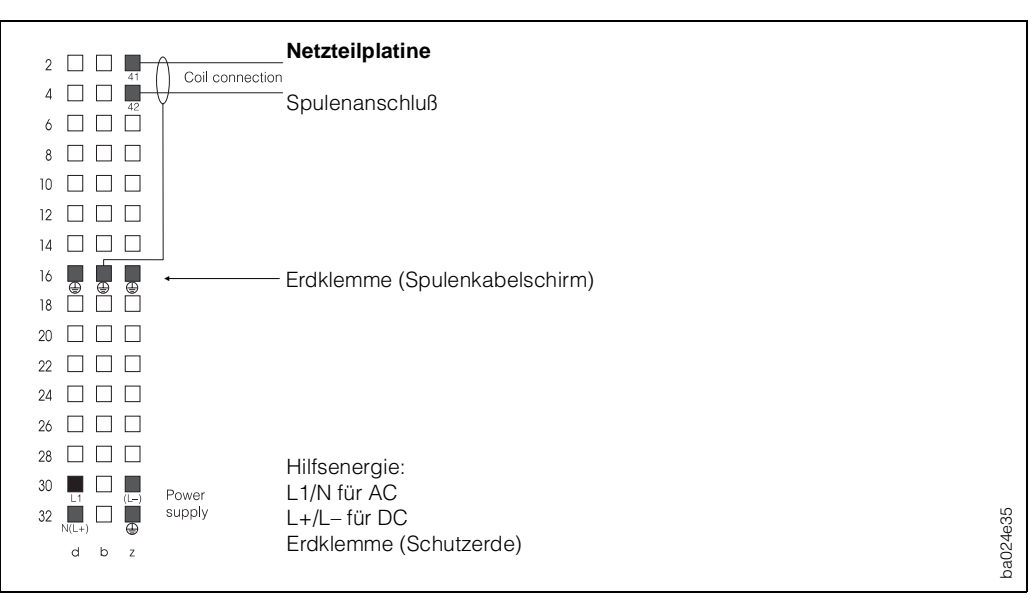

Abb. 31 Netzteilplatine

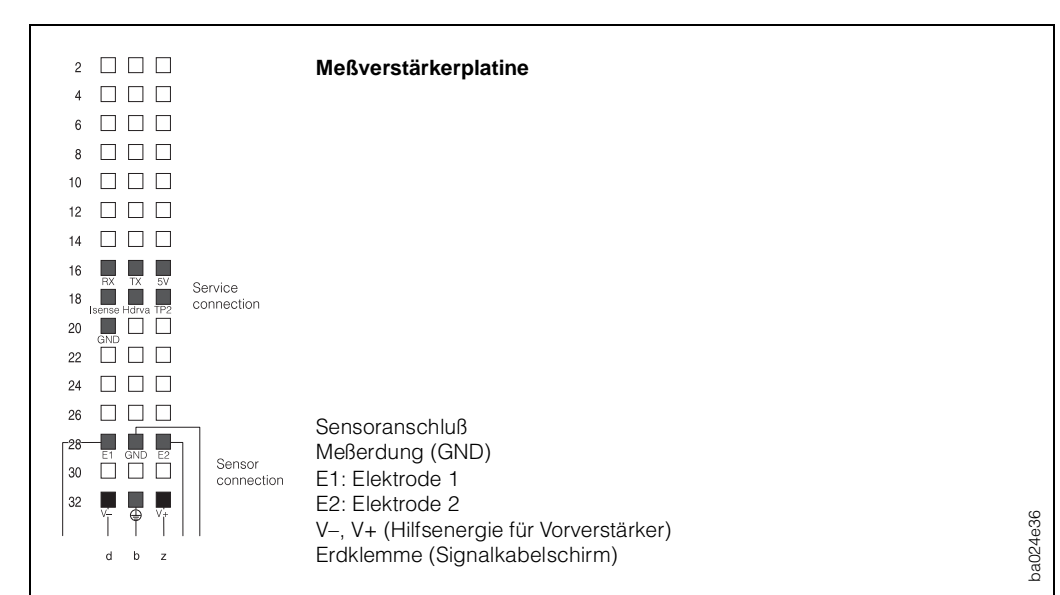

Abb. 32 Meßverstärkerplatine

### <span id="page-28-0"></span>**4.4 Kabelspezifikationen**

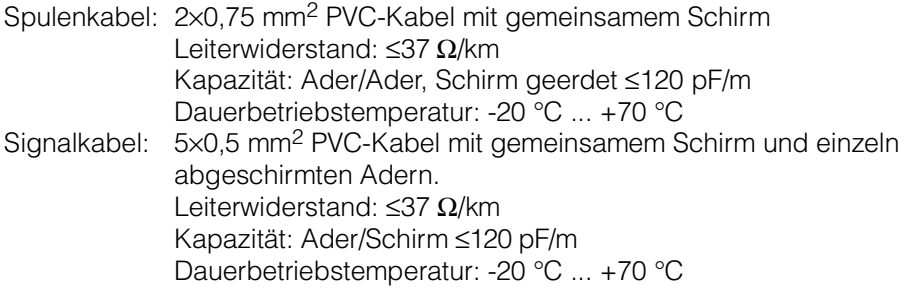

### **Kabelspezifikationen beim Einsatz in elektrisch stark gestörter Umgebung**

Die Promag-39-Meßeinrichtung erfüllt die allgemeinen Störfestigkeitsanforderungen (EMV) gemäß EN 50081 Teil 1 und 2 / EN 50082 Teil 1 und 2 bei entsprechendem Einbau gemäß den NAMUR-Empfehlungen.

Hinweis!

- Die Signal- und Spulenkabel zwischen Meßaufnehmer und Meßumformer müssen grundsätzlich geschirmt und beidseitig geerdet werden. Die Erdung erfolgt über die vorgesehenen Erdklemmen im Innern des Anschlußgehäuses am Meßaufnehmer. Die Erdung am Meßumformer erfolgt über die entsprechenden Anschlüsse auf der Federleiste (siehe Seiten 26, 27).
- Wird der Meßaufnehmer Promag H mit einer Mediumstemperatur von +150 °C betrieben, müssen die Kabel bis zu einer Umgebungstemperatur von +80 °C hitzebeständig sein.

### **4.5 Inbetriebnahme**

Vor dem ersten Einschalten der Meßeinrichtung sollten Sie nochmals folgende Kontrollen durchführen:

- Überprüfen der elektrischen Anschlüsse und Klemmenbelegung.
- Typenschildangaben mit ortsüblicher Versorgungsspannung und Frequenz vergleichen.
- Stimmt die Pfeilrichtung auf dem Meßaufnehmer-Typenschild mit der tatsächlichen Durchflußrichtung in der Rohrleitung überein?

Falls diese Kontrollen positiv ausfallen, schalten Sie nun die Versorgungsspannung ein. Das Gerät ist betriebsbereit.

Nach dem Einschalten durchläuft die Meßeinrichtung interne Selbsttest-Routinen. Während dieses Vorgangs erscheint auf der Anzeige des Meßgeräts die folgende Sequenz von Meldungen:

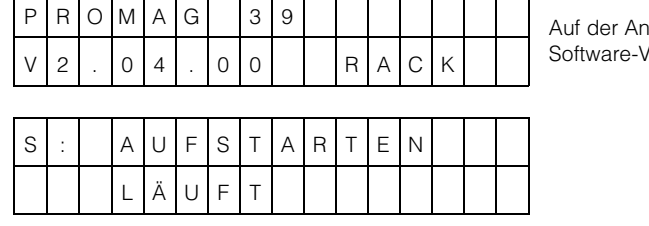

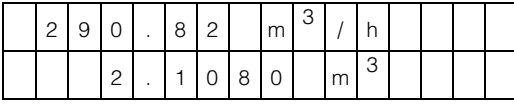

zeige erscheint die aktuell installierte ersion der Kommunikationsplatine.

Nach erfolgreichem Aufstarten wird der normale Meßbetrieb aufgenommen. Auf der Anzeige erscheinen gleichzeitig der Durchfluß- und der **Totalisatorwert** 

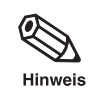

### Hinweis!

Falls das Aufstarten nicht erfolgreich durchgeführt werden kann, wird je nach Fehlerursache eine entsprechende Meldung angezeigt. Eine Auflistung der möglichen Fehlermeldungen finden Sie in Kapitel 8.3.

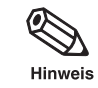

## <span id="page-30-0"></span>**5 Bedienübersicht**

Hinweis!

Die aufklappbaren Doppelseiten am Schluß dieser Betriebsanleitung enthalten alle für die Programmierung wichtigen Hilfen auf einen Blick (Anzeige- und Bedienelemente, Bedienmatrix, Auswahlmöglichkeiten, Werkeinstellungen).

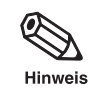

### **5.1 Bedien- und Anzeigeelemente**

Die Bedienung des Meßumformers erfolgt mit Hilfe von drei Tasten-Bedienelementen. Über eine geführte Bedienung können mit den drei Bedienelementen alle Funktionen innerhalb der E+H-Matrix angewählt und verändert werden.

Die LCD-Anzeige ist zweizeilig. Darauf erscheinen Klartextanzeigen; ebenso Fehler-, Alarm- und Statusmeldungen.

Während des normalen Meßbetriebs werden auf der Anzeige (Home Position) zwei frei wählbare Größen, z.B. Durchfluß, Summe Volumen, Dosiermenge, Dosierzähler etc., gleichzeitig angezeigt.

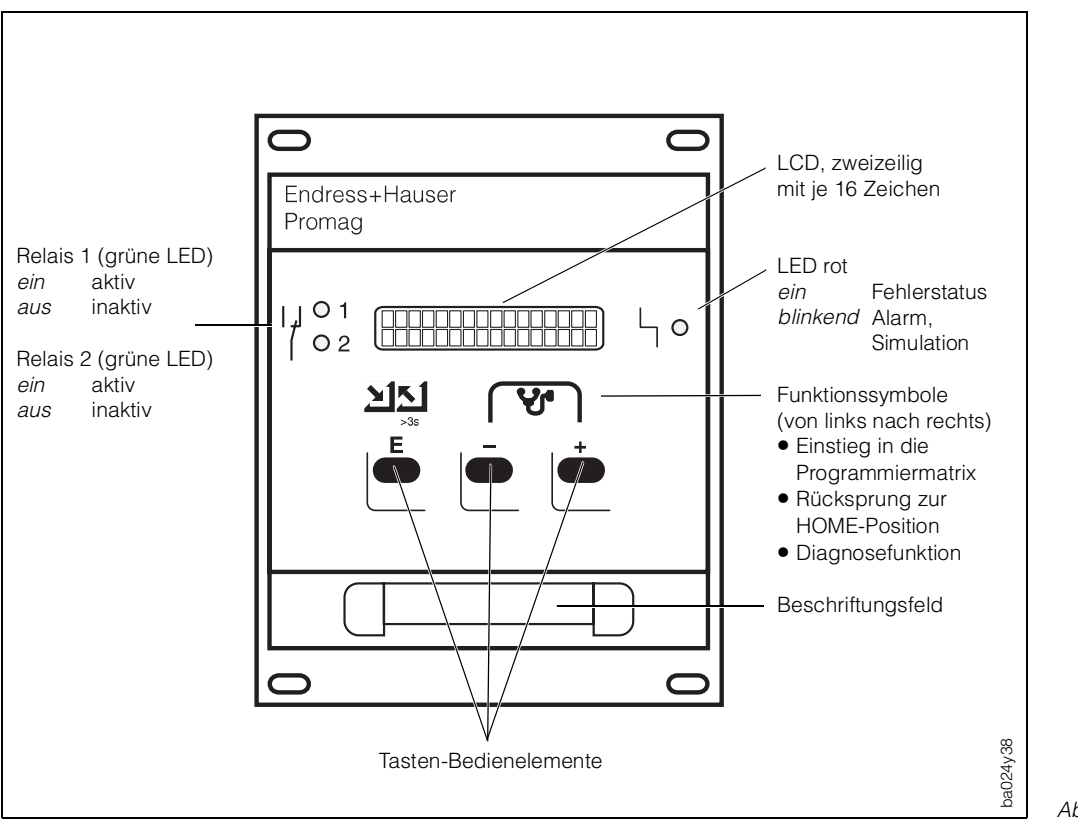

### <span id="page-31-0"></span>**5.2 Bedienkonzept Promag 39 (E+H-Matrix)**

Für das Promag-39-Meßsystem stehen über 60 Gerätefunktionen und Parameter zur Auswahl, die der Anwender individuell einstellen und seinen Prozeßbedingungen anpassen kann.

Die einzelnen Funktionen sind mehreren Funktionsgruppen zugeordnet (Abb. 34). Das Anwählen dieser Funktionen innerhalb der E+H-Matrix erfolgt wie auf Seite 104 beschrieben. Zahlenwerte oder Werkeinstellungen, die geändert werden können, erscheinen blinkend auf der LCD-Anzeige.

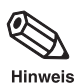

### Hinweis!

- Die aufklappbaren Doppelseiten am Schluß dieser Betriebsanleitung enthalten alle für die Programmierung wichtigen Hilfen auf einen Blick (Bedienmatrix, Anzeigeund Bedienelemente, Funktionen/Seitenquerverweise, Werkeinstellungen).
- Alle Funktionen sind in Kapitel 6 dieser Betriebsanleitung ausführlich beschrieben.

### **Programmierung freigeben (Code-Eingabe)**

Die Programmierung ist grundsätzlich gesperrt. Ein unbeabsichtigtes Ändern von Gerätefunktionen, Zahlenwerten oder Werkeinstellungen ist dadurch nicht möglich. Erst nach Eingabe eines Codes (Werkeinstellung = 39) können entsprechende Parameter eingegeben oder verändert werden.

Das Verwenden einer persönlichen, frei wählbaren Codezahl schließt den Zugriff auf Daten durch Drittpersonen aus (siehe Seite 63).

Einige Parameter (z.B. sämtliche Aufnehmerdaten) sind über einen speziellen, nur der E+H-Serviceorganisation bekannten Code (Service-Code) geschützt und können durch Eingabe des persönlichen frei wählbaren Codes nicht verändert werden. Ein Verändern der Daten dieser Parameter hat einen direkten Einfluß auf die Meßgenauigkeit des Systems. Bei Problemen bitten wir Sie, sich mit Ihrer E+H-Serviceorganisation in Verbindung zu setzen.

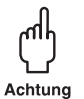

### Achtung!

- Ist die Programmierung gesperrt und werden in einer beliebigen Funktion die  $\frac{1}{k}$ -Bedienelemente betätigt, erscheint auf der Anzeige automatisch eine Aufforderung zur Code-Eingabe.
- Mit der Codezahl **0** ist die Programmierung **immer** freigegeben!

### **Programmierung sperren**

Nach einem Rücksprung zur HOME-Position wird die Programmierung nach 1 Minute ohne Betätigen der Bedienelemente wieder gesperrt. Zusätzlich kann die Programmierung auch bewußt gesperrt werden, indem eine beliebige Codezahl, ungleich dem persönlichen Code, in der Funktion «CODE-EINGABE» nochmals eingegeben wird (siehe Seite 64).

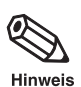

#### **Hinweis!**

Falls Sie den persönlichen Code nicht mehr greifbar haben sollten, kann Ihnen die E+H-Serviceorganisation weiterhelfen.

### **Programmier-Matrix Promag 39**

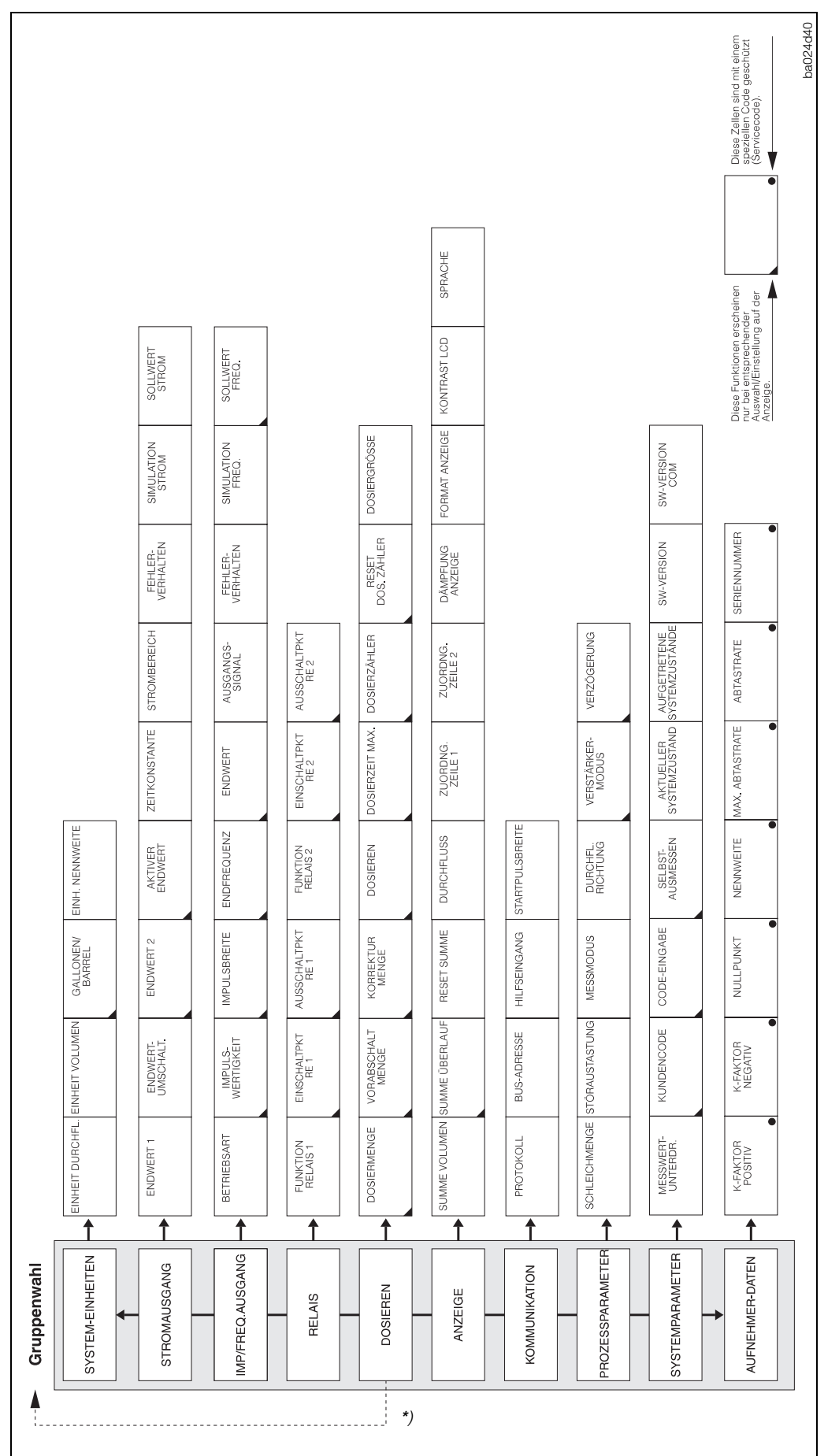

Abb. 34 Bedienmatrix Promag 39

\*) Falls eine Dosiergröße aktiviert wurde, erscheint die Funktionsgruppe DOSIEREN beim Einstieg in die Bedienmatrix als erste auf der Anzeige (rückt an die Stelle der Gruppe System-Einheiten).

### <span id="page-33-0"></span>**5.3 Programmierbeispiel**

Sie möchten den werkseitig auf 4…20 mA eingestellten Strombereich auf 0…20 mA ändern (bei gewählter HART-Schnittstelle kann der Stromausgang nicht auf 0…20 mA programmiert werden). Sie gehen wie folgt vor:

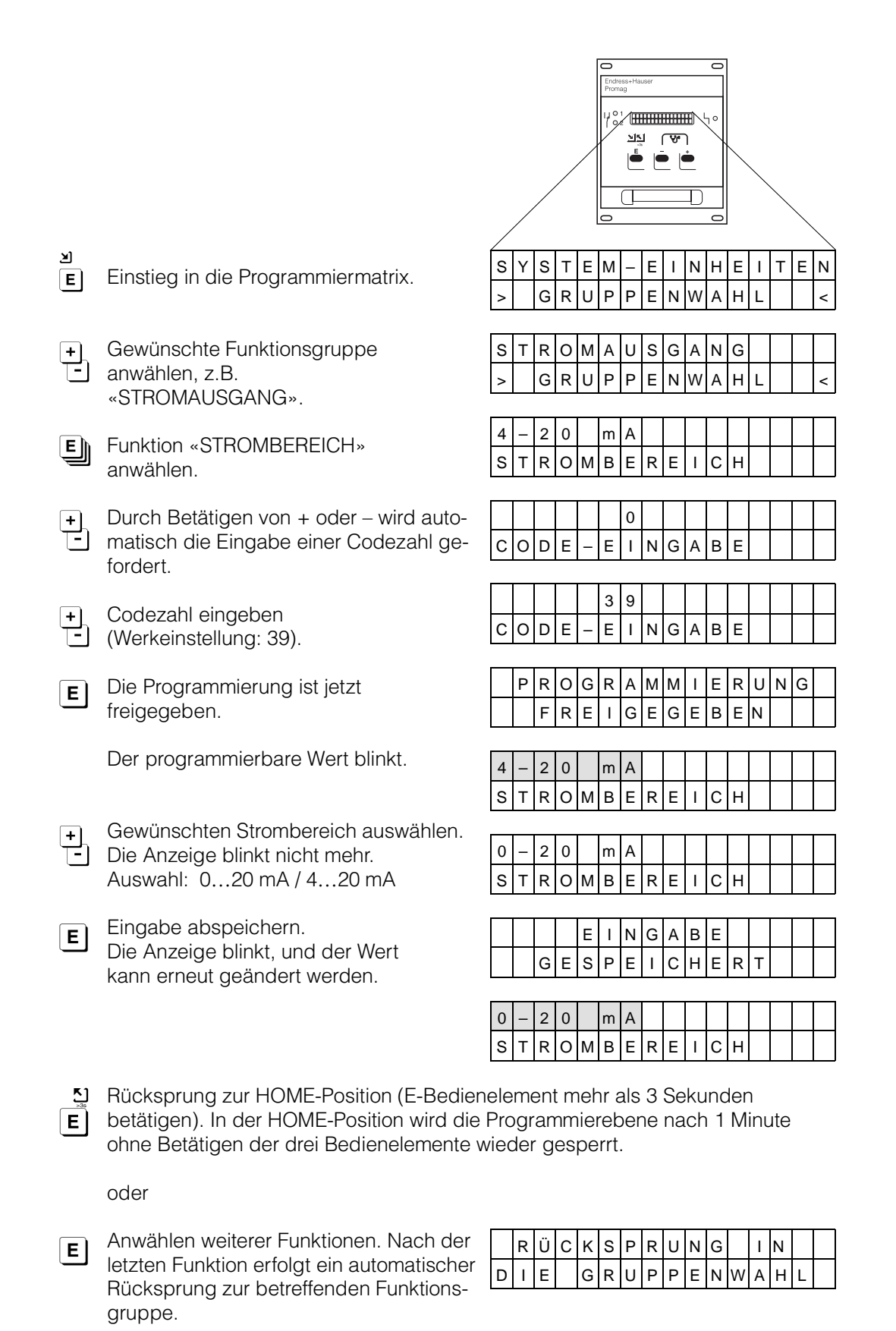

## <span id="page-34-0"></span>**6 Gerätefunktionen**

In diesem Kapitel finden Sie ausführlichere Beschreibungen und Angaben zu den einzelnen Promag-39-Gerätefunktionen. Werkeinstellungen sind in **fett-kursiver** Schrift dargestellt. Bei Geräten mit kundenspezifischer Parametrierung können die betreffenden Werte/Einstellungen von den hier aufgeführten Werkeinstellungen abweichen.

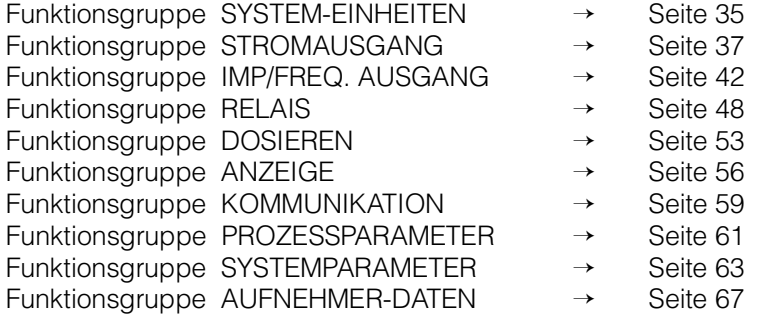

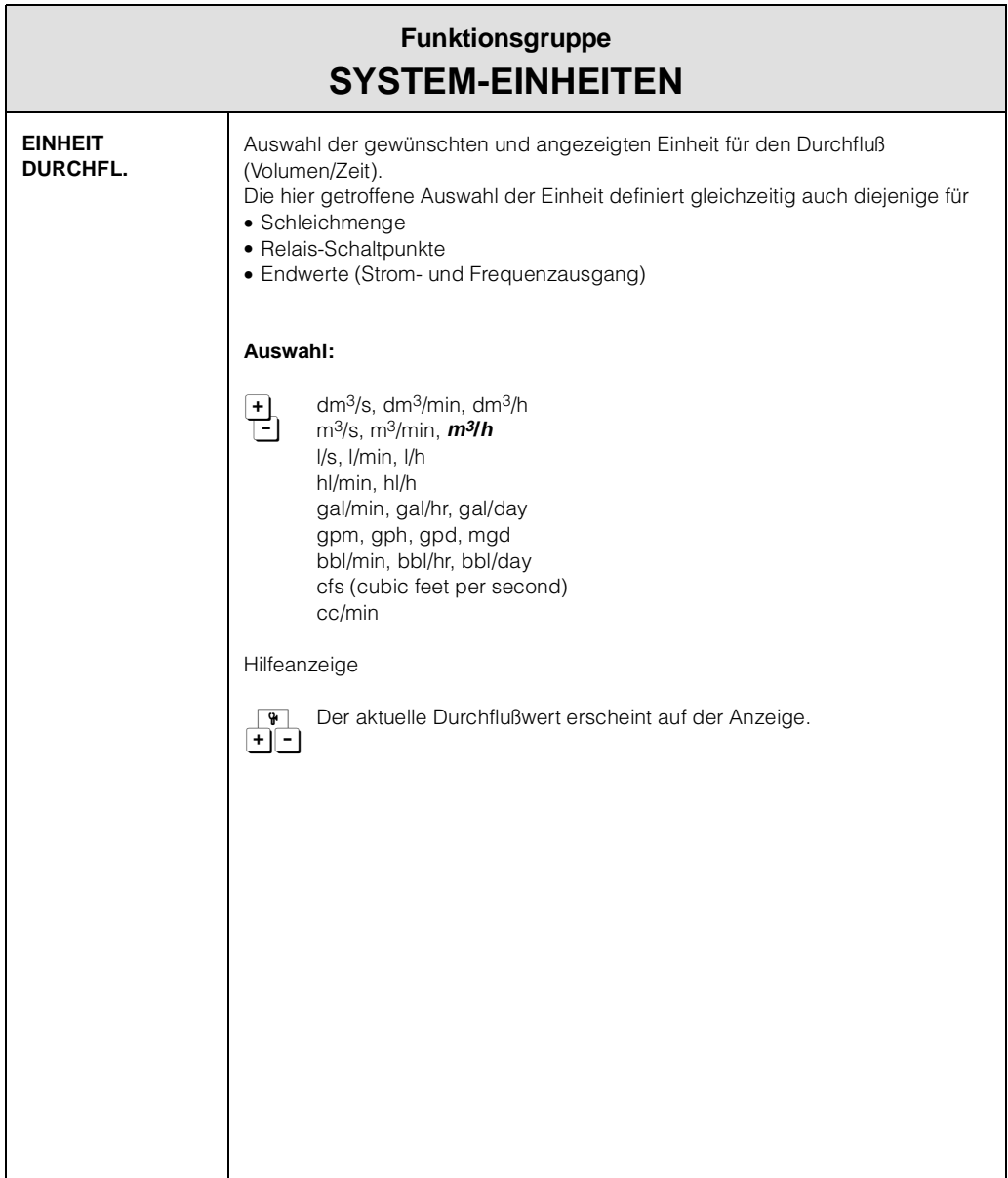

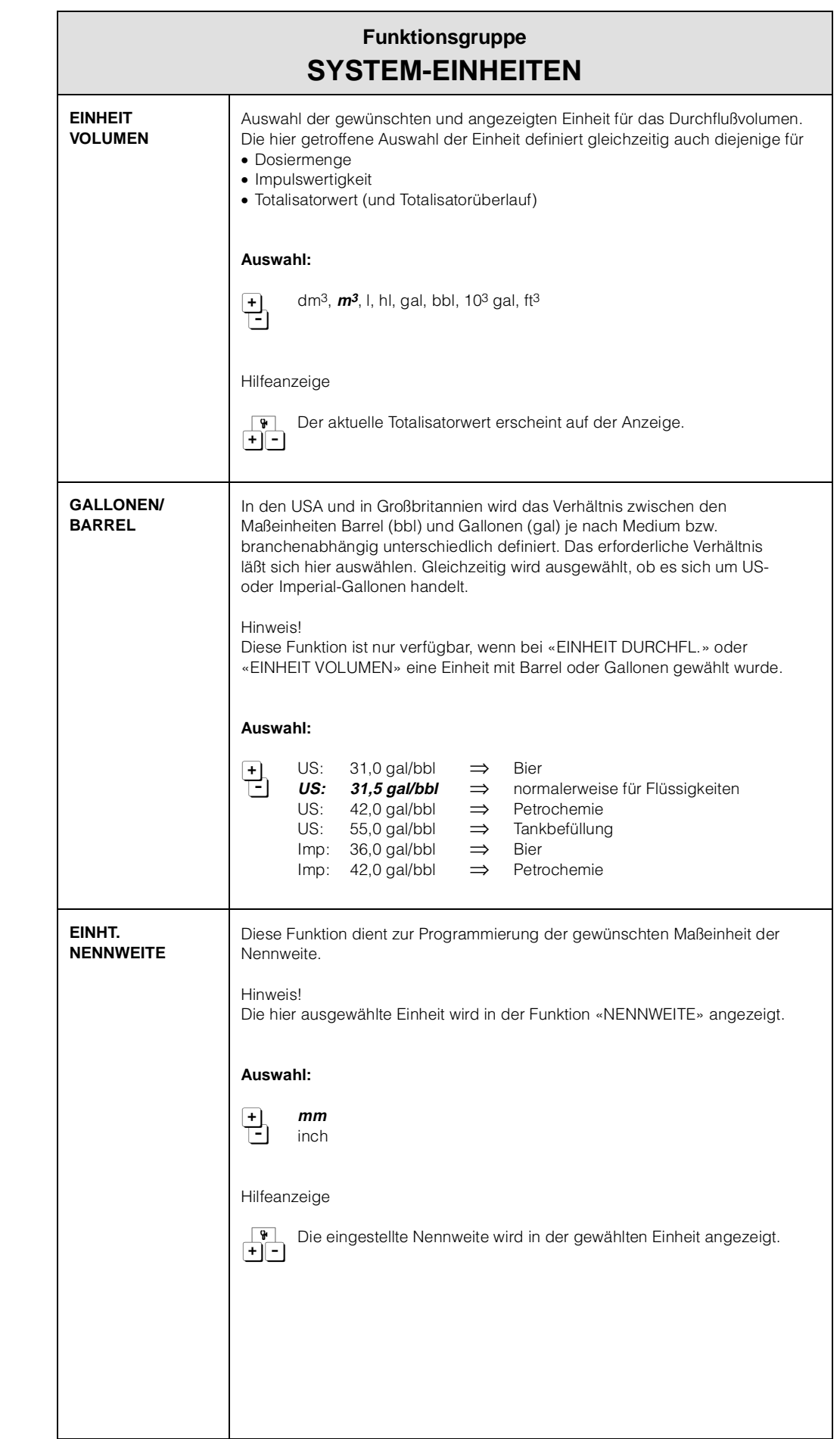

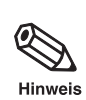

® Hinweis
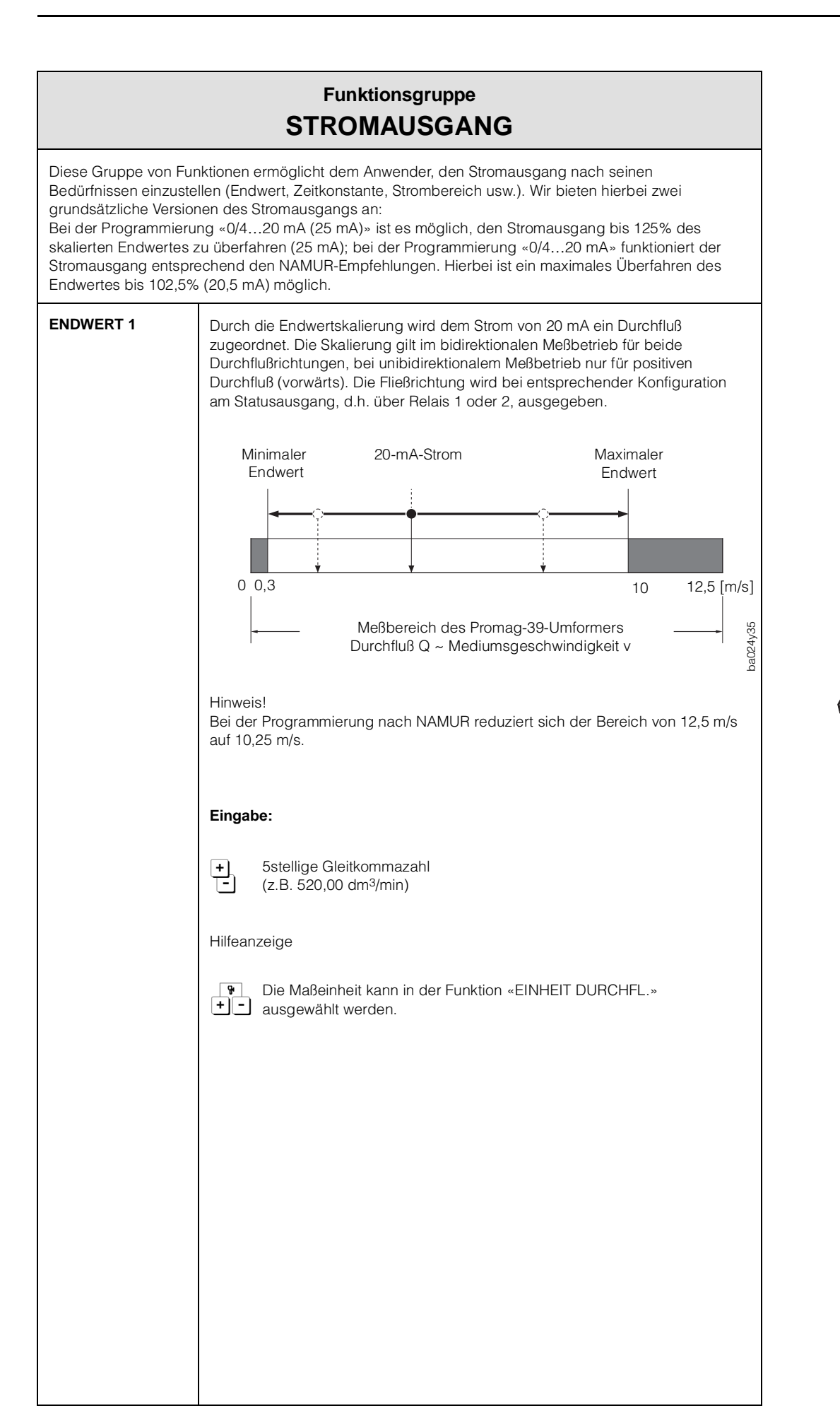

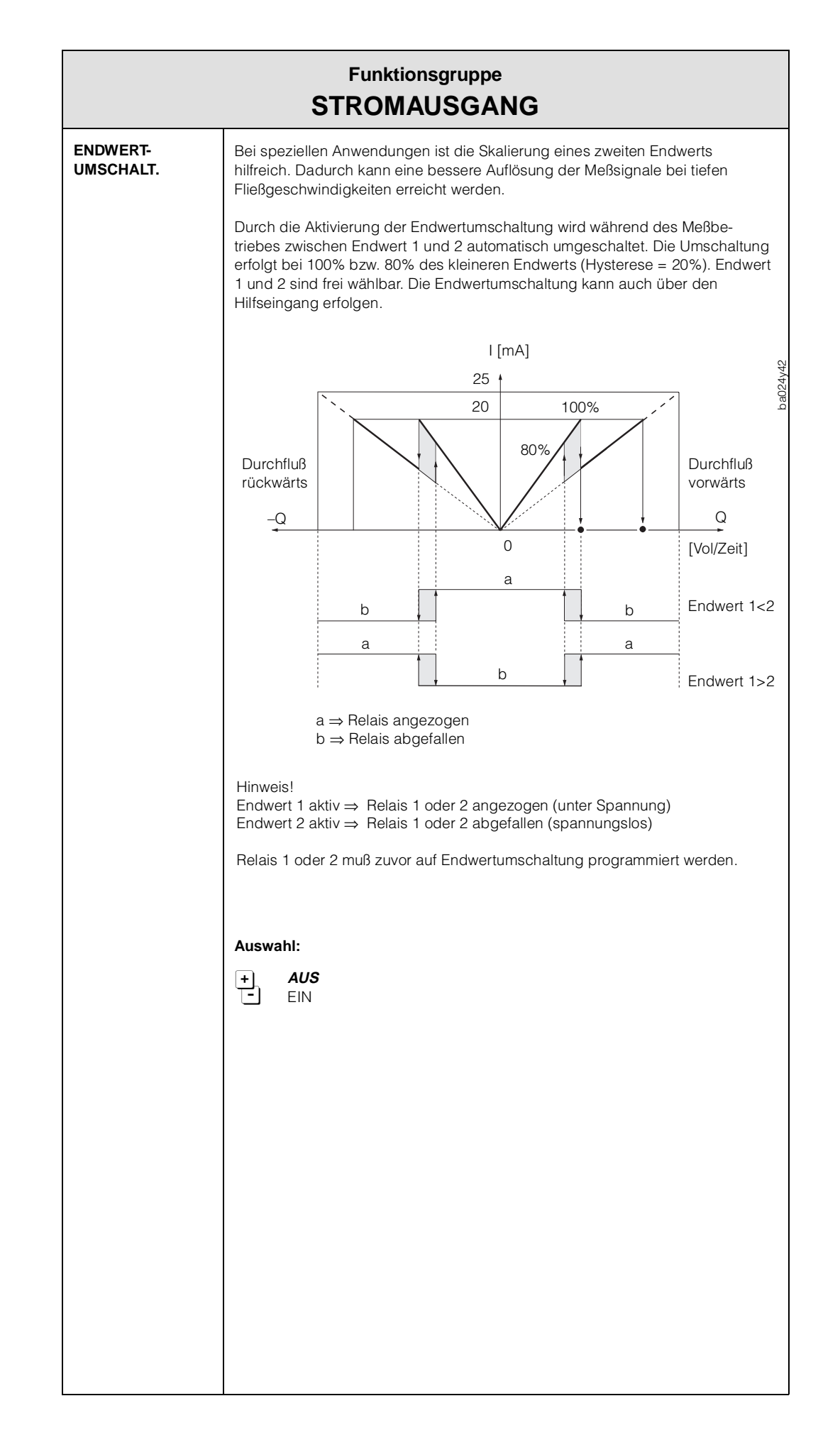

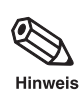

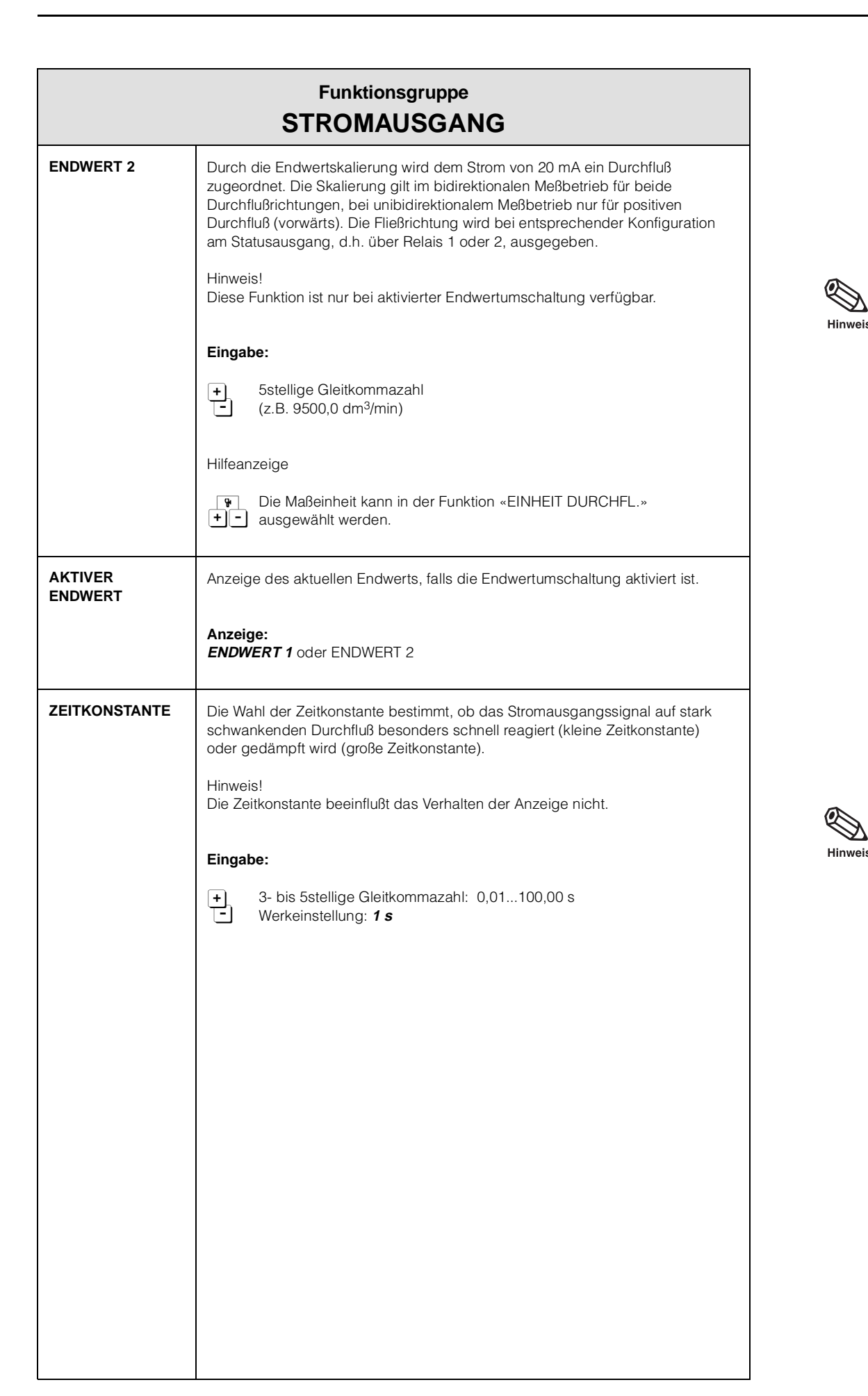

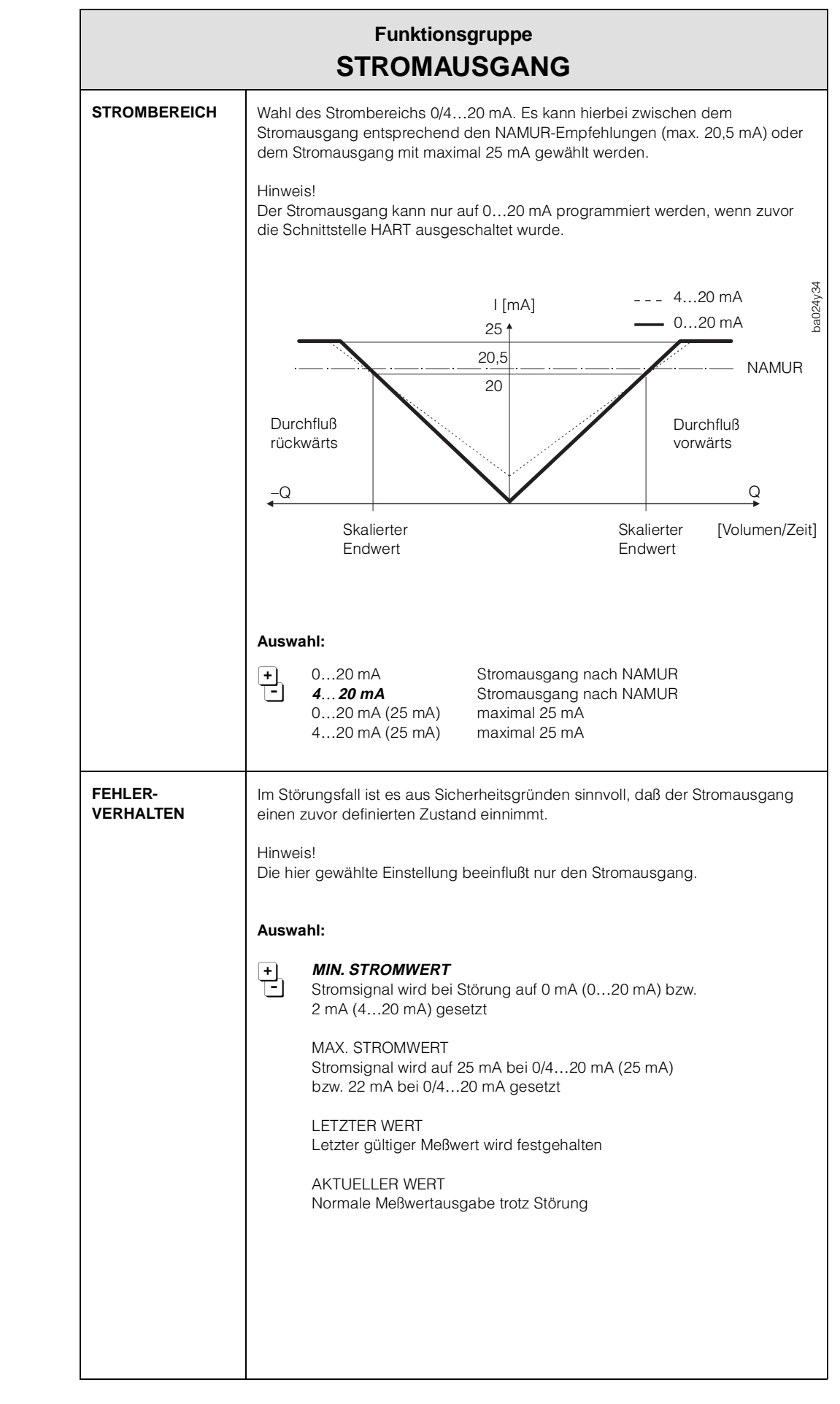

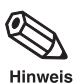

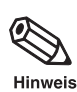

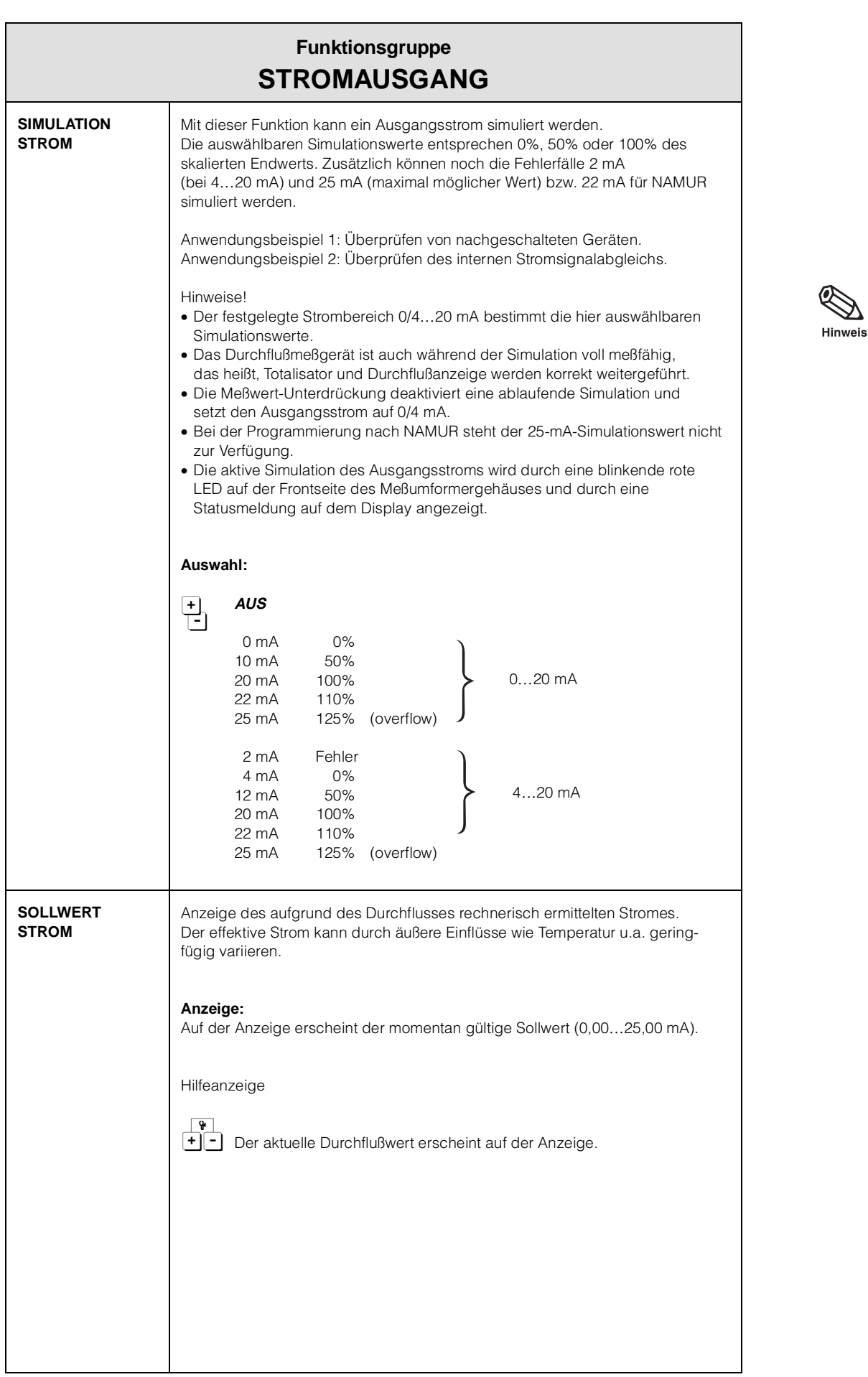

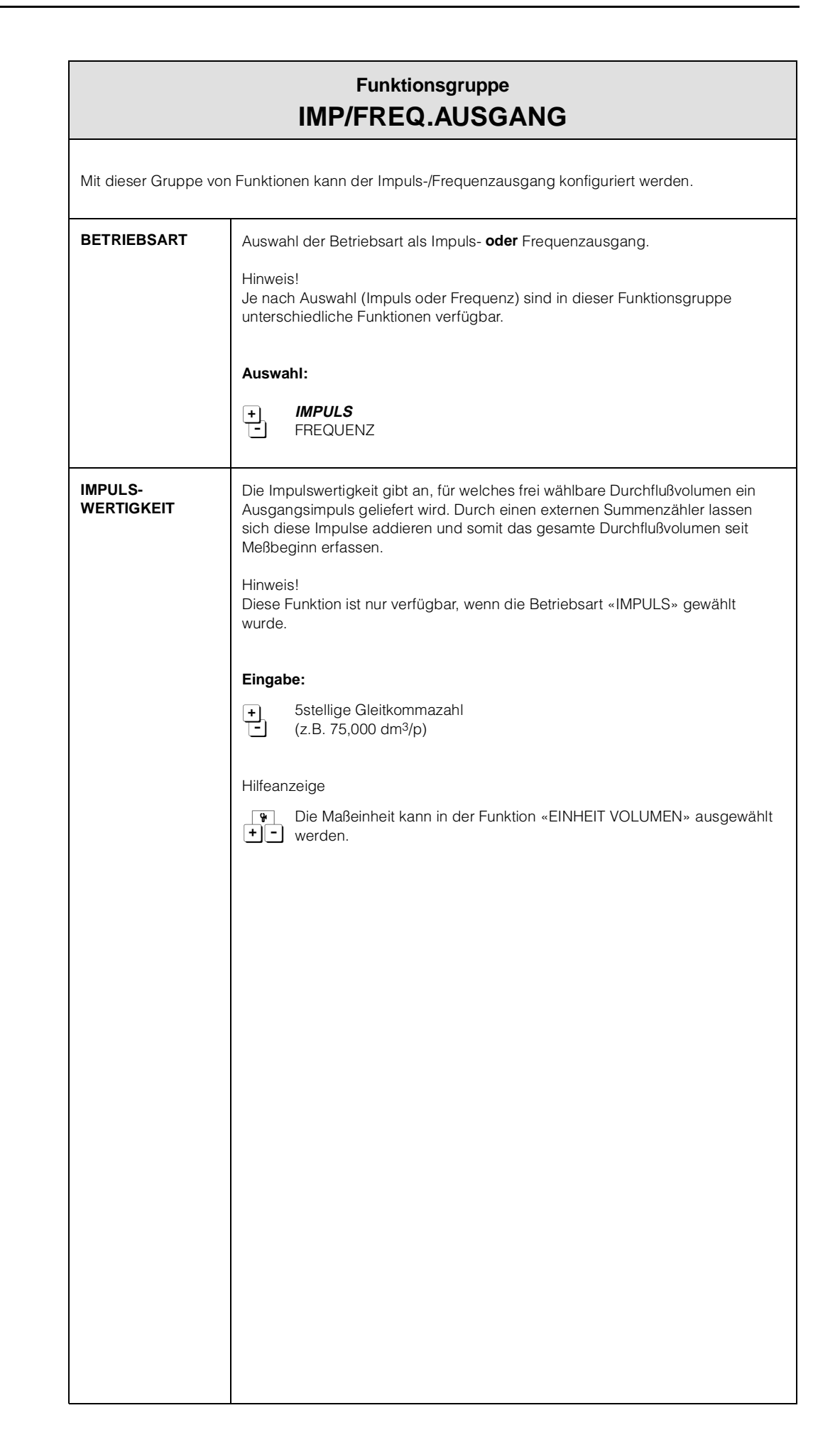

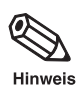

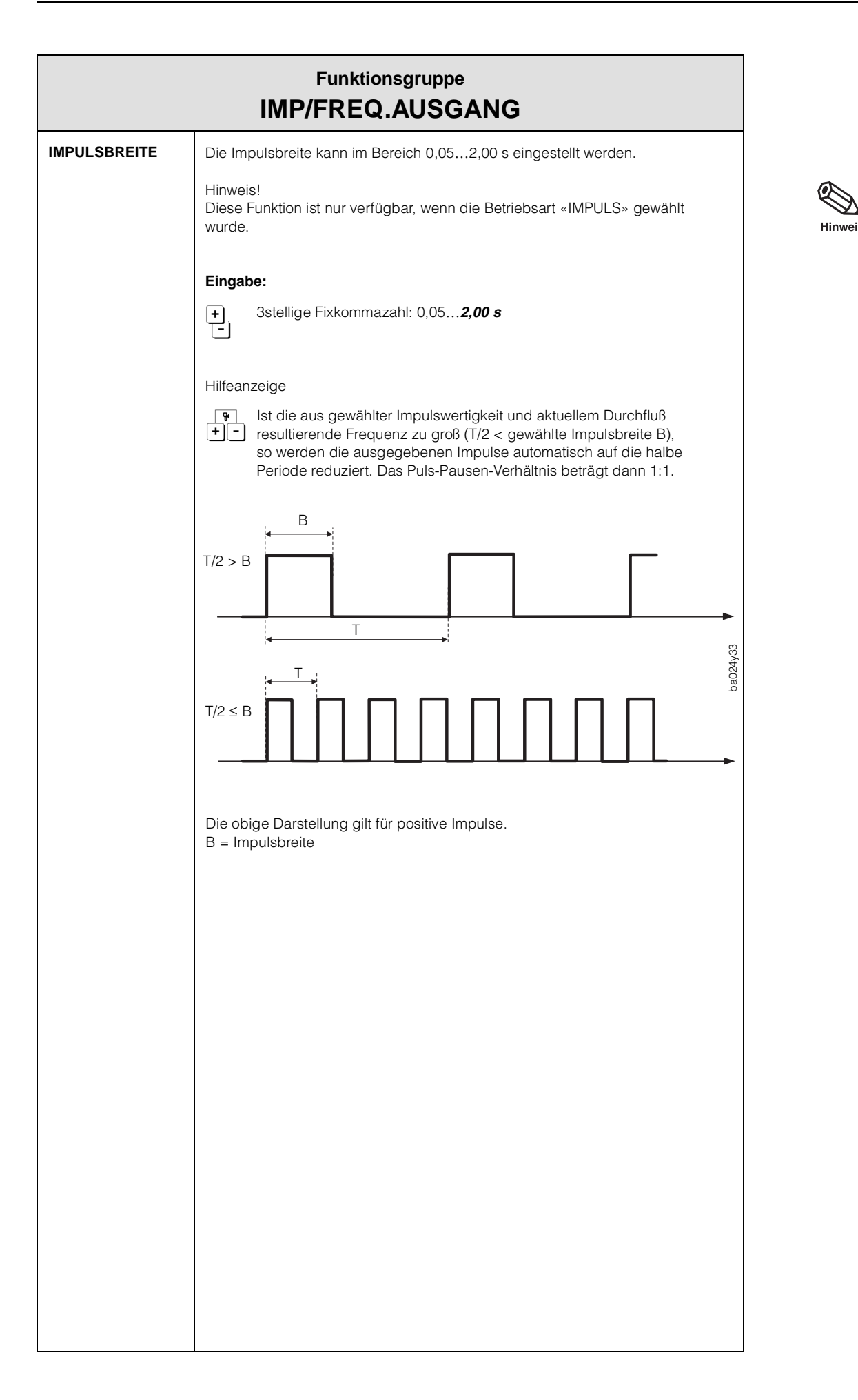

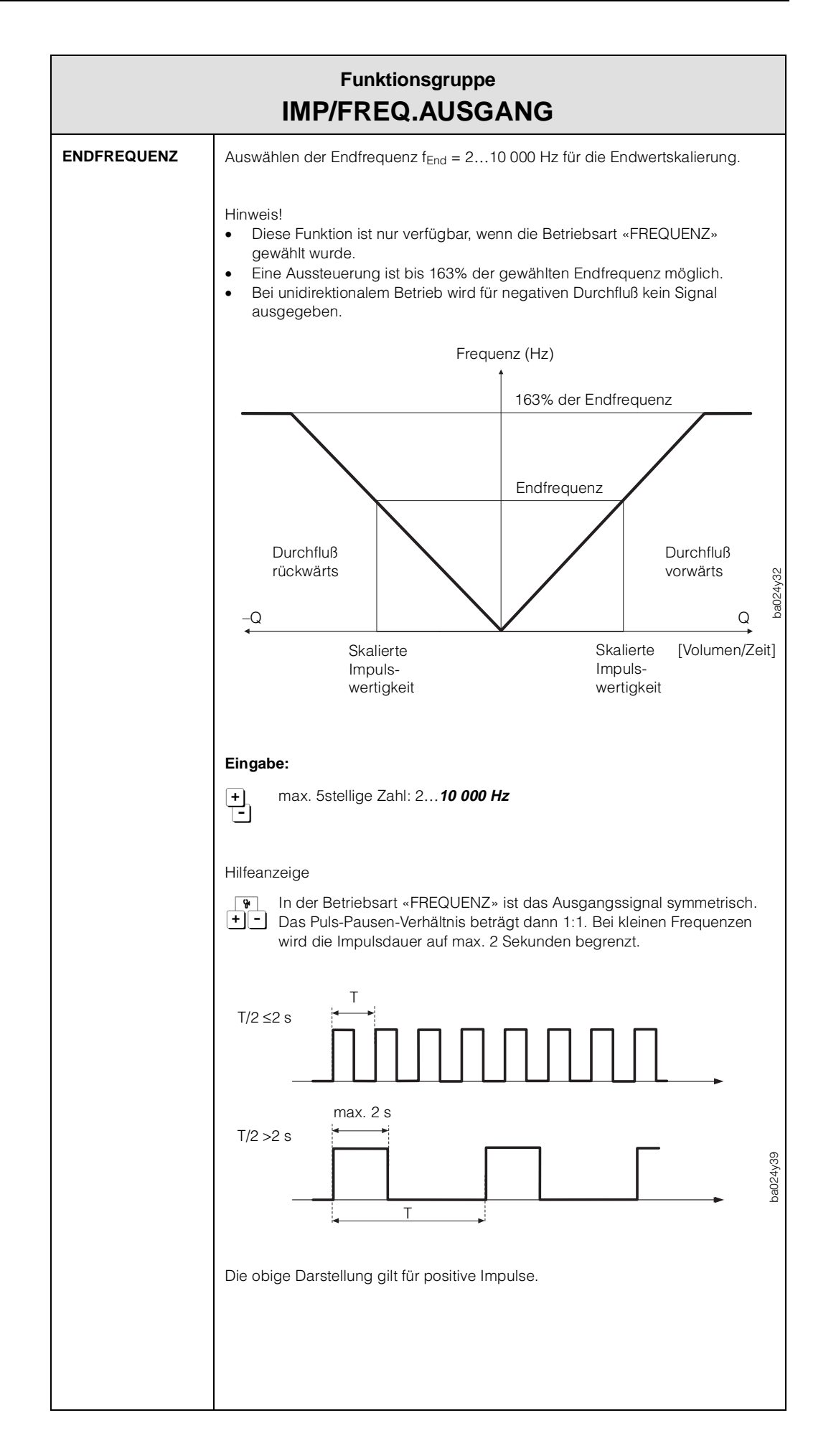

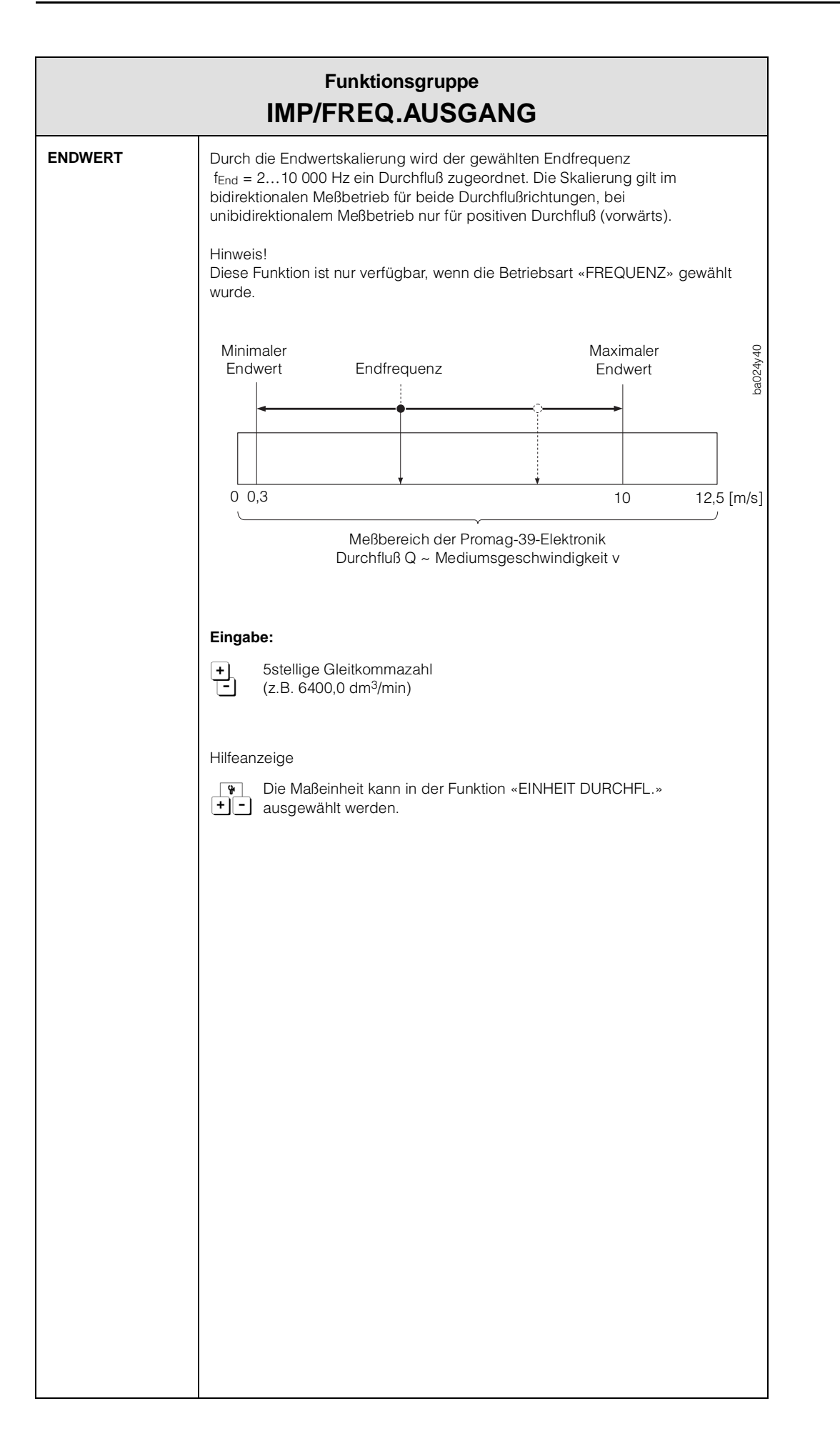

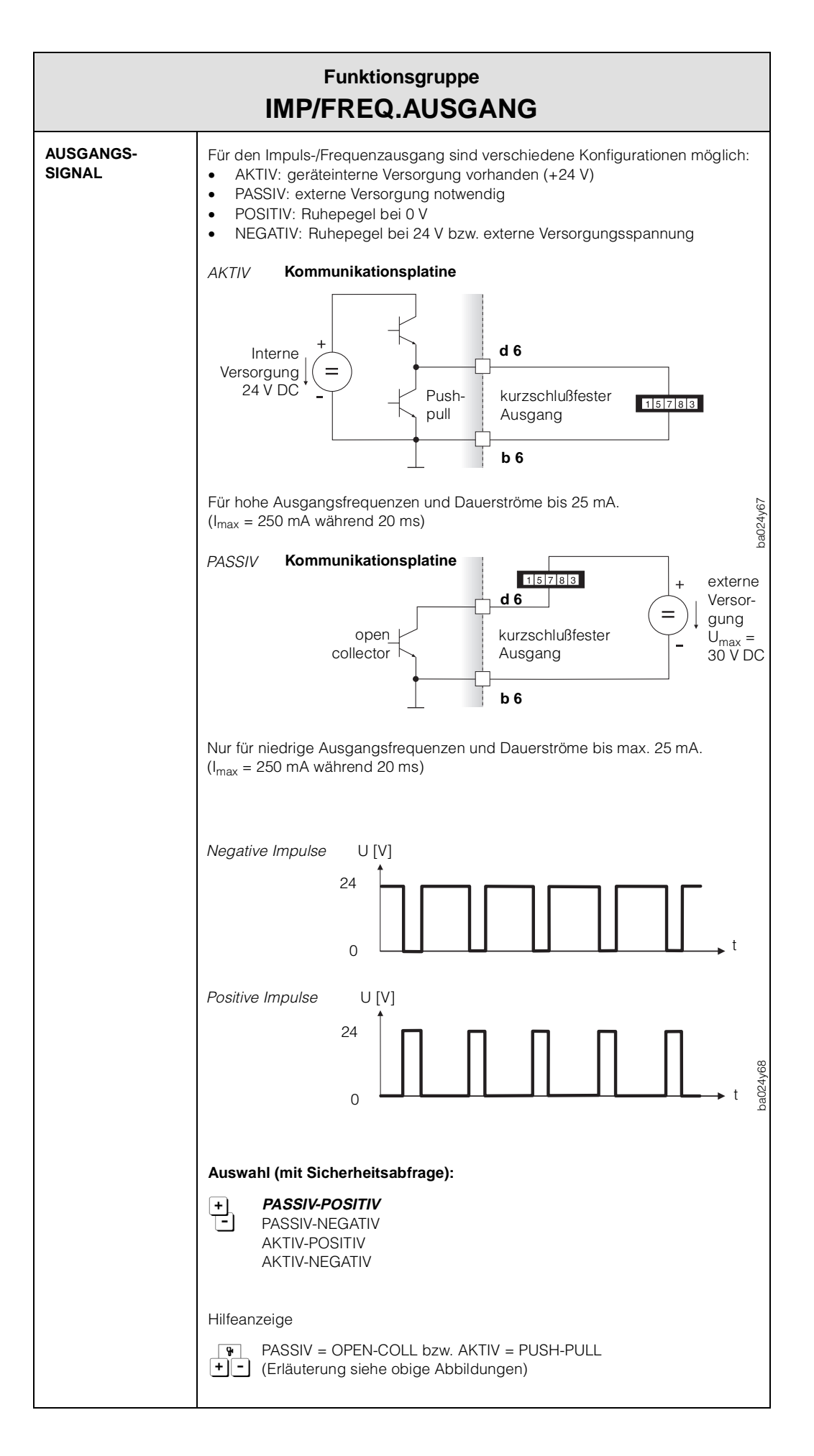

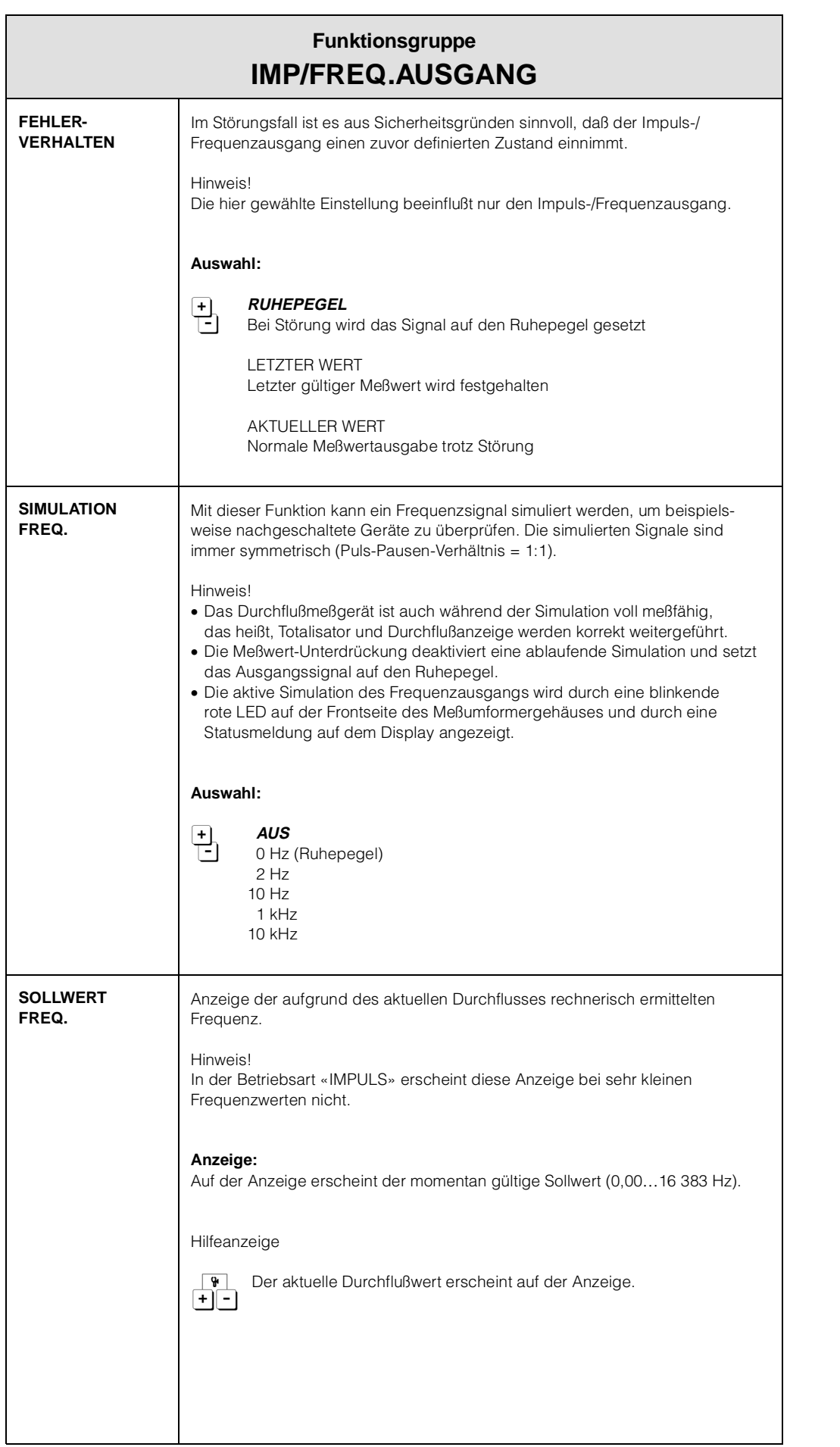

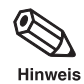

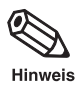

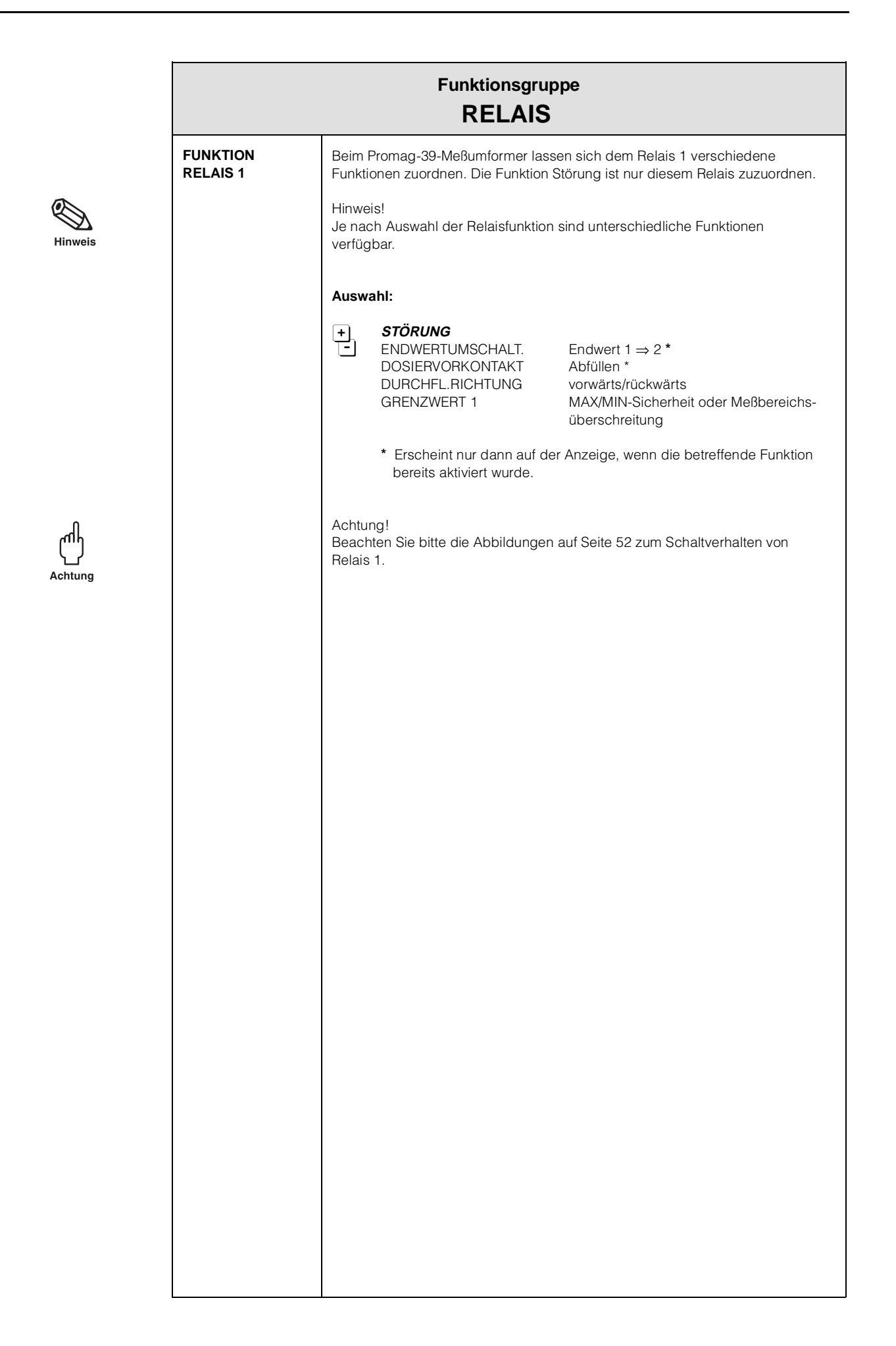

0

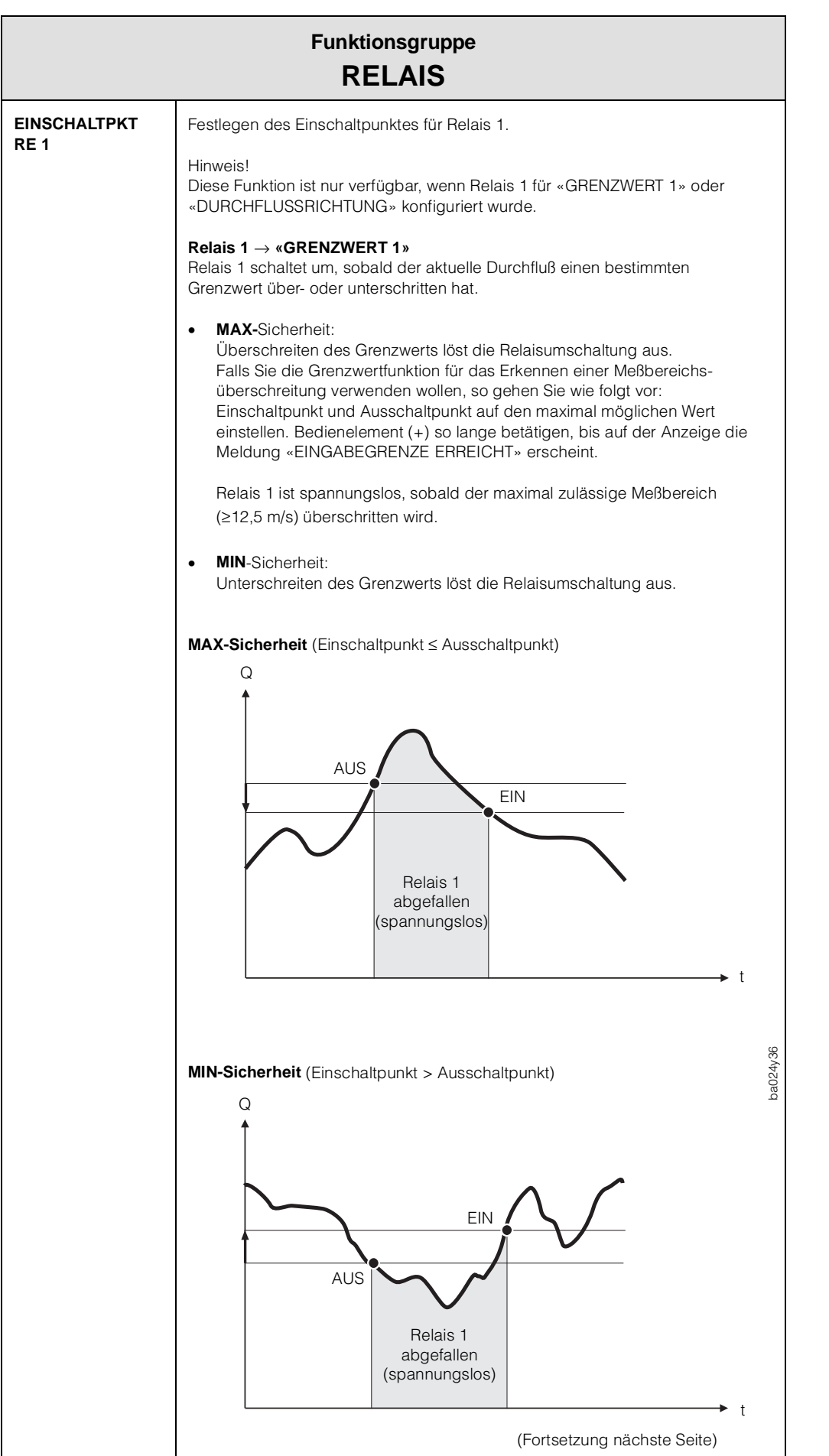

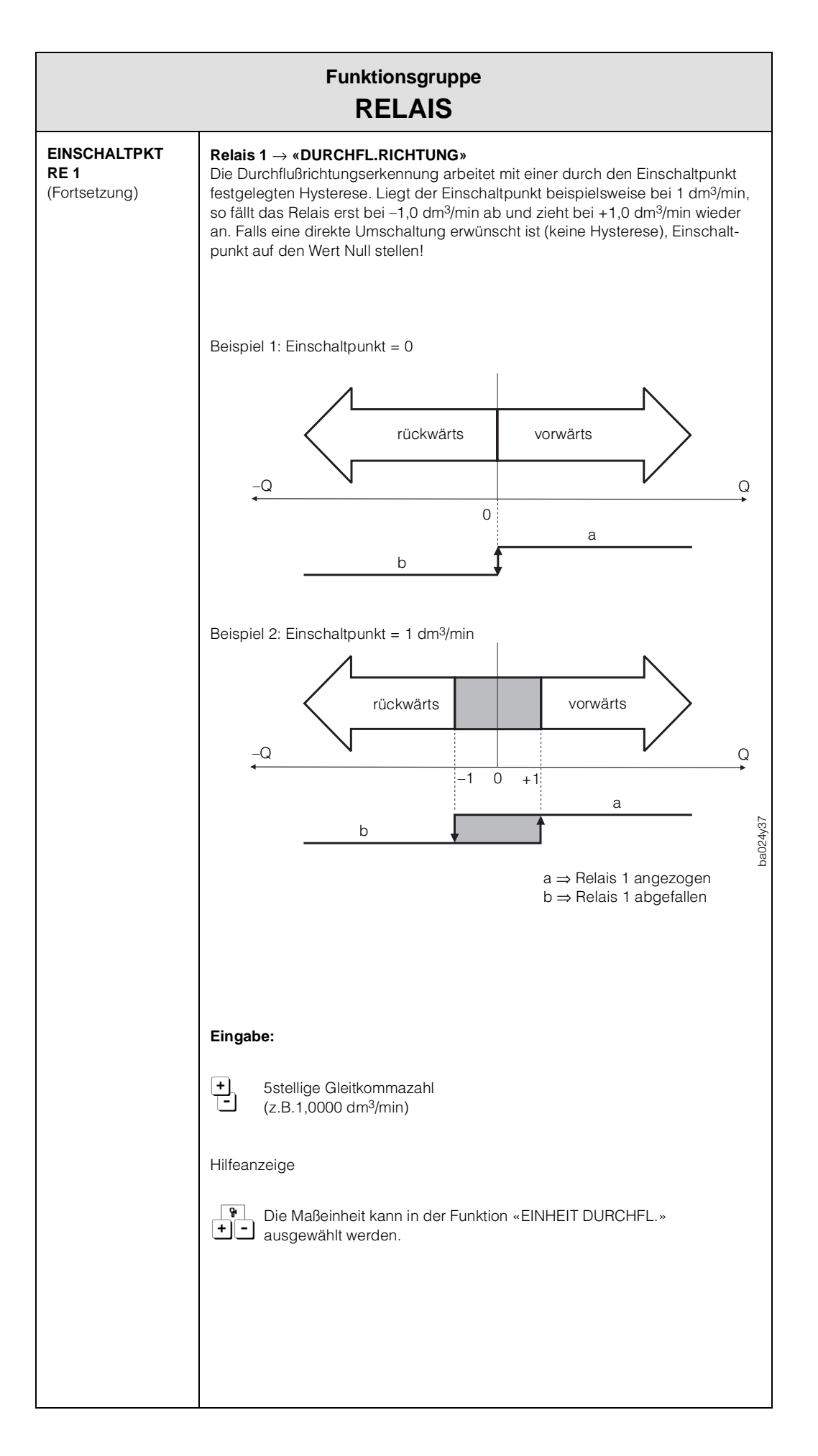

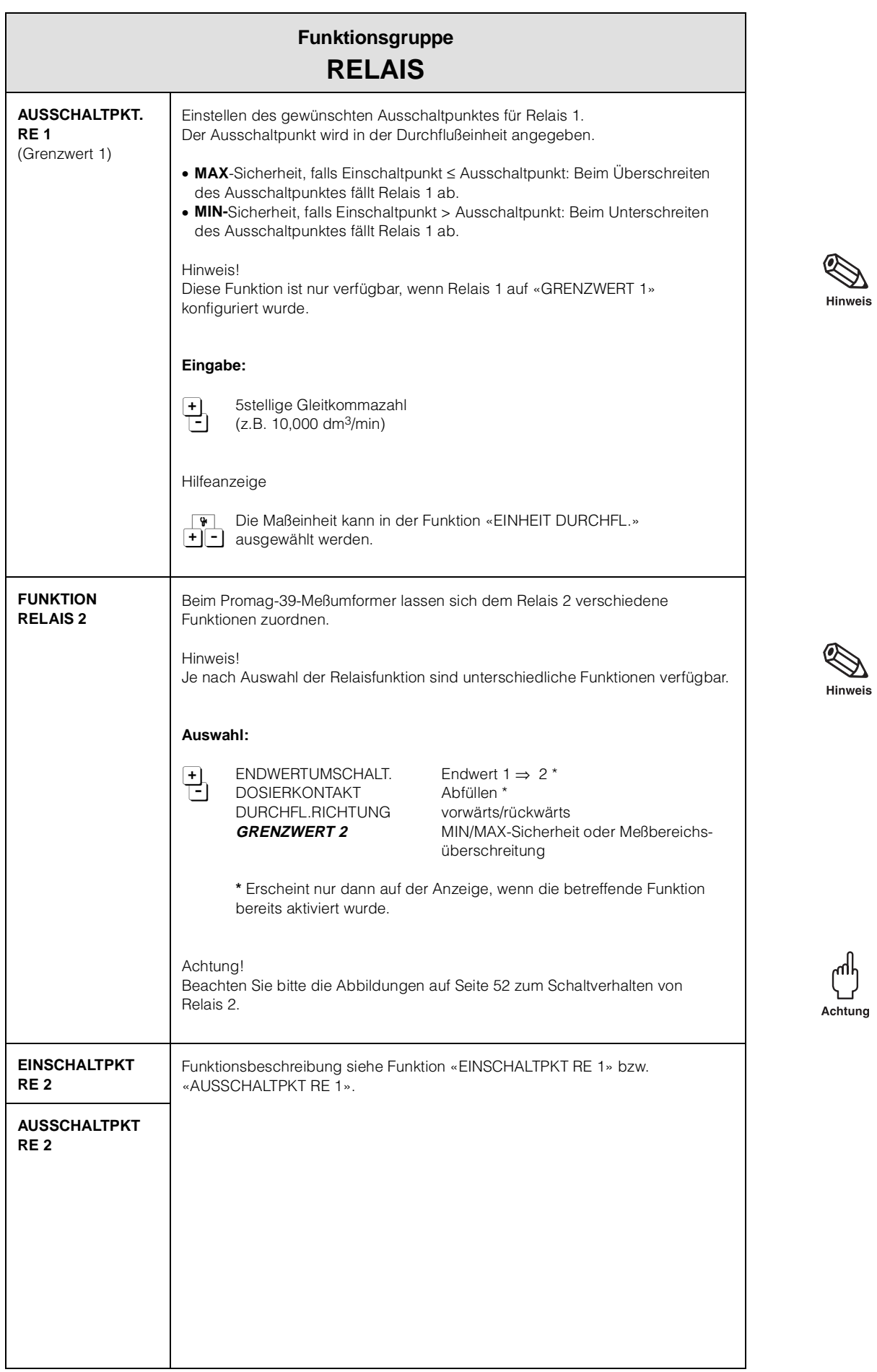

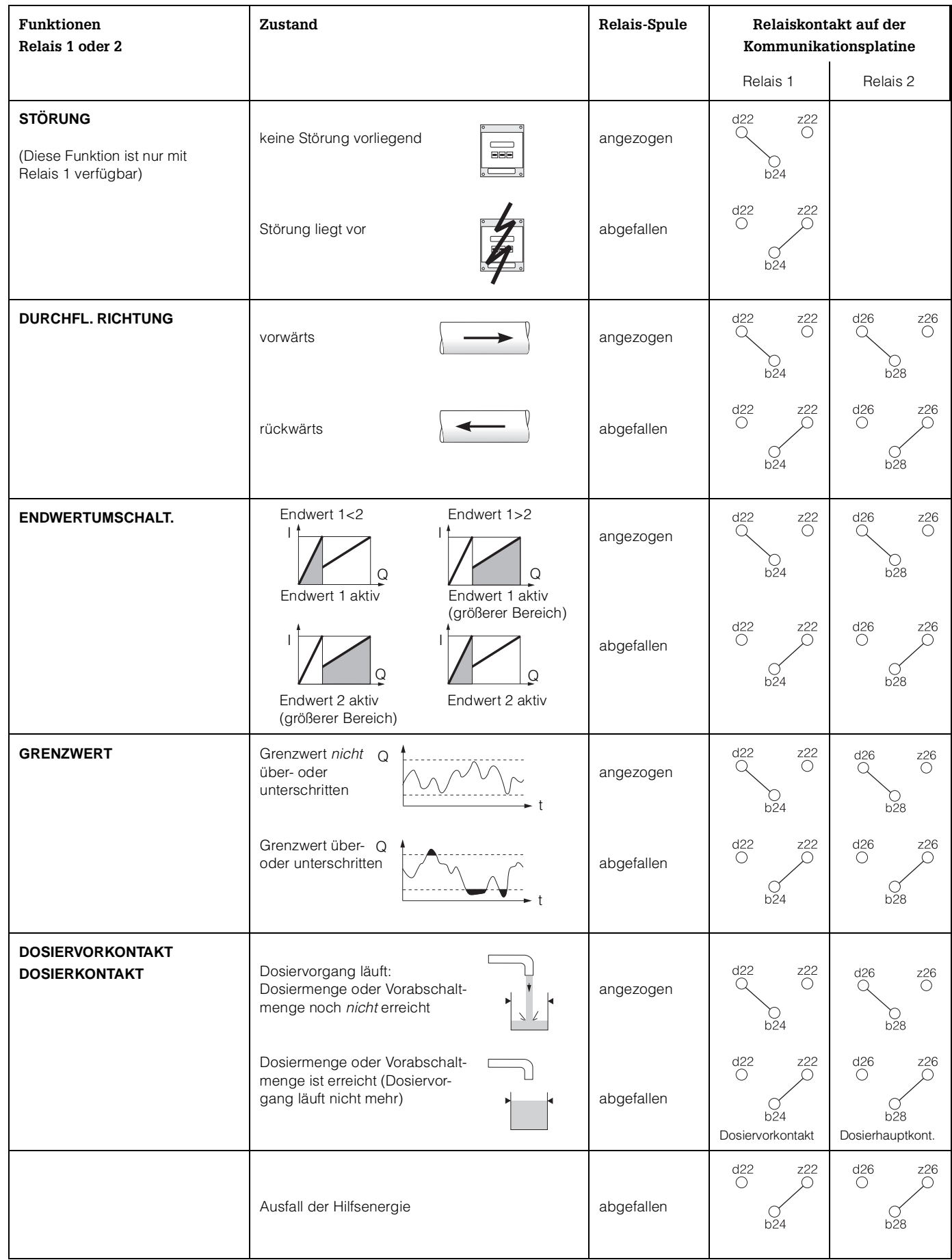

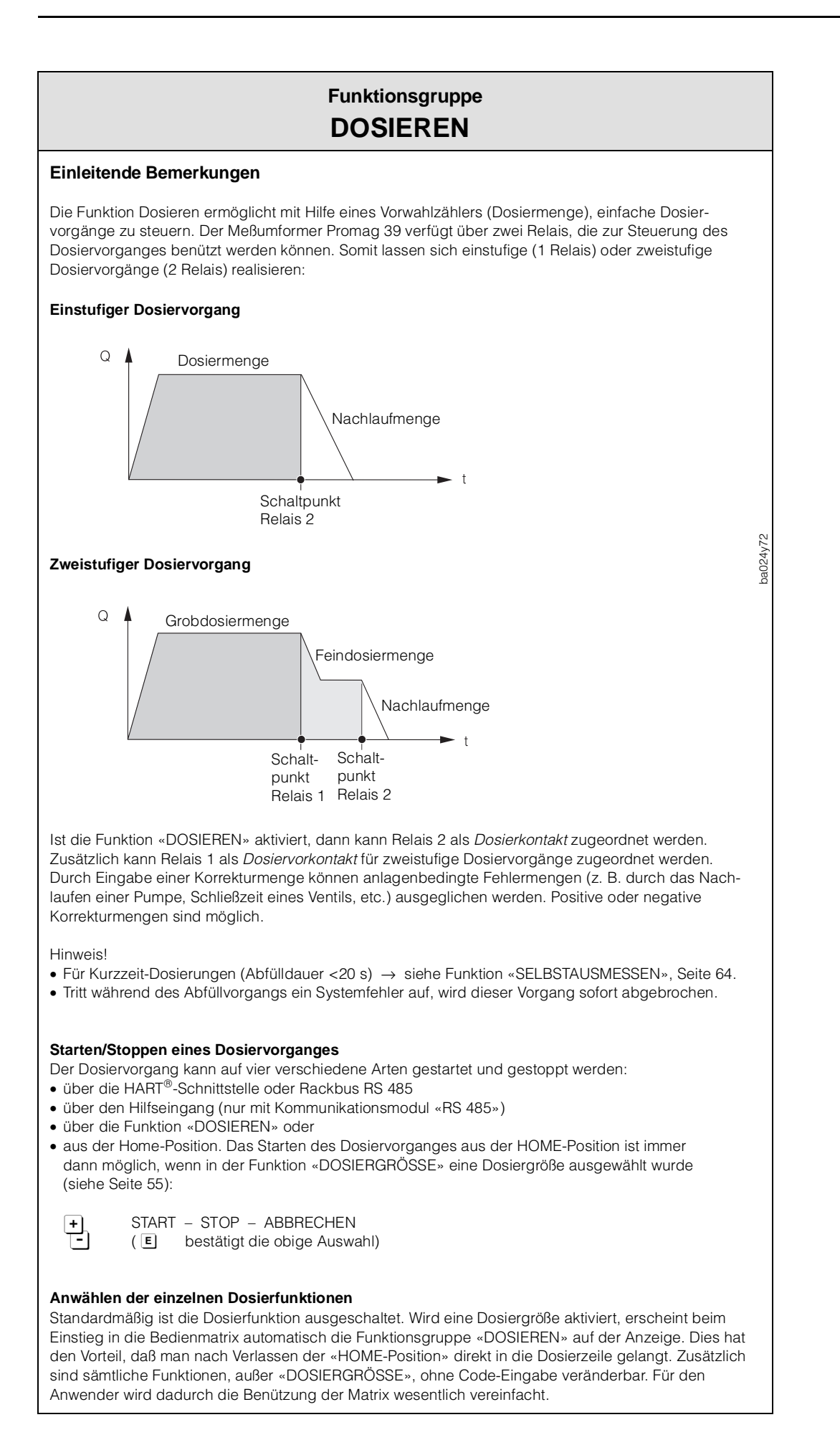

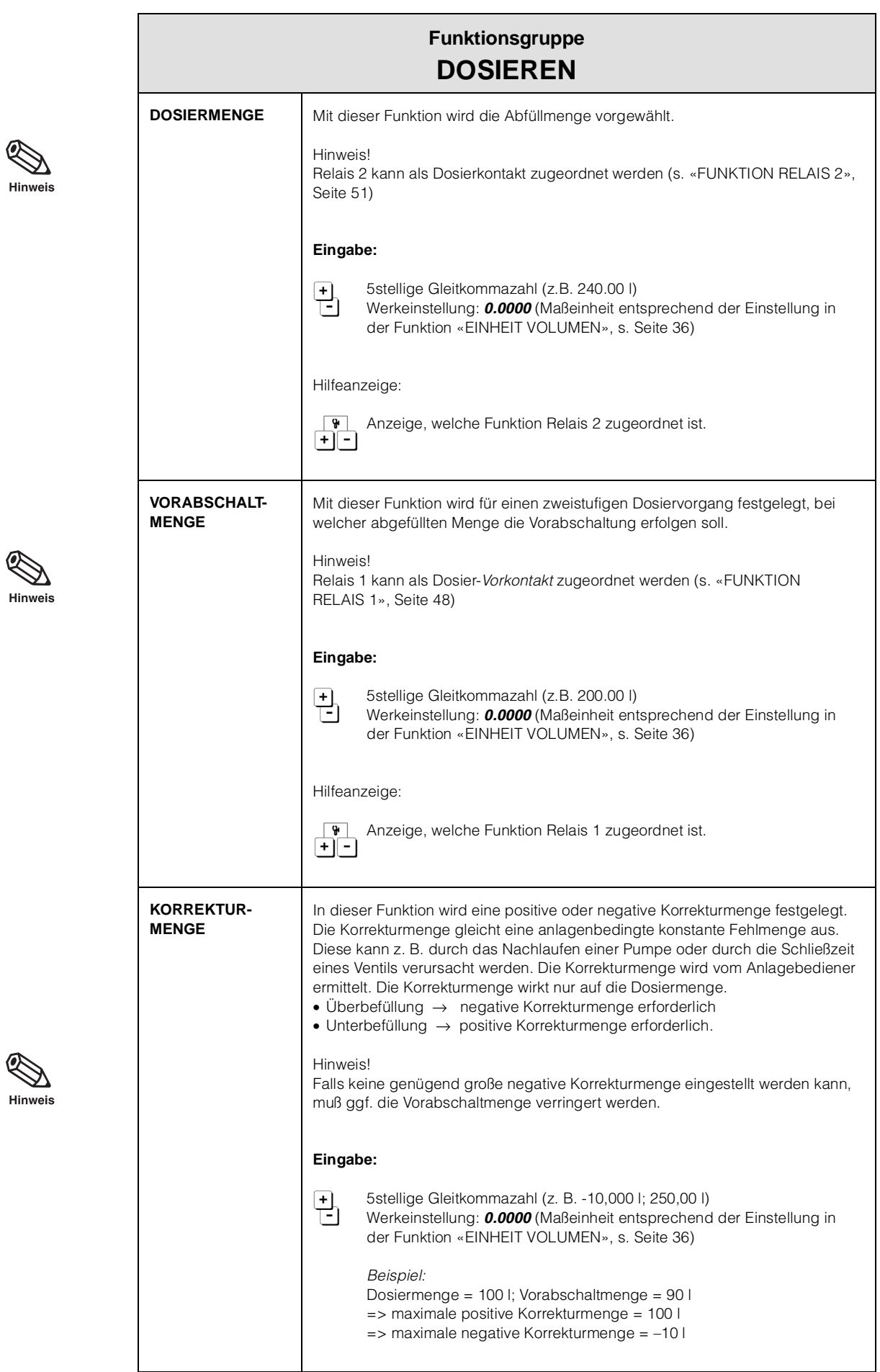

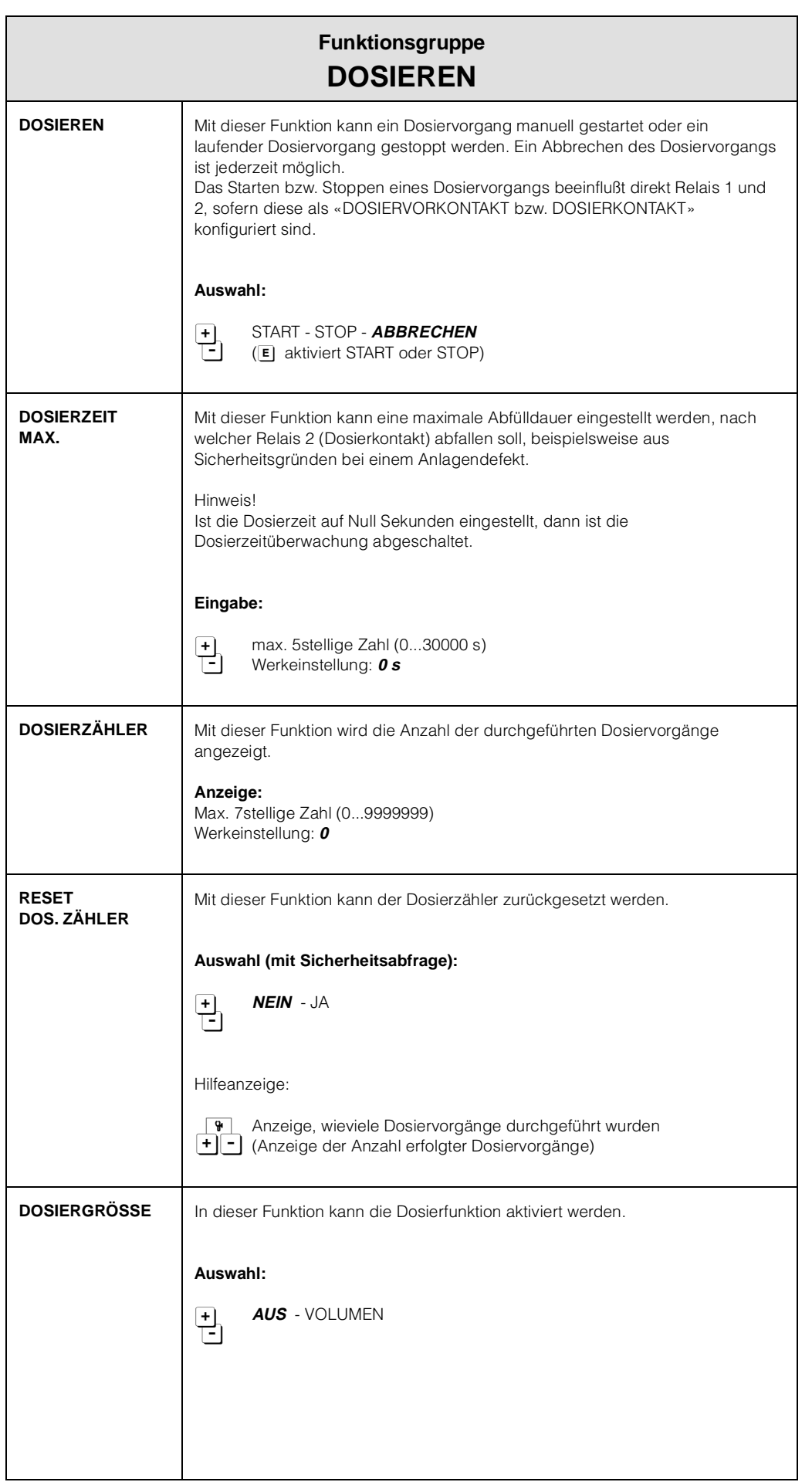

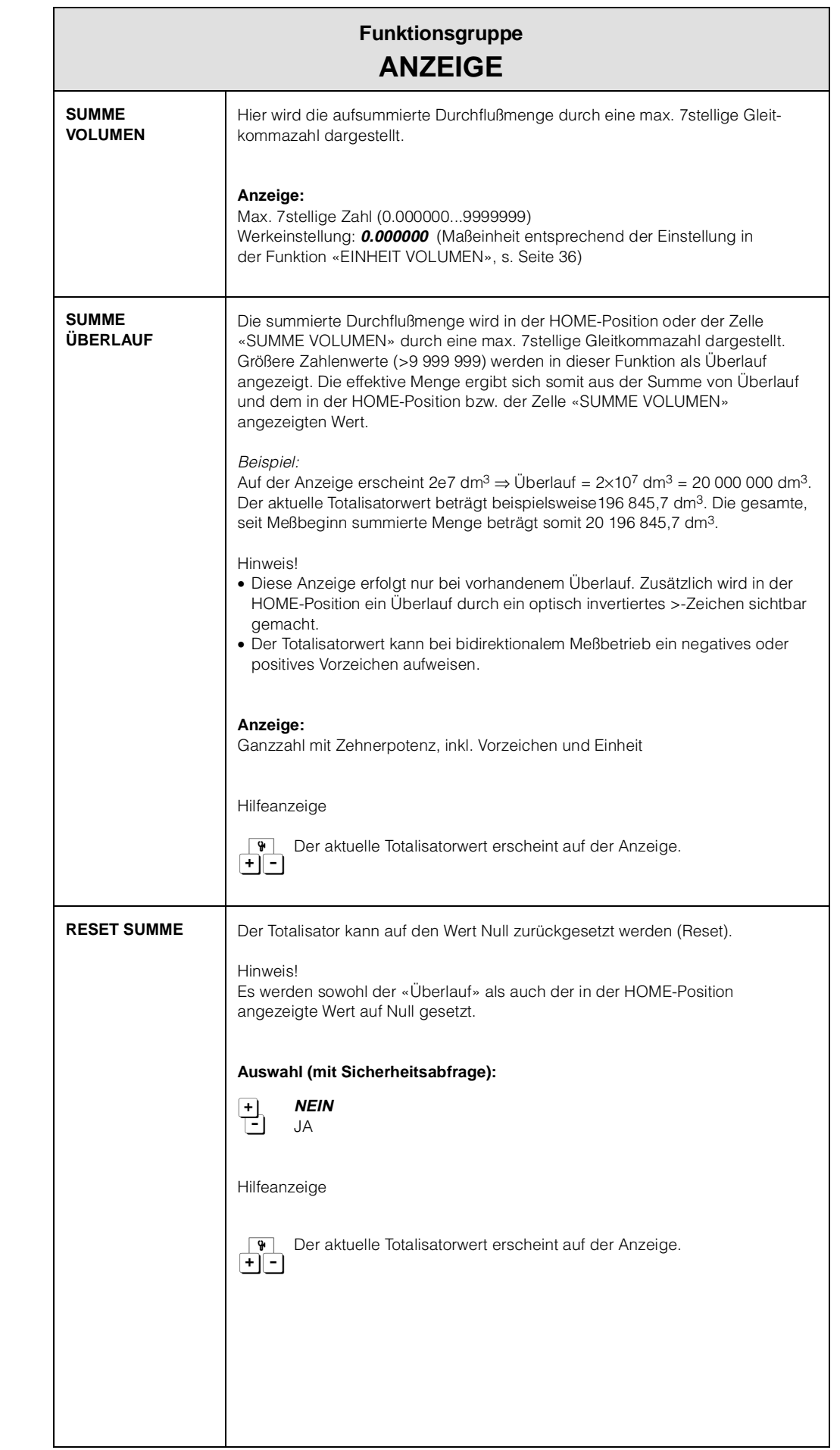

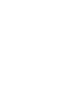

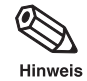

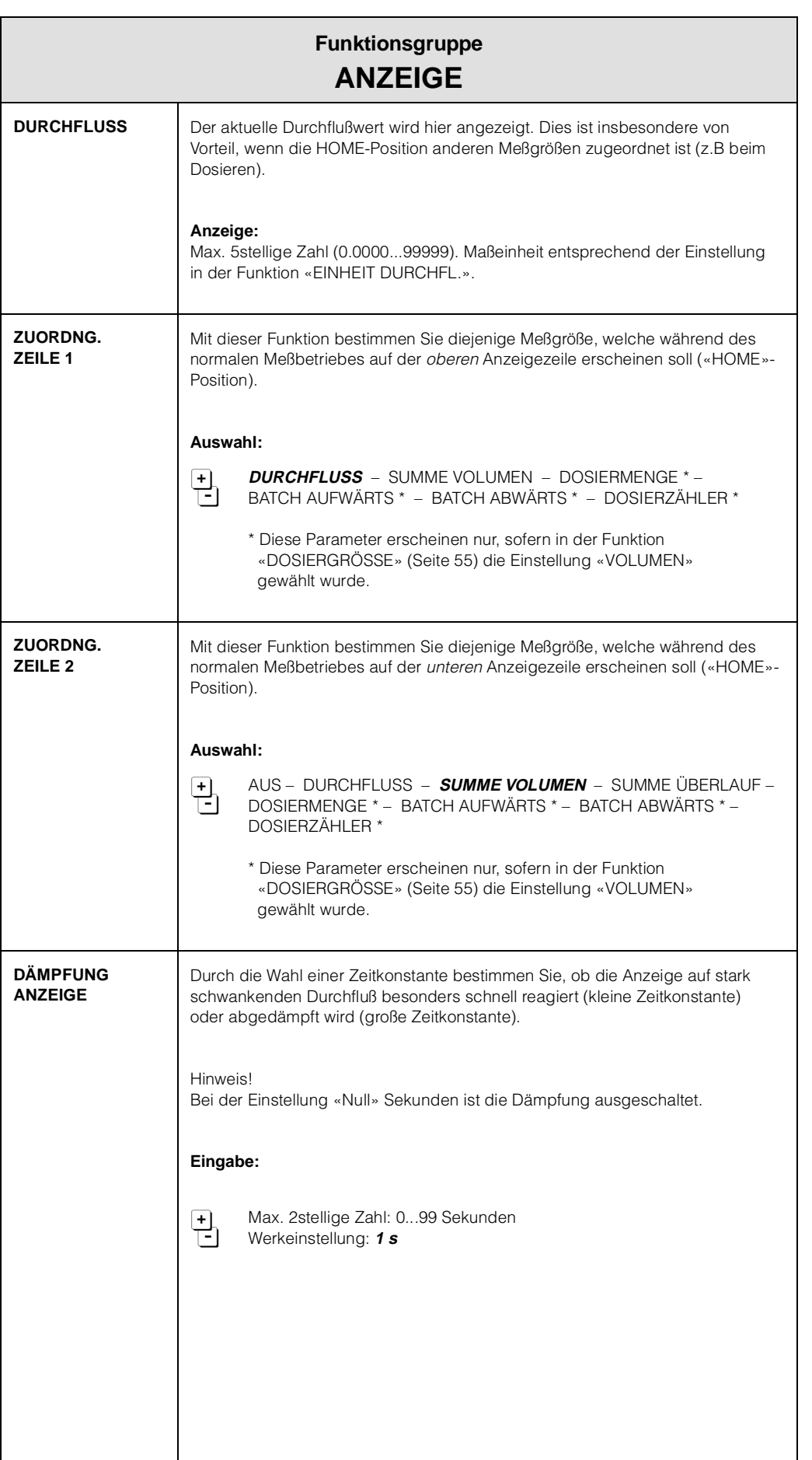

Σ, Hinweis

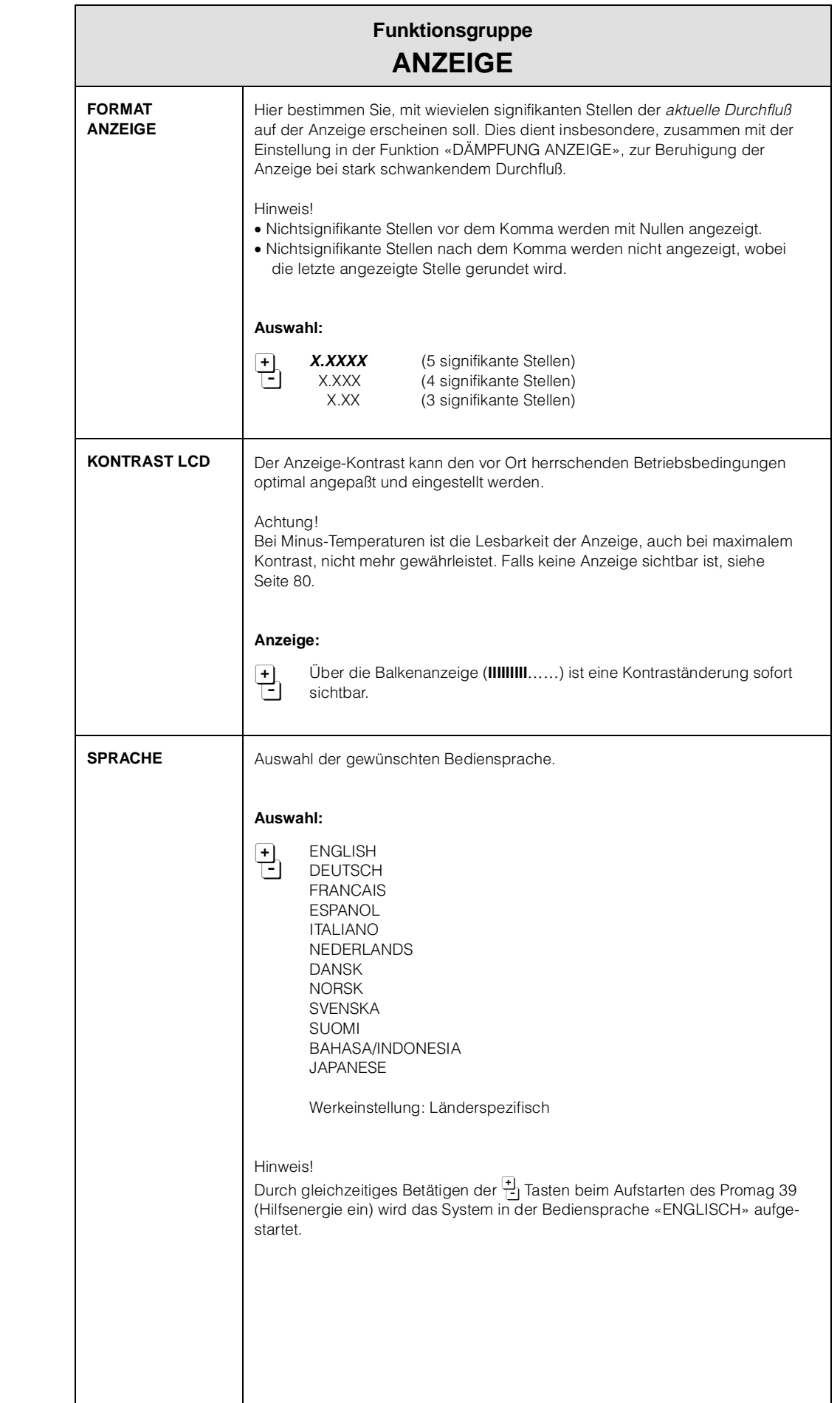

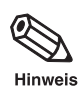

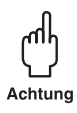

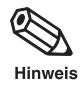

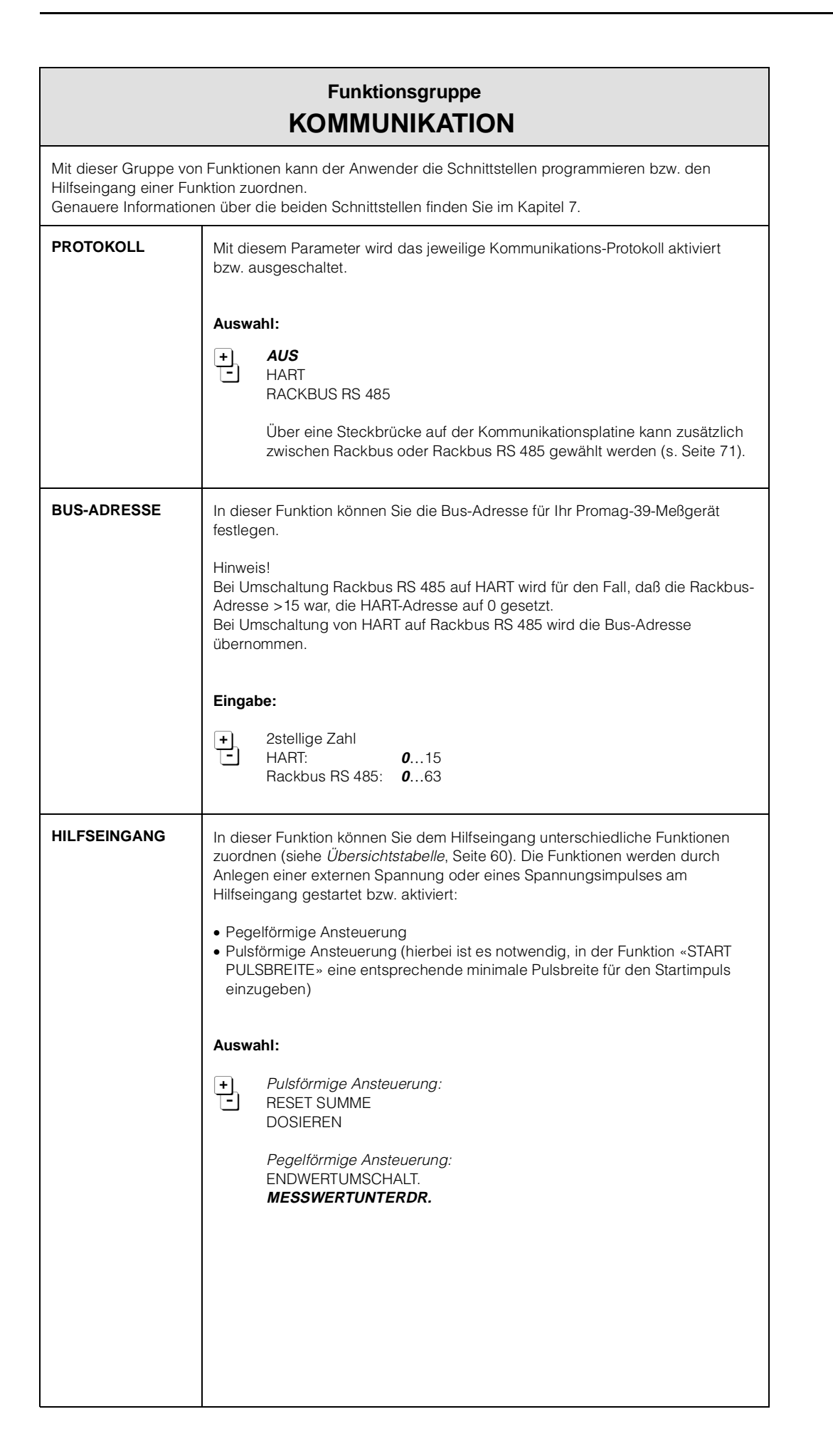

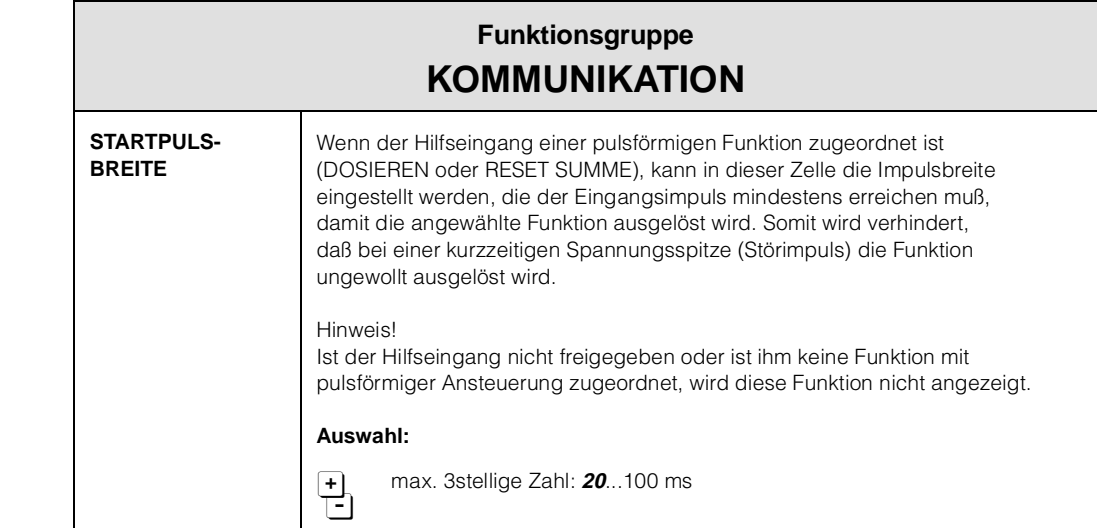

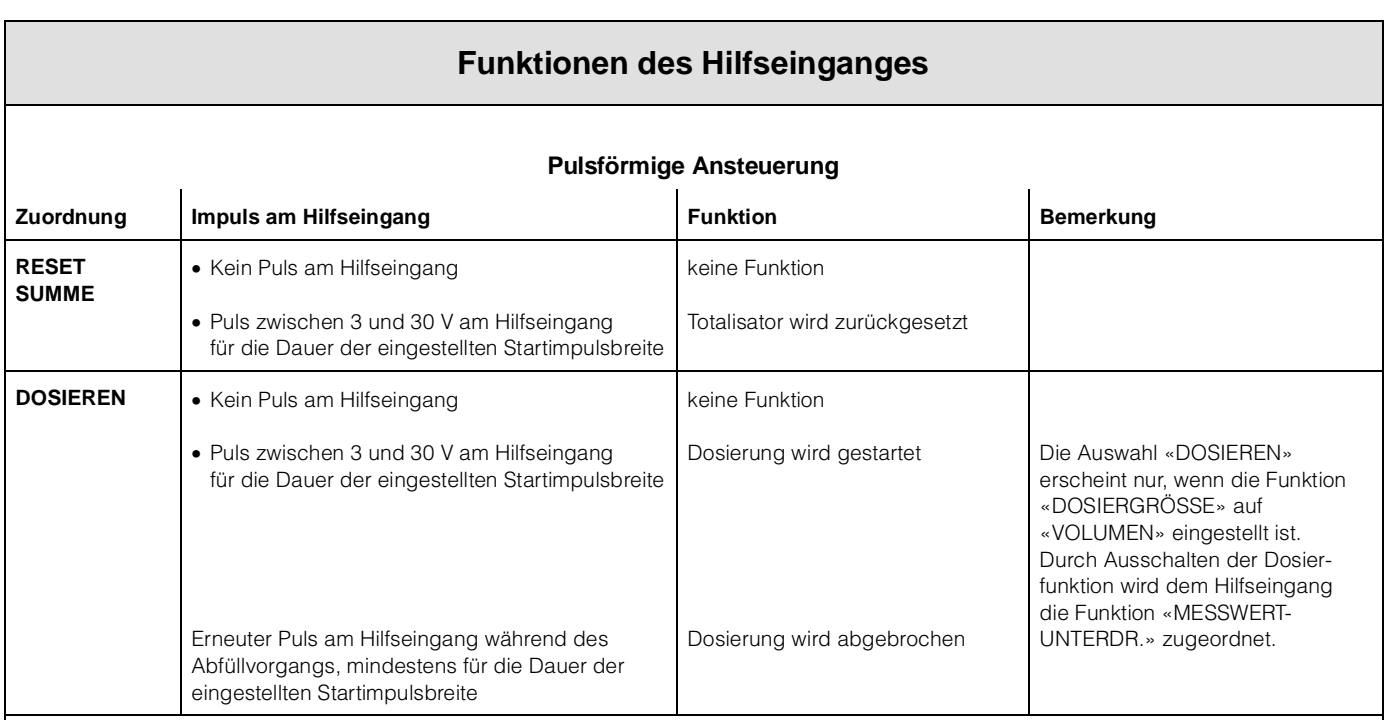

#### **Pegelförmige Ansteuerung**

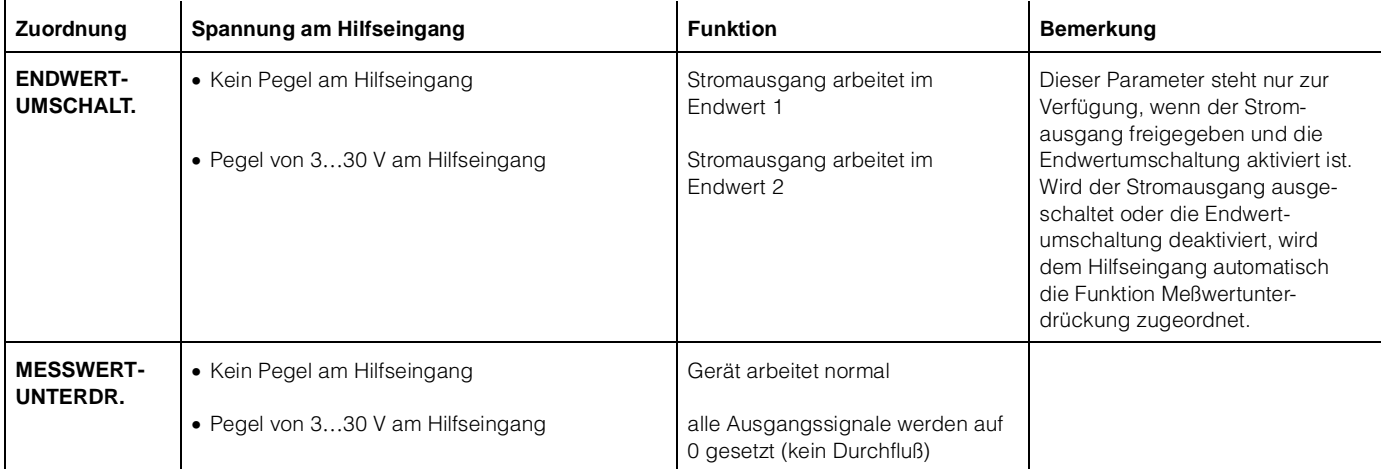

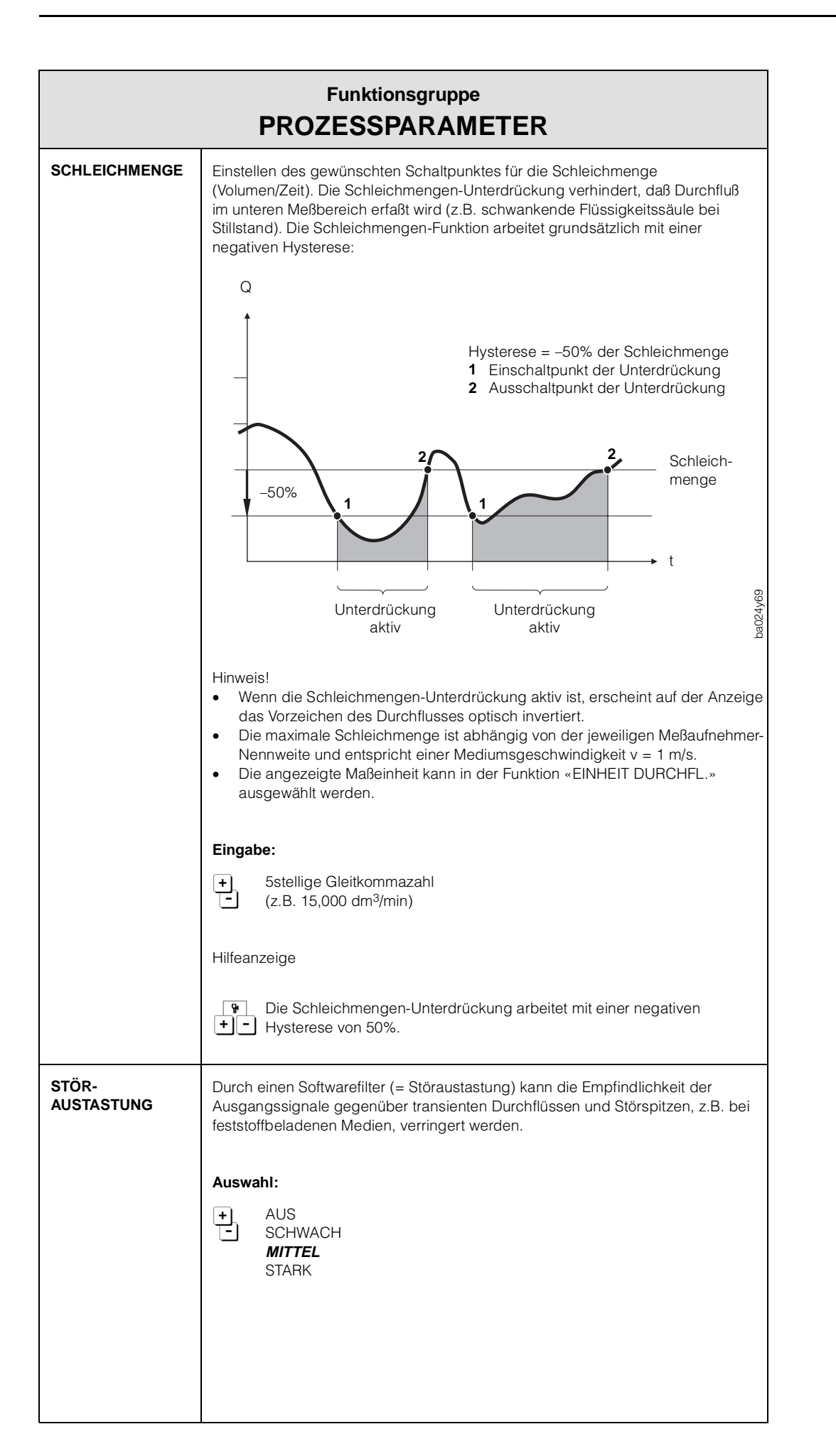

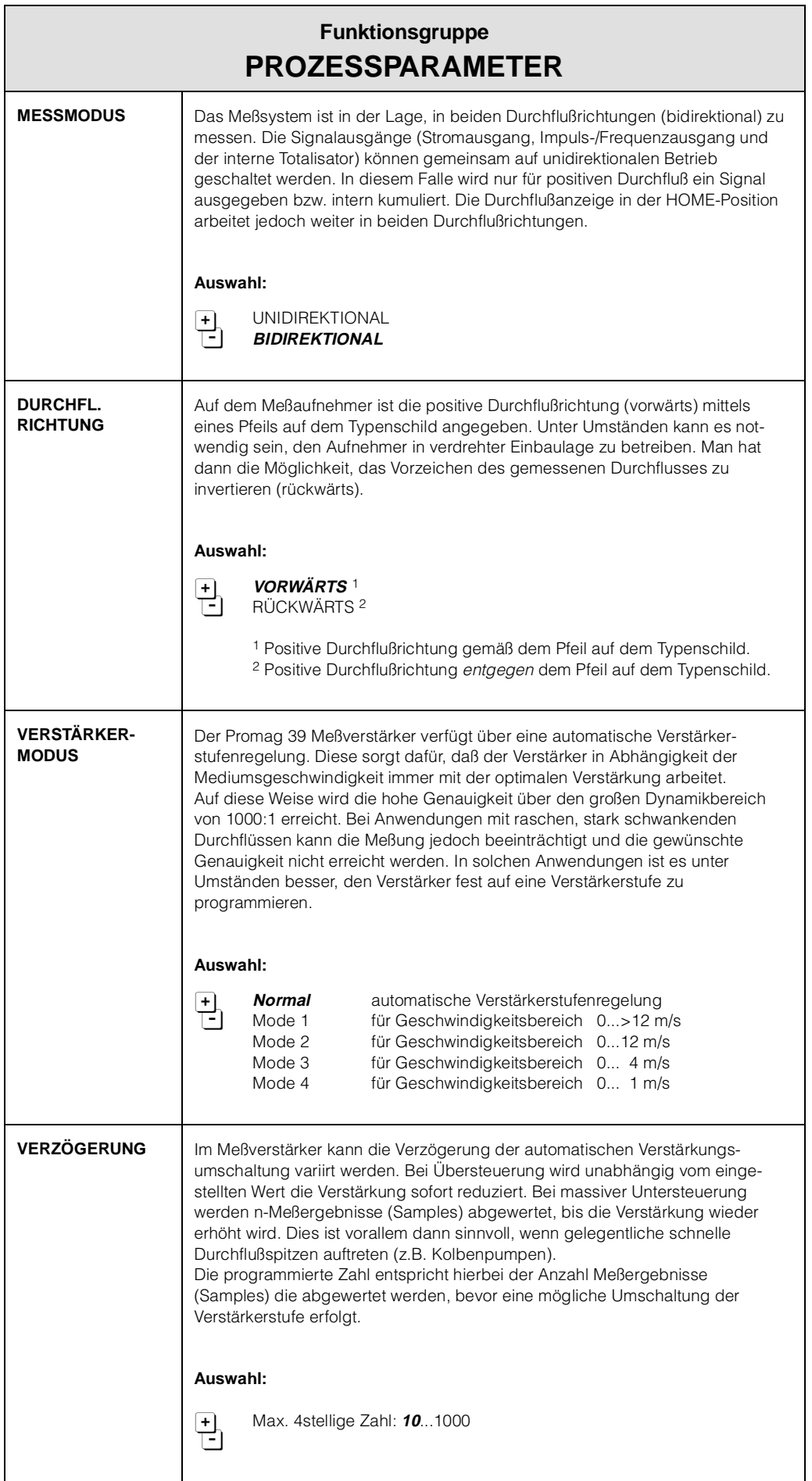

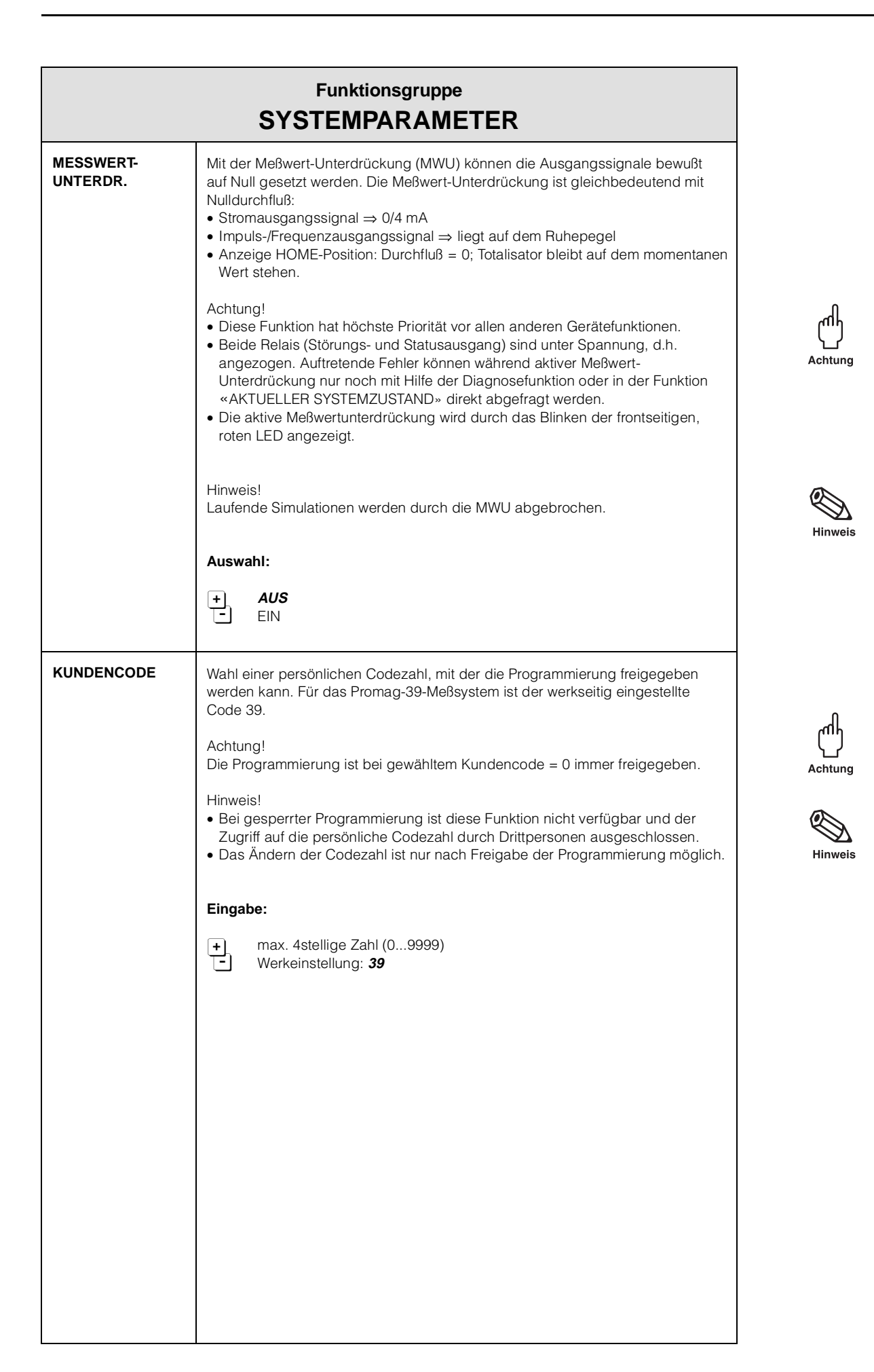

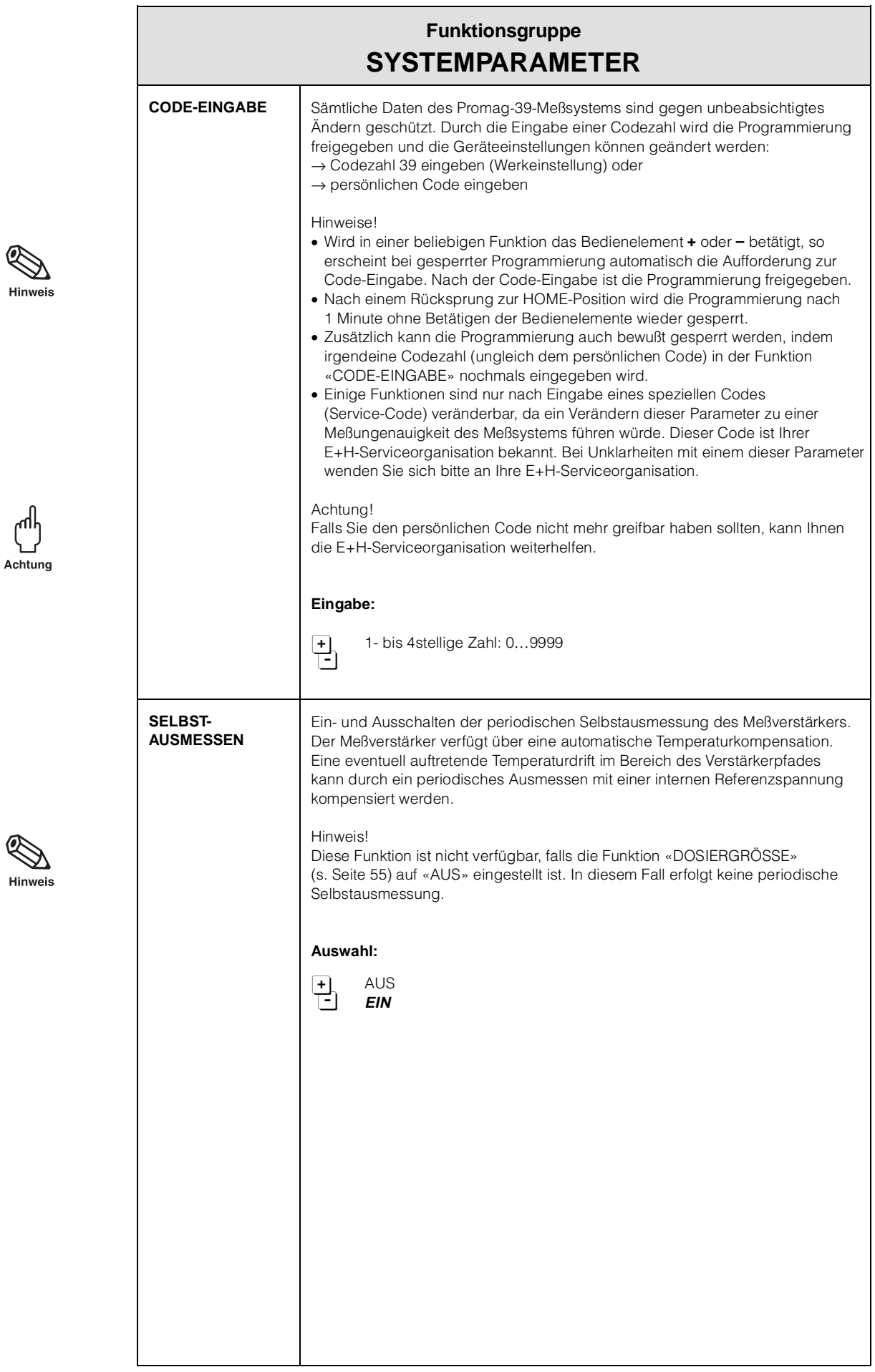

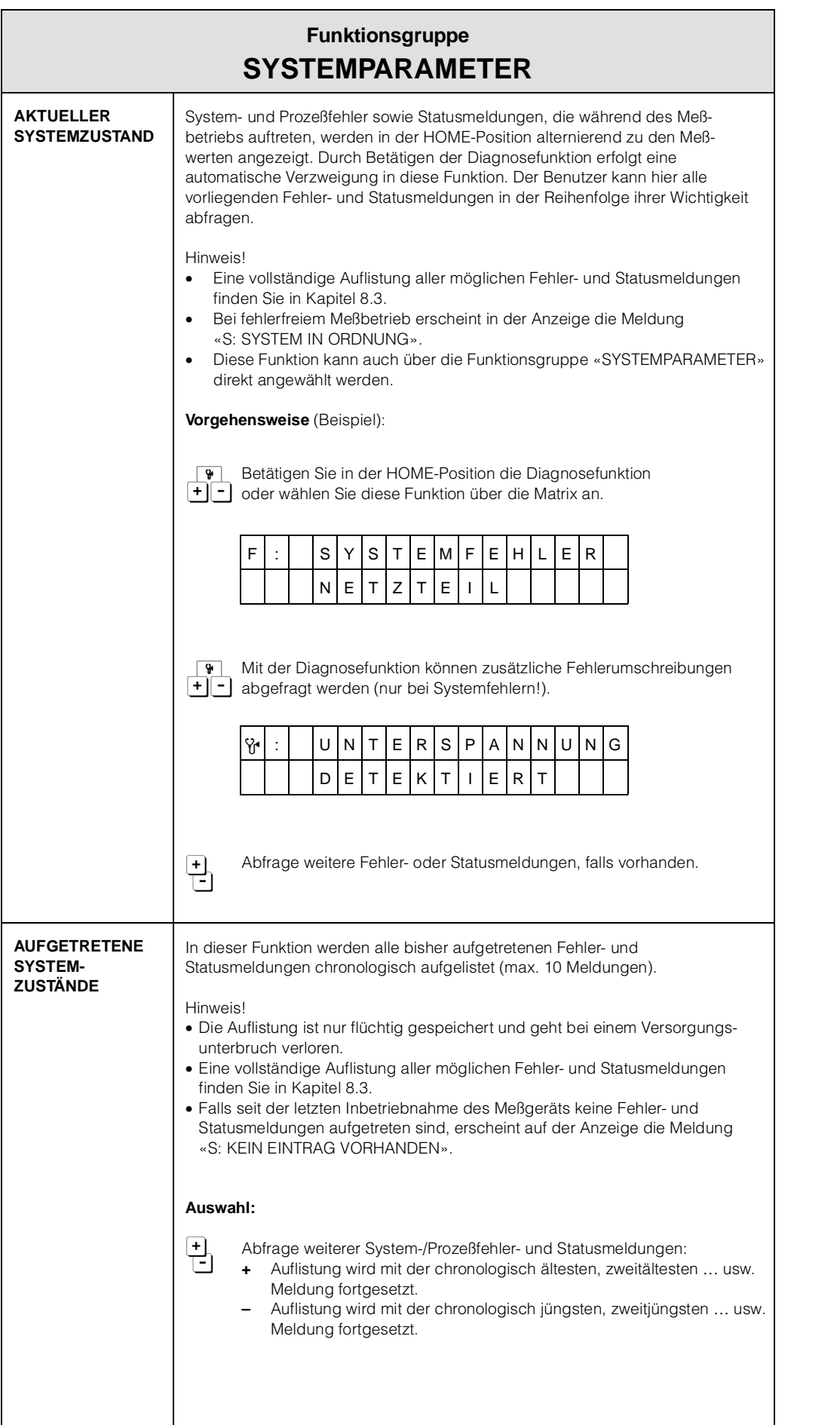

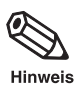

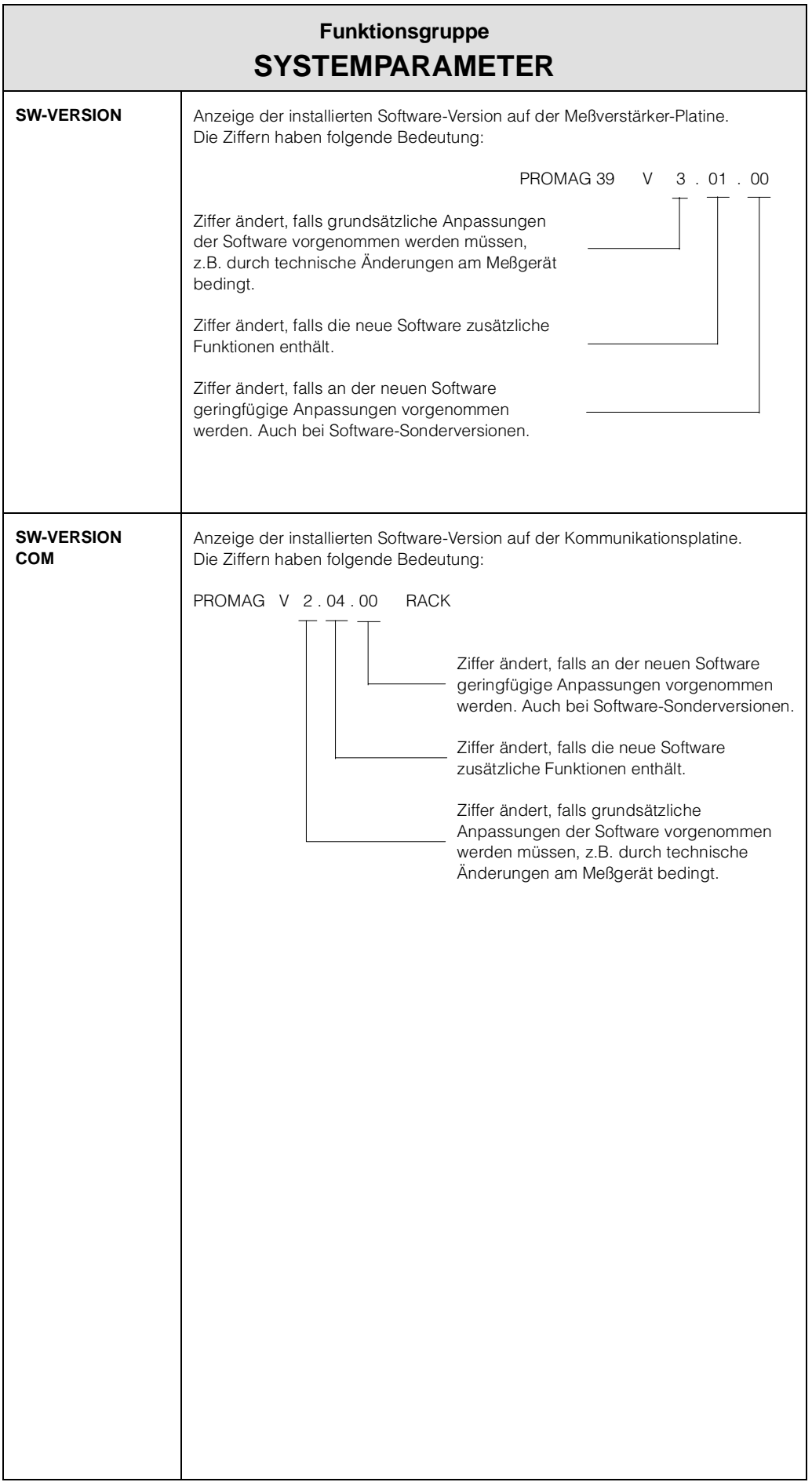

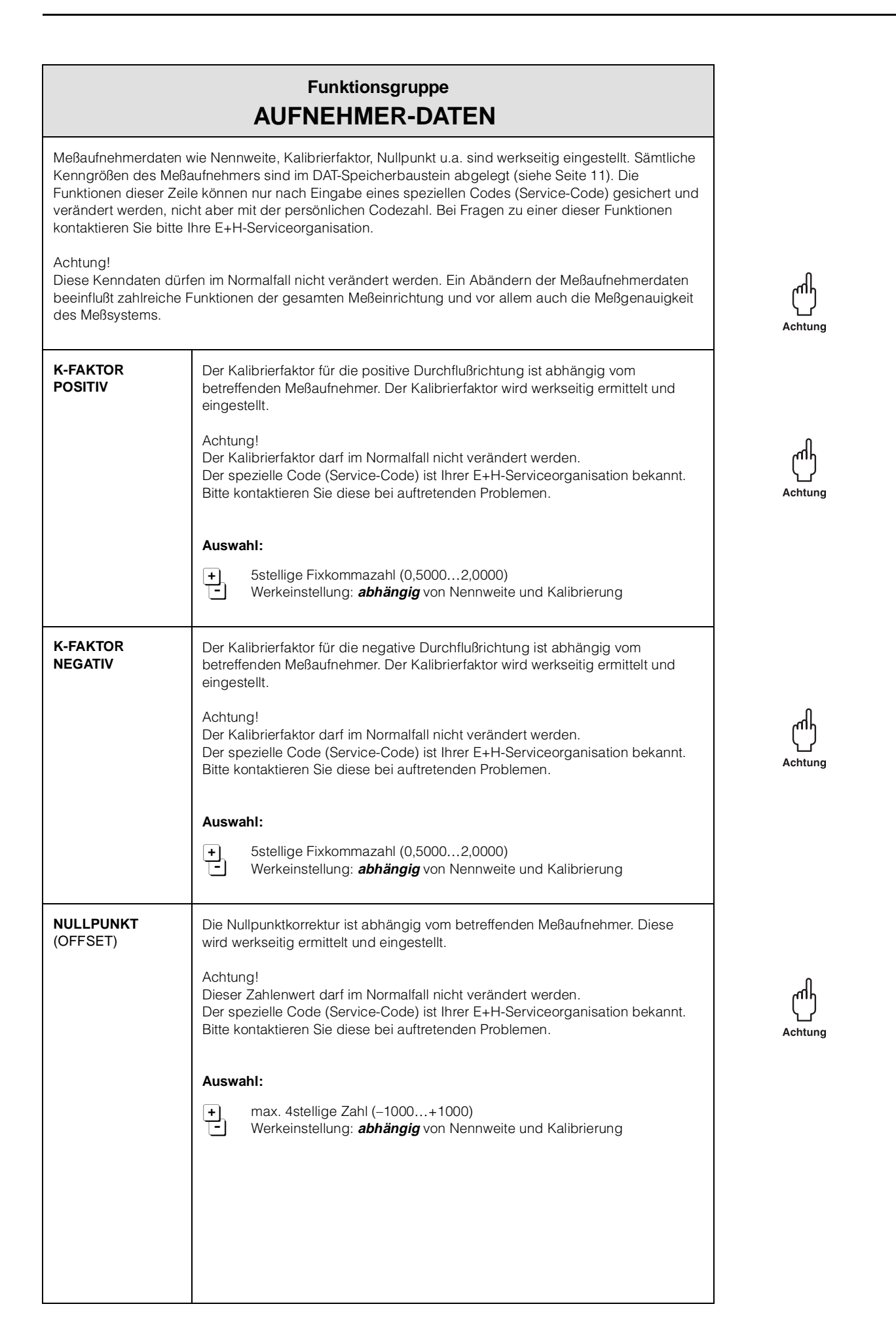

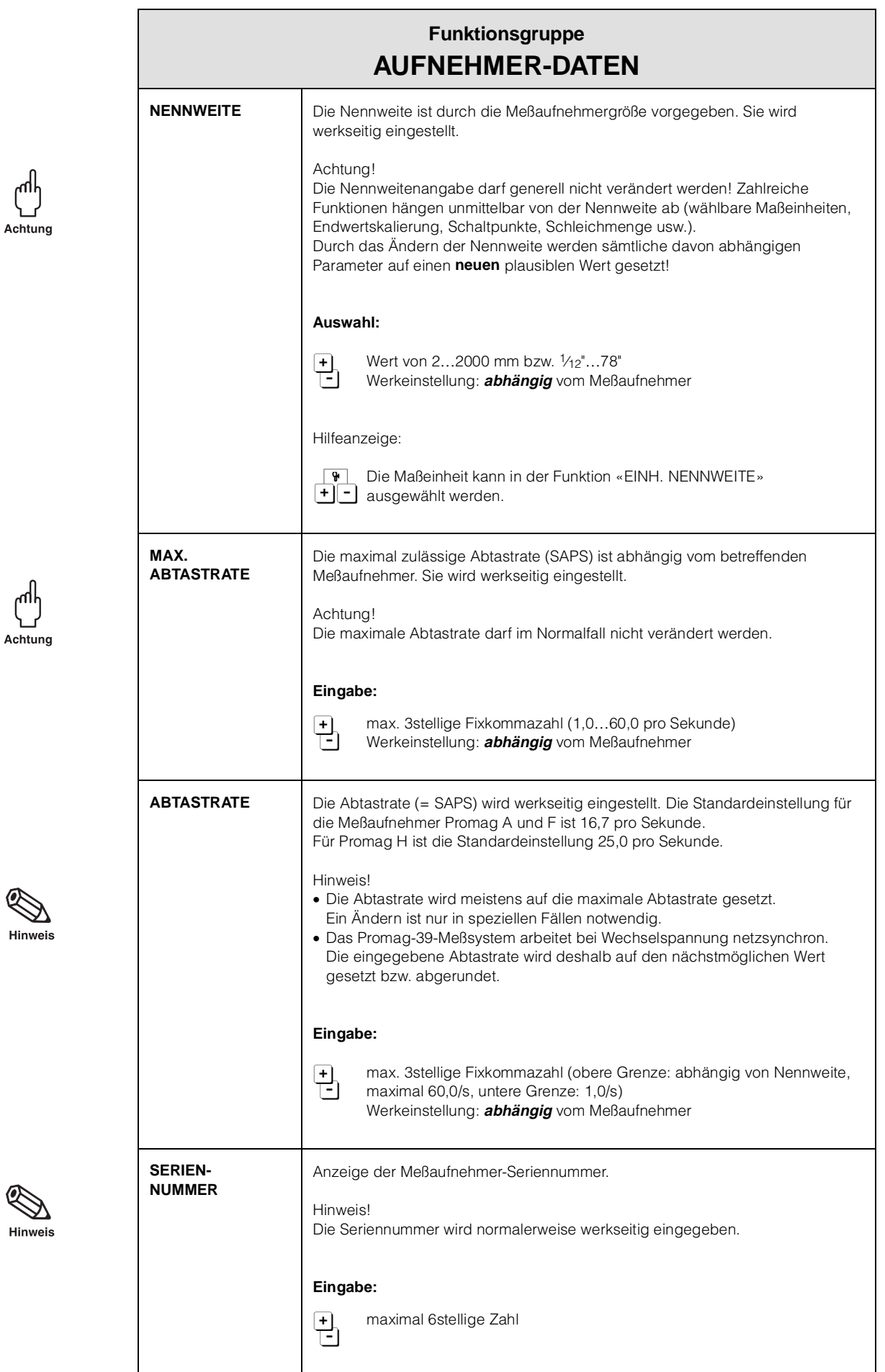

# **7 Kommunikations-Schnittstellen**

Promag 39 kann für folgende digitale Kommunikationsprotokolle konfiguriert werden:

- Rackbus-Kommunikation
- Rackbus-RS-485-Kommunikation
- HART-Kommunikation.

Die Auswahl zwischen HART, Rackbus/Rackbus RS 485 erfolgt über die Funktion «PROTOKOLL» der E+H-Programmiermatrix. Mit Hilfe einer Steckbrücke auf der Kommunikationsplatine (s. Seite 71) kann das Promag-39-Meßgerät zusätzlich für Rackbus oder Rackbus RS 485 konfiguriert werden.

Werkeinstellungen:

- Funktion «PROTOKOLL»  $\rightarrow$  Einstellung AUS (s. Seite 59)
- Steckbrücke für Rackbus/Rackbus RS 485 → Rackbus (s. Seite 71)

#### Warnung!

Beim Einsatz von Meßgeräten mit Ex-Zulassung sind unbedingt die entsprechenden Hinweise und Installationsvorschriften in der «Ex-Zusatzdokumentation» zu beachten.

## **7.1 E+H-Rackbus, Rackbus RS 485**

Dieser Abschnitt beschreibt die Verbindung des Promag 39 zu einem bestehenden RS-485-Netzwerk. Wenn Sie zum ersten Mal ein Rackbus-RS-485-Netzwerk installieren, sollten Sie unbedingt die Betriebsanleitungen beider Geräte und anderer verwendeter Netzwerkkomponenten beachten (siehe insbesondere BA 134/01/Rackbus RS 485, Topologie, Komponenten, Software).

### **Rackbus-Kommunikation** (s. Seite 72, Abb. 41)

Die in ein 19"-Rack integrierten Promag 39 benutzen normalerweise Rackbus-Signale zur Kommunikation. Dies erlaubt eine direkte Verbindung zu den E+H-Gateways Modbus, Profibus und den FIP-Steuersystemen. Mehrere 19"-Racks mit einem Maximum von 64 Geräten/Rack können ins System integriert werden.

### **Rackbus-RS-485-Kommunikation** (s. Seite 72, Abb. 40)

Der Rackbus RS 485 ist ein erweiterter Rackbus, der echte RS-485-Hardware-Signale verwendet. Feldmontierte oder freistehende Promag 39 verwenden meist den Rackbus RS 485.

Diese beiden Protokolle erlauben einen direkten Anschluß des Promag 39 über eine serielle RS-485-Schnittstellenkarte oder einen RS-232C/RS-485-Umwandler an einen PC. Der Promag 39 kann dann auf einem PC konfiguriert und die Meßdaten können unter Verwendung der «Fieldmanager 485», «Commugraph 485» und der «Commuwin II»-Software auf einem PC dargestellt werden.

**Hinweis!** 

- Die Installation eines Promag 39 mit einer Rackbus RS-485-Kommunikation in einem 19"-Commutec-Rack ist nicht erlaubt und verursacht Kommunikationsfehler.
- Ein indirekter Anschluß über FXA 675 ist möglich.
- Ein Promag 39 mit Rackbus-RS-485-Kommunikation kann an die Klemmen A oder B der RS-485-Kanäle des FXA 675 angeschlossen werden.

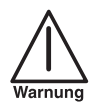

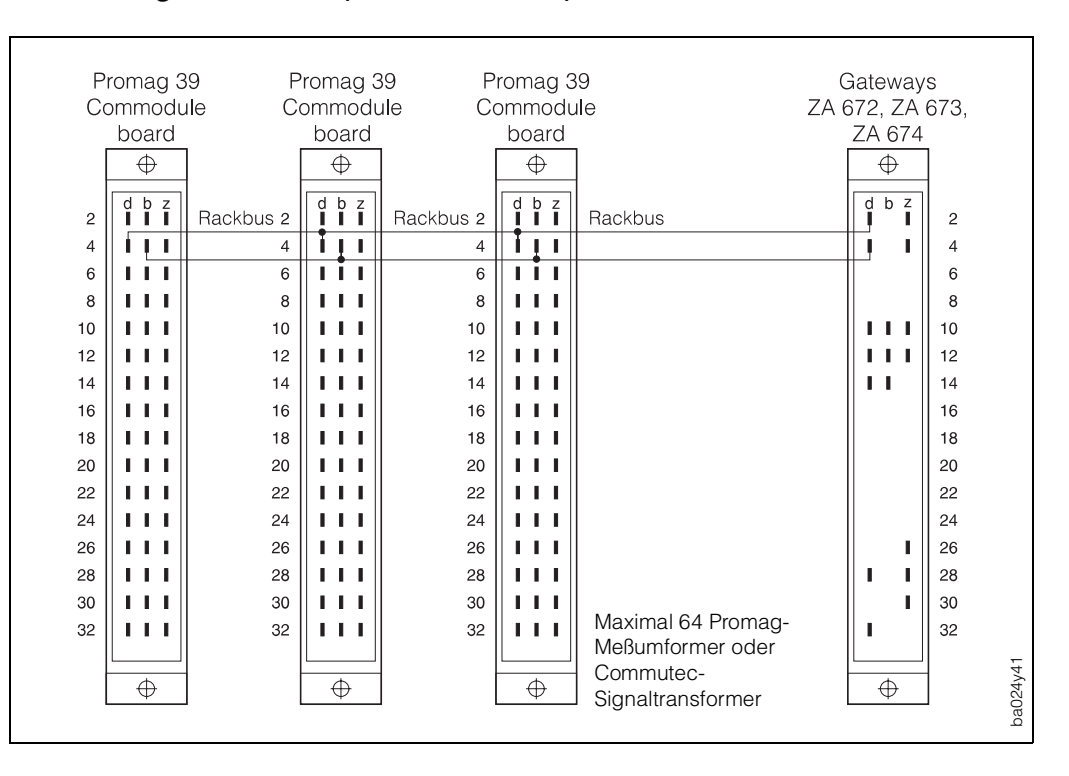

#### **Verdrahtung für Rackbus (Commutec-Rack)**

Abb. 36

#### **Verdrahtung des Rackbus RS 485 (nicht für das Commutec-Rack)**

- 1. Anschlußklemme d2 = A-Daten
- Anschlußklemme b2 = B-Daten
- 2. Erden Sie die Busabschirmung an der Anschlußklemme d18.

#### **Kabelspezifikationen**

- Anschlußkabel: verdrillte Doppelleitung, geschirmt
- Kabeldurchmesser:  $≥0,20$  mm<sup>2</sup> (24 AVG)
- Kabellänge: max. 1200 m (3900 Fuß)

#### **Busklemme RS 485**

Die Mikroschalter für den RS-485-Busabschluß können normalerweise in der Vorgabeposition verbleiben (alle Schalter ⇒ AUS). Die Schalter befinden sich auf der Kommunikationsplatine.

- Wenn ein Promag 39 den Bus abschließt, ist der Abschlußwiderstand mit dem Schalter SW1 auf «AUS – EIN – EIN – AUS» zu stellen.
- Soll eine Busvorspannung geliefert werden, stellen Sie den Schalter SW1 auf  $\kappa$ EIN – EIN – EIN – EIN».

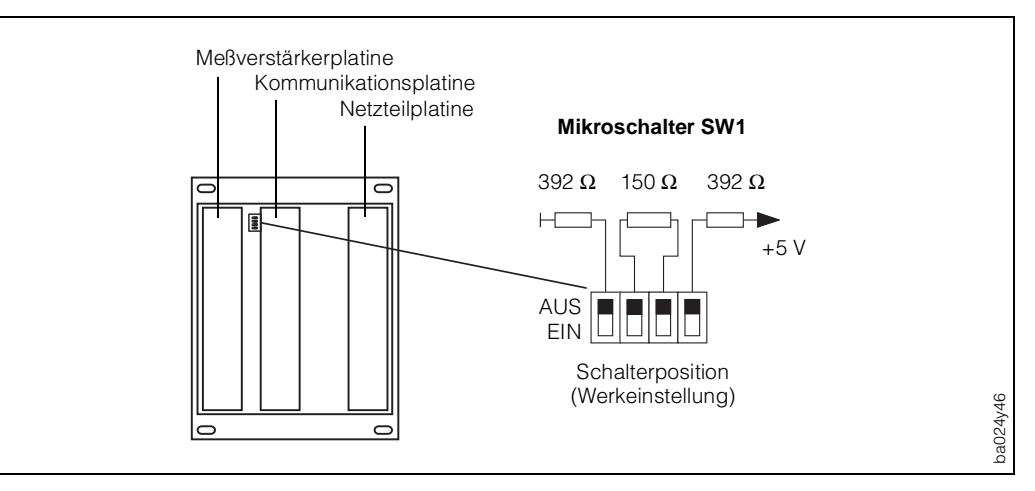

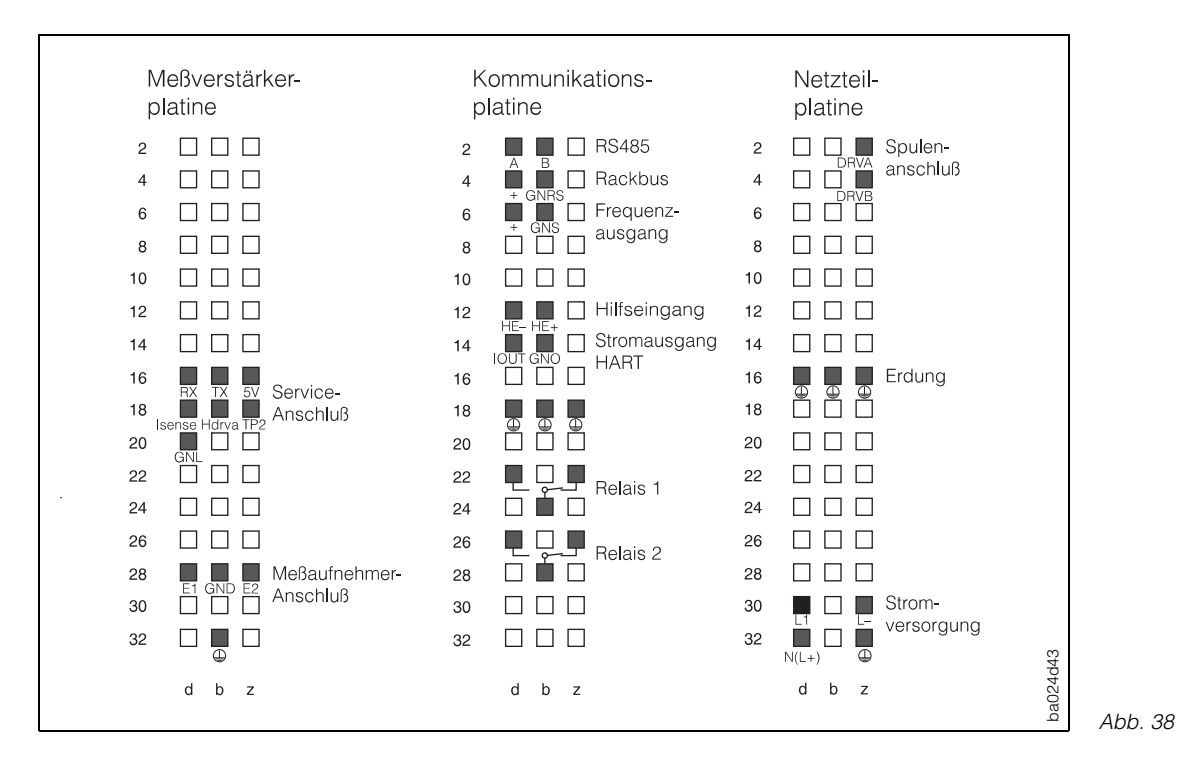

#### **Promag-39-Kommunikationsanschlüsse für Rackbus, Rackbus RS 485 und HART**

#### **Promag-39-Kommunikationsplatine**

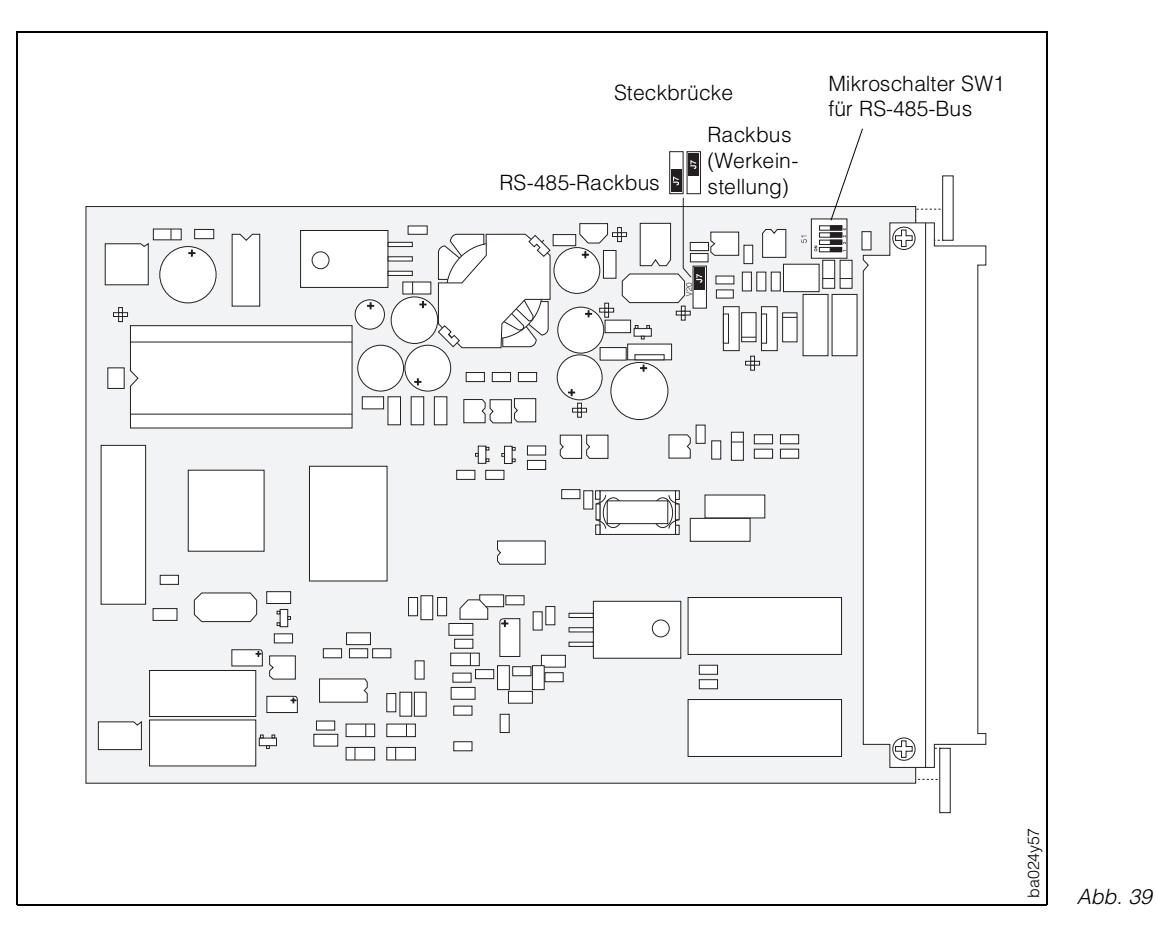

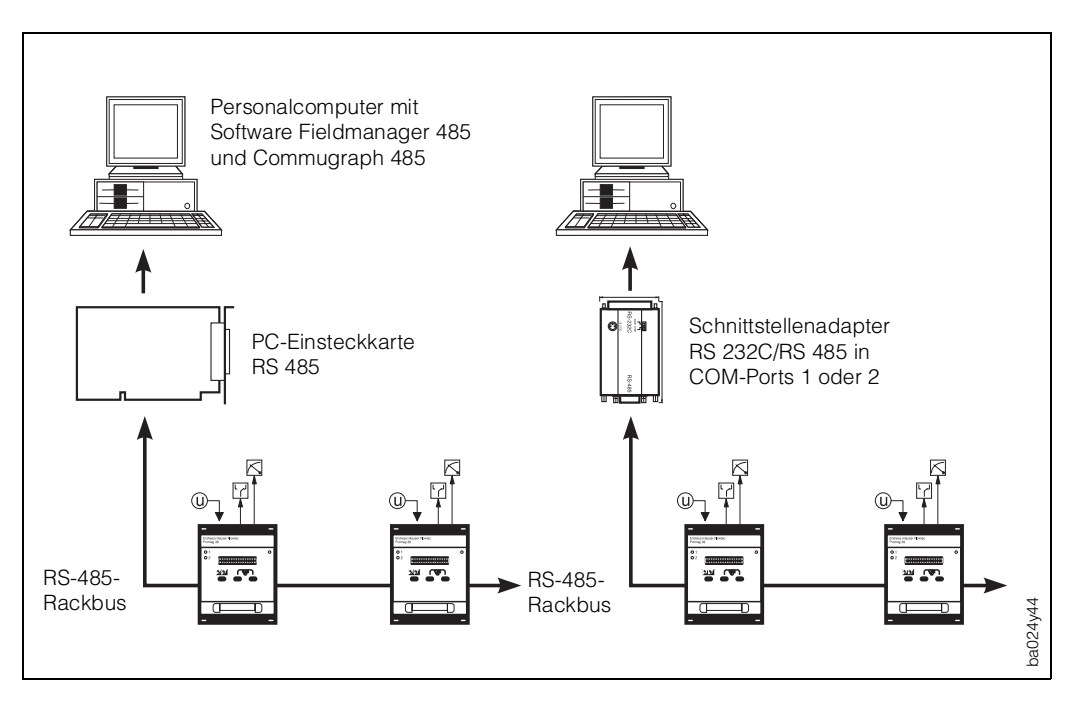

#### **Direktanschluß an einen PC**

Abb. 40

Wird der Rackbus RS 485 direkt am Computer angeschlossen, ist die Anzahl der Meßumformer begrenzt:

Normalerweise können bis zu 25 Meßumformer angeschlossen werden. Die tatsächliche Anzahl ist von der Topologie und den Betriebsbedingungen abhängig.

#### Commutec-Bedienprogramm, Commugraph, Commutool, Commuwin, Commuwin II 1777 11 11 RS 232C Rackbus ה Ţ ᆮ ≂  $\Box$ Gateway  $\frac{2A672}{2}$ ZA 672  $4\degree$ **HHHHHHHH**  $\mathsf{L}_1$  $H$ Maximal 64 Promag-39-  $\Sigma\overline{\Sigma}$  $\sqrt{2}$ त्रत  $\sqrt{v}$ Meßumformer C ba024y45

#### **Anschluß an PC über einen RS-232-Ausgang auf dem Gateway ZA 672**

Abb. 41
#### **Programmier-Matrix für Rackbus RS 485**

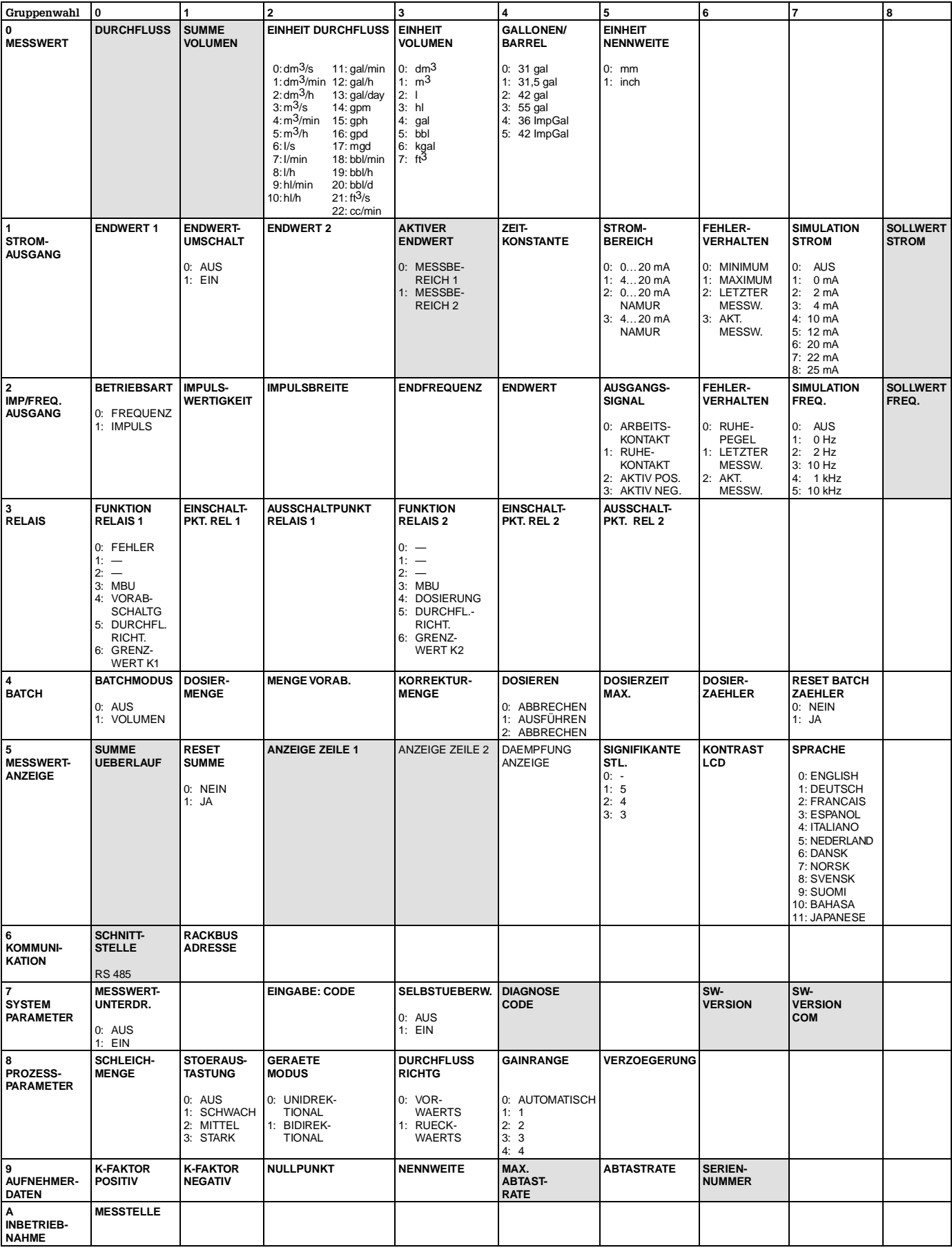

Erläuterungen zu den einzelnen Funktionen → Kapitel 6 «Gerätefunktionen»

#### **7.2 HART®-Protokoll**

Außer über die Vor-Ort-Bedienung kann Promag 39 auch mittels HART-Protokoll parametriert und Meßwerte abgefragt werden. Dem Benutzer stehen dazu zwei Möglichkeiten offen:

- Bedienung über das universelle Handbediengerät «HART Communicator DXR 275»
- Bedienung über den Personal Computer unter Verwendung einer speziellen Software, z.B. Commuwin II, sowie des HART-Modems «Commubox FXA 191».

#### **Bedienung mit Hilfe des «HART-Communicator DXR 275»**

Weitere Informationen zum Handbediengerät «HART-Communicator DXR 275» finden Sie in der betreffenden Betriebsanleitung, die sich in der Transporttasche befindet. Beachten Sie auch die von der HART Communication Foundation herausgegebenen Dokumentationen, speziell:

HCF LIT 20 (GER): HART, eine technische Übersicht Nr. 50077233 HCF LIT 20: HART, a Technical Overview Nr. 50077234

#### **Anschluß**

Folgende Anschlußvarianten stehen dem Benutzer offen:

- direkter Anschluß an den Promag-Meßumformer via Anschlußklemmen b14 und d14
- Anschluß über die 4…20-mA-Analogsignalleitung des Stromausgangs.

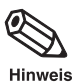

#### Hinweis!

In beiden Fällen muß der Meßkreis einen Widerstand von mindestens 250 Ω aufweisen.

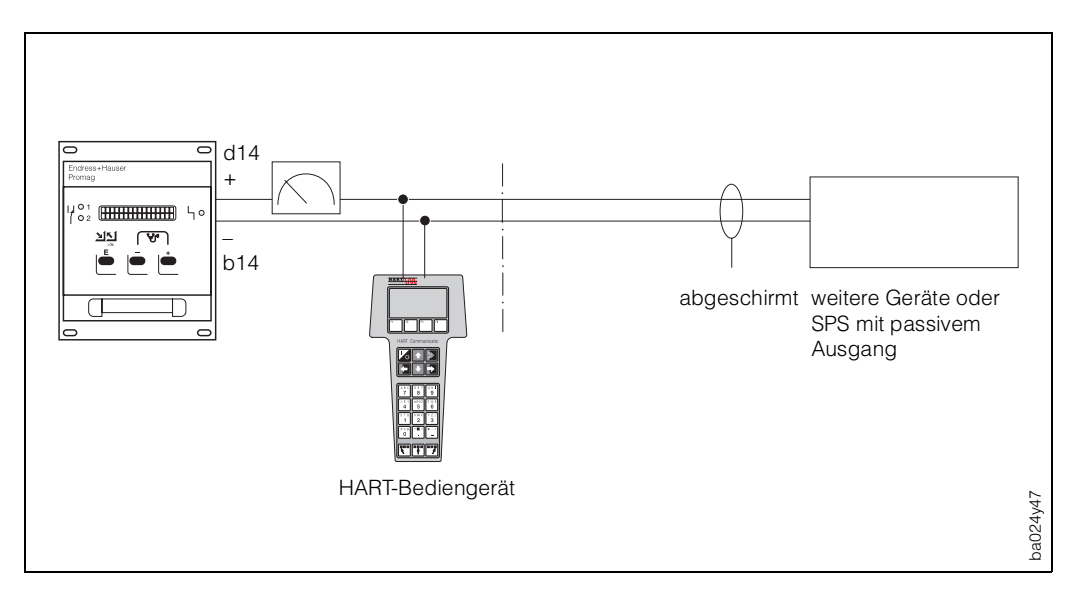

#### **Bedienung von Promag 39 mit dem HART®-Communicator**

Die Bedienung des Promag-Meßsystems mittels Handbediengerät unterscheidet sich von der Vor-Ort-Bedienung.

Das Anwählen der Promag-39-Gerätefunktionen erfolgt beim HART-Communicator über verschiedene Menüebenen (Abb. 43). Bei diesem Gerät ist vorerst nur der universelle HART-Kommandosatz vorhanden. Deshalb ist eine Programmierung mittels Handbediengerät auf diejenigen Funktionen beschränkt, welche diese universellen Kommandos anbieten. Die dem Stromausgang 1 zugeordneten Meßgrößen beispielsweise können abgefragt und verändert werden.

#### Achtung!

Das HART-Protokoll erfordert eine 4…20-mA-Einstellung des Stromausgangs. Die Einstellung 0…20 mA ist nur dann wählbar, wenn in der Funktion «PROTOKOLL» (s. Seite 59) die Einstellung HART ausgeschaltet ist.

Weitere Informationen finden Sie auch in der von der HART Communication Foundation herausgegebenen Dokumenation HCF LIT 20 (GER).

#### **Vorgehensweise**

- 1. Handbediengerät einschalten.
	- a. Meßgerät ist noch nicht angeschlossen ⇒ das HART-Hauptmenü erscheint. Diese Menüebene erscheint bei jeder HART-Programmierung, d.h. unabhängig vom Meßgerätetyp. Weitere Informationen dazu finden Sie in der «Communicator DXR 275»-Betriebsanleitung. Weiter mit «Online».
	- b. Meßgerät ist bereits angeschlossen ⇒ es erscheint direkt die Menüebene «Online». In der Menüebene «Online» werden die aktuellen Meßdaten wie Durchfluß, Zählerstand, usw. laufend angezeigt; ebenso Anfangs- und Endwert des eingestellten Meßbereichs.
- 2. Mit «Device Setup» können Sie weitere Menüebenen auswählen und schließlich die gewünschte Funktion, z.B. «URV» (Endwert). Alle Einstellungen oder Zahlenwerte in der betreffenden Funktion sind sofort sichtbar.
- 3. Zahlenwert eingeben bzw. Einstellung ändern.
- 4. Über der Funktionstaste F2 erscheint «SEND». Durch Drücken der F2-Taste werden alle mit dem Handbediengerät eingegebenen Werte/Einstellungen auf das Promag-Meßsystem übertragen.
- 5. Mit der HOME-Funktionstaste F3 zurück zur Menüebene «Online». Jetzt können Sie die aktuellen Werte ablesen, die das Promag-Meßgerät mit den neuen Einstellungen mißt.

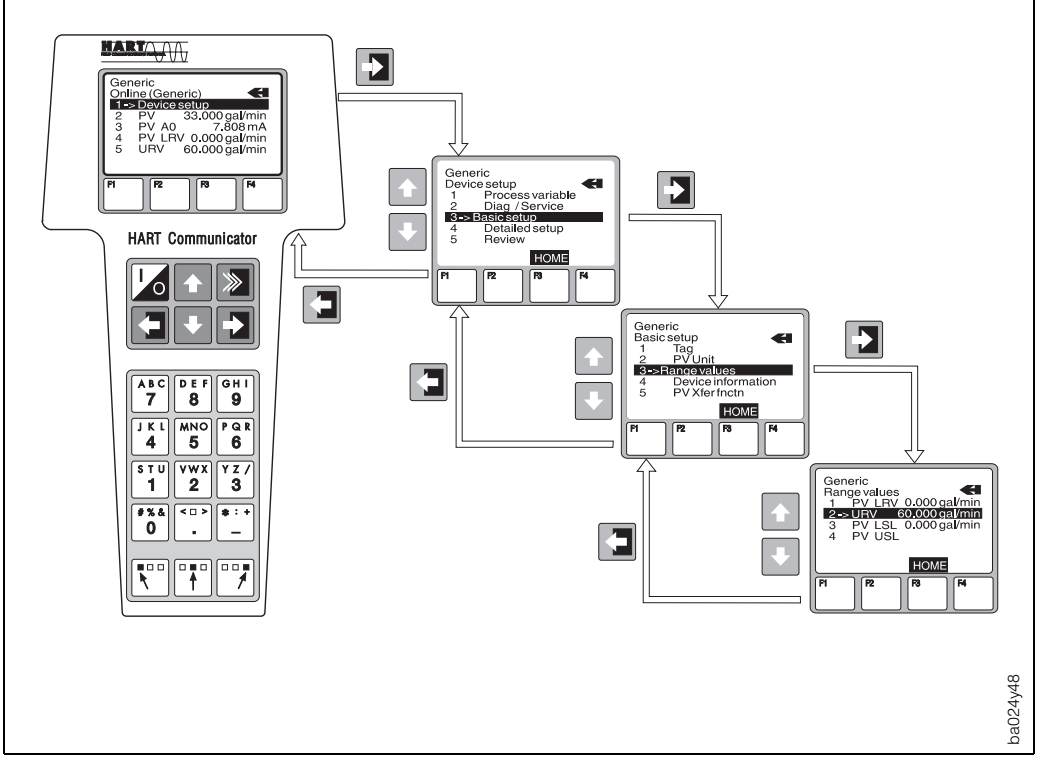

**HART**®**-Bedienmatrix (Promag 39)**

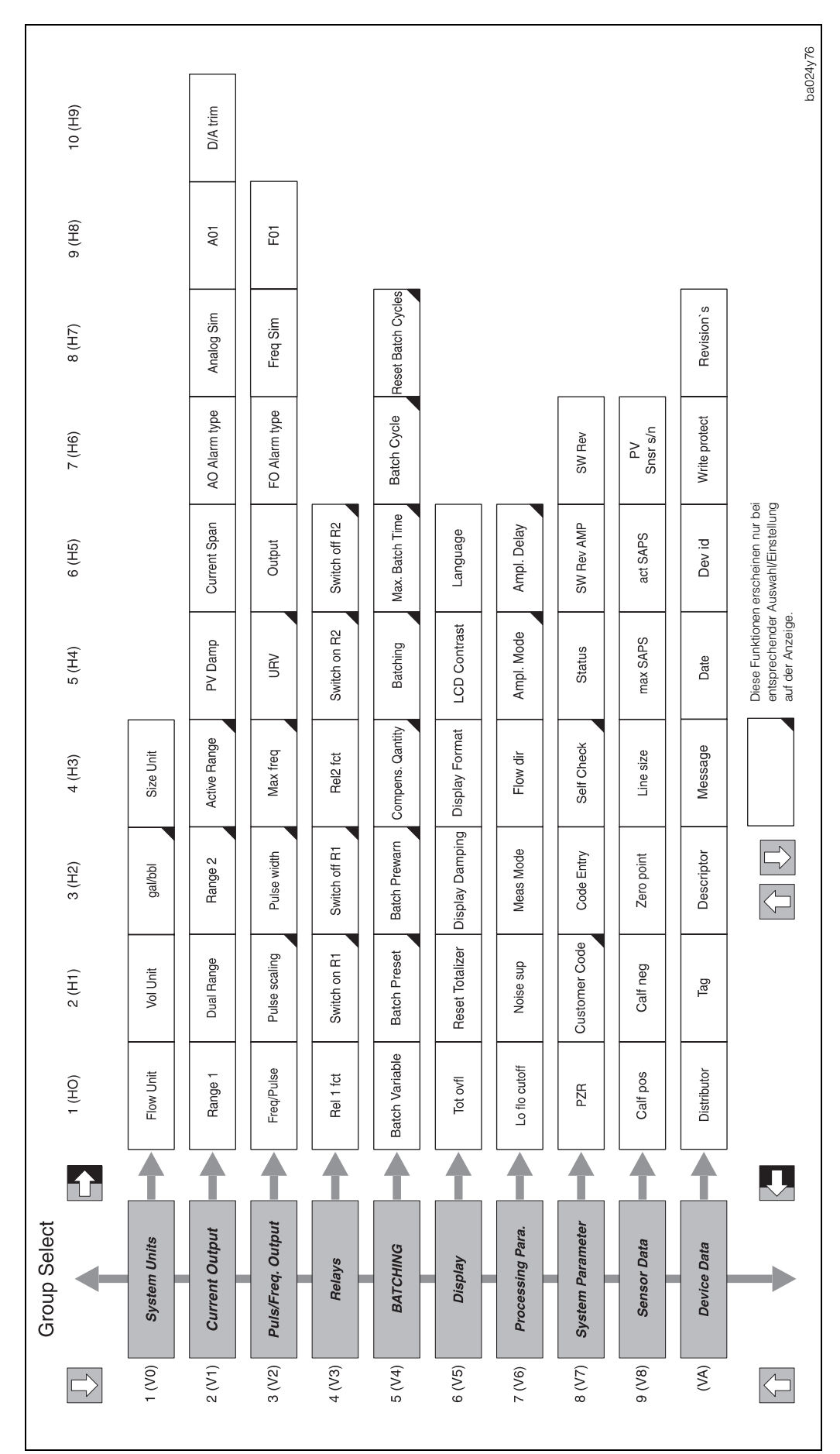

#### **Bedienung mit Hilfe des «Commuwin II»-Programms**

Über die Commubox FXA 191 kann der Promag 39-Meßumformer mit der seriellen Schnittstelle RS 232 C eines Personal Computers verbunden werden. Dies ermöglicht eine Fernbedienung mit Hilfe des E+H-Programms «Commuwin II».

#### **Anschluß**

Folgende Anschlußvarianten stehen dem Benutzer offen:

- Direkter Anschluß an den Promag-Meßumformer via Anschlußklemmen b14/d14
- Anschluß über die 4...20-mA-Analogsignalleitung des Stromausgangs (Klemmen b14/d14); s. Abb. 45

Hinweis!

• In beiden Fällen muß der Meßkreis einen Widerstand von mindestens 250  $\Omega$ aufweisen.

![](_page_76_Picture_10.jpeg)

• Stellen Sie den Schalter der Commubox auf «HART»!

![](_page_76_Figure_12.jpeg)

Fig. 45

# **8 Fehlersuche und Störungsbeseitigung**

#### **8.1 Verhalten der Meßeinrichtung bei Störung oder Alarm**

Fehlermeldungen, die während des Meßbetriebes auftreten, werden in der HOME-Position alternierend zu den Meßwerten angezeigt. Das Promag-39-Meßsystem unterscheidet zwei Fehlerarten:

![](_page_78_Picture_215.jpeg)

#### Achtung!

Beachten Sie bei aktiver Meßwert-Unterdrückung oder bei aktiver Simulation bitte folgende Punkte:

#### Meßwert-Unterdrückung

- Diese Funktion hat höchste Priorität! Die betreffende Statusmeldung «S: MESSWERTUNTERDRÜCKUNG AKTIV» wird in der HOME-Position ebenfalls prioritär angezeigt. Auftretende Fehlermeldungen können während dieser Zeit nur mit Hilfe der Diagnosefunktion abgefragt und angezeigt werden.
- Die Meßwert-Unterdrückung setzt alle Signalausgänge auf Null (Nulldurchfluß).
- Beide Relais sind unter Spannung, d.h. angezogen.
- Rote Stör-LED auf der Frontseite blinkt.

#### Simulation

- Diese Funktion hat zweithöchste Priorität, ebenso die betreffende Statusmeldung. Auftretende Fehlermeldungen können während dieser Zeit nur mit Hilfe der Diagnosefunktion abgefragt und angezeigt werden.
- Die Betriebsart Simulation wird auf der Frontseite durch das Blinken der roten LED angezeigt.
- Normale Ausgabe von Systemfehlern über den Störungsausgang (Relais 1).
- Normale Funktion von Relais 1 oder 2 (gemäß Konfiguration, siehe Seite 52).

![](_page_78_Picture_216.jpeg)

#### **8.2 Fehlersuchanleitung**

Alle Geräte durchlaufen während der Produktion mehrere Stufen der Qualitätskontrolle. Die letzte dieser Kontrollen ist die Naßkalibrierung, die auf einer nach dem neuesten Stand der Technik konzipierten Kalibrieranlage durchgeführt wird.

Um Ihnen eine erste Hilfe zur Störungsermittlung zu geben, hier eine Übersicht der möglichen Fehlerursachen.

![](_page_79_Figure_5.jpeg)

### **Diagnosefunktion zur Abfrage von Fehlermeldungen**

- 1. In der HOME-Position wird alternierend zu den Meßwerten eine Fehlermeldung angezeigt (sofern Meßwertunterdrückung oder Simulation nicht aktiv sind).
- 2. Diagnosefunktion betätigen (gleichzeitig +/– Felder berühren). Es erfolgt automatisch eine Verzweigung zur Funktion « AKTUELLER SYSTEMZUSTAND», in der alle aktuellen Fehler- und Statusmeldungen aufgelistet sind.

Durch nochmaliges Betätigen der Diagnosefunktion können bei Systemfehlern zusätzliche Fehlerumschreibungen abgefragt werden (s. Kapitel 8.3). Auf der Anzeige erscheint zusätzlich noch ein Stethoskop-Symbol.

- 3. Abfrage weiterer Fehler mit geringerer Anzeigepriorität, falls vorhanden.
- 4. Rücksprung zur HOME-Position.

![](_page_80_Picture_118.jpeg)

![](_page_80_Figure_9.jpeg)

 $\bigoplus$ 

 $\overline{E}$ 

![](_page_80_Picture_119.jpeg)

(Beispiel)

![](_page_81_Picture_2.jpeg)

#### **8.3 Fehler- und Statusmeldungen**

#### Hinweis!

Jede Fehlermeldung wird durch die leuchtende rote LED auf der Frontseite angezeigt Jede Status- oder Alarmmeldung wird durch eine blinkende rote LED auf der Frontseite angezeigt.

**Ursache**

#### **Störungsmeldungen F:**…

(Systemfehler, Failure)

![](_page_81_Picture_261.jpeg)

![](_page_81_Picture_262.jpeg)

ringe Versorgungsspannung

![](_page_81_Picture_263.jpeg)

Spulenstrom außerhalb der **Toleranz** 

![](_page_81_Picture_264.jpeg)

Fehler beim Zugriff auf EEPROM-Daten (Abgleichwerte des Meßverstärkers)

![](_page_81_Picture_265.jpeg)

Fehler beim Zugriff auf DAT-Daten (Abgleichwerte des Meßaufnehmers)

![](_page_81_Picture_266.jpeg)

Fehler beim Zugriff auf den Programmspeicher (ROM) oder Arbeitsspeicher (RAM) des Prozessors

![](_page_81_Picture_267.jpeg)

Gain-Fehler des Meßverstärkers

![](_page_81_Picture_268.jpeg)

Fehlerhafte Datenübertragung zwischen Kommunikationsmodul und Meßverstärker

durch Endress+ Hauser-Serviceorganisation

**Behebung**

durch Endress+ Hauser-Serviceorganisation

durch Endress+ Hauser-Serviceorganisation

benachrichtigen Sie Ihre Endress+Hauser-Serviceorganisation

durch Endress+ Hauser-Serviceorganisation

durch Endress+ Hauser-Serviceorganisation

durch Endress+ Hauser-Serviceorganisation

![](_page_82_Picture_210.jpeg)

![](_page_83_Picture_212.jpeg)

#### **8.4 Austausch von Elektronikplatinen**

#### Warnung!

- Stromschlaggefahr! Schalten Sie die Versorgungsspannung ab.
- Bei Geräten für den Einsatz in der Ex-Zone 1 sind die jeweiligen Vorschriften zu beachten. Sehen Sie dazu auch in den Ex-spezifischen Dokumentationen nach.

#### Achtung!

- Achten Sie beim Austausch der Elektronikplatinen darauf, daß deren Kennzeichnungen (39) übereinstimmen.
- Die ortsübliche Versorgungsspannung und die Frequenz müssen mit den technischen Daten der betreffenden Netzteilplatine übereinstimmen.

#### **Vorgehensweise**

- 1. Schalten Sie die Versorgungsspannung ab (Freischalten des Meßsystems).
- 2. Lösen Sie die vier Schrauben **a** des Befestigungsrahmens auf der Rückseite.
- 3. Ziehen Sie das Elektronikmodul (Kommunikations- und Verstärkermodul) aus dem Rack heraus. Für den Ausbau der Netzteilplatine lösen Sie bitte die seitlich angebrachten Fixierschrauben **b**.
- 4. Lösen Sie die entsprechenden zwei Fixierschrauben **c** am Befestigungsrahmen, bevor Sie die Elektronikplatinen austauschen.
- 5. Falls erforderlich, DAT-Baustein von der entsprechenden Stiftleiste (Abb. 48, Seite 86: V 10) der Meßverstärkerplatine abziehen:
	- Notwendig beim Austauschen der Meßverstärkerplatine → alten DAT auf neue Platine stecken • Notwendig beim Austausch eines defekten DAT → neuen DAT auf alte Meßverstärkerplatine
	- stecken.
- 6. Tauschen Sie die alte Platine gegen die neue aus.
- 7. Der Einbau erfolgt in der umgekehrten Reihenfolge.

![](_page_84_Figure_19.jpeg)

![](_page_84_Picture_20.jpeg)

![](_page_85_Figure_2.jpeg)

#### **Netzteilplatine Promag 39**

Abb. 47

#### **Meßverstärkerplatine Promag 39**

![](_page_85_Figure_6.jpeg)

#### **Kommunikationsplatine Promag 39**

![](_page_86_Figure_3.jpeg)

#### **8.5 Reparaturen**

Falls Sie ein Durchflußmeßgerät Promag 39 zur Reparatur an Endress+Hauser schicken, legen Sie bitte eine Notiz mit folgenden Informationen bei:

- Beschreibung der Anwendung
- Fehlerbeschreibung
- chemische und physikalische Eigenschaften des Meßmediums.

#### Achtung!

Bitte ergreifen Sie folgende Maßnahmen, bevor Sie das Promag-39-Durchflußmeßgerät zur Reparatur einschicken:

- Entfernen Sie alle anhaftenden Mediumsreste.
- Dies ist besonders wichtig, wenn das Medium gesundheitsgefährdend ist, z.B. ätzend, giftig, krebserregend, radioaktiv usw.
- Wir müssen Sie bitten, von einer Rücksendung abzusehen, wenn es Ihnen nicht mit letzter Sicherheit möglich ist, gesundheitsgefährdende Stoffe vollständig zu entfernen (z.B. in Ritzen eingedrungene oder durch Kunststoff diffundierte Stoffe).

Kosten, die aufgrund mangelhafter Reinigung des Gerätes für eine eventuelle Entsorgung oder für Personenschäden (Verätzungen usw.) entstehen, werden dem Eigentümer des Gerätes in Rechnung gestellt.

88 Endress+Hauser

# **9 Technische Daten**

#### **9.1 Abmessungen und Gewichte**

Hinweis!

Die Abmessungen und Gewichte der Ex-Versionen können von den hier angegebenen Daten abweichen. Bitte schauen Sie hierfür in den Ex-spezifischen Zusatzdokumentationen nach.

![](_page_88_Picture_6.jpeg)

#### **Promag 39 A (DN 2**…**25)**

![](_page_88_Figure_8.jpeg)

#### **Gewichte**

Meßumformer Promag 39: 1 kg Meßaufnehmer Promag A: 2 kg

![](_page_89_Picture_348.jpeg)

#### **Abmessungen der Prozeßanschlüsse für Meßaufnehmer Promag A**

#### **Promag 39 H (DN 25**…**100)**

![](_page_90_Figure_3.jpeg)

![](_page_90_Picture_350.jpeg)

#### **Gewichte**

Meßumformer Promag 39: 1 kg Meßaufnehmer Promag H: siehe obige Tabelle

![](_page_91_Picture_950.jpeg)

### **Prozeßanschlüsse Promag H**

DN 25…65 ⇒ 2×L+136 mm DN 80…100 ⇒ 2×L+196 mm

ba024y $\overline{7}$ 

#### **Promag 39 F (DN 15**…**300)**

![](_page_92_Figure_3.jpeg)

![](_page_92_Picture_708.jpeg)

#### **Gewicht**

Meßumformer Promag 39: 1 kg Meßaufnehmer Promag F: siehe obige Tabelle

![](_page_93_Figure_2.jpeg)

**Promag 39 F (DN 350**…**2000)** 

Abb. 55

![](_page_93_Picture_1033.jpeg)

1 Flanschblattstärke inkl. Dichtleiste. Die Einbaulänge ist immer gleich, unabhängig von der gewählten Druckstufe.

#### **Gewichte**

Meßumformer Promag 39: 1 kg Meßaufnehmer Promag F: siehe obige Tabelle

![](_page_94_Figure_2.jpeg)

#### **Promag 39 F (mit Verschraubung nach DIN 11851)**

Abb. 56

![](_page_94_Picture_341.jpeg)

#### **Gewichte**

Meßumformer Promag 39: 1 kg Meßaufnehmer Promag F (DIN 11851): siehe obige Tabelle

![](_page_95_Picture_423.jpeg)

#### **9.2 Technische Daten: Meßaufnehmer**

#### **Innendurchmesser Meßrohr**

![](_page_96_Picture_1213.jpeg)

| $MeB-$<br>aufnehmer | DN                                                               |                                                                        | Meßrohr-<br>auskleidung           | Grenzwerte für Unterdruck [mbar absolut]<br>bei verschiedenen Mediumstemperaturen |                                                                                                    |                                                                 |                                                                                                  |                                                             |                |
|---------------------|------------------------------------------------------------------|------------------------------------------------------------------------|-----------------------------------|-----------------------------------------------------------------------------------|----------------------------------------------------------------------------------------------------|-----------------------------------------------------------------|--------------------------------------------------------------------------------------------------|-------------------------------------------------------------|----------------|
|                     | [mm]                                                             | [inch]                                                                 |                                   | 25 °C                                                                             | 80 °C                                                                                                    |                                                                 | 100 °C 120 °C 130 °C 150 °C                                                                      |                                                             |                |
| <b>Promag A</b>     | 225                                                              | 1/12"1"                                                                | <b>PFA</b>                        | $\Omega$                                                                          | $\Omega$                                                                                                    | $\Omega$                                                        | $\Omega$                                                                                         | $\Omega$                                                    | $\overline{0}$ |
| <b>Promag H</b>     | 25100                                                            | 1"4"                                                                   | <b>PFA</b>                        | 0                                                                                 | $\Omega$                                                                                                    | $\Omega$                                                        | $\Omega$                                                                                         | $\Omega$                                                    | $\overline{0}$ |
| <b>Promag F</b>     | 651200<br>151200                                                 | 3"78"<br>$\frac{1}{2}$ "78"                                            | Hartgummi<br>Weichgummi<br>(EPDM) | $\mathbf 0$<br>$\Omega$                                                           | $\Omega$<br>$\Omega$                                                                                          | 0                                                               | $\mathbf 0$                                                                                      |                                                             |                |
|                     | 1550<br>6580<br>100<br>125150<br>200<br>250<br>300<br>350<br>400 | $\frac{1}{2}$ , 2"<br>3"<br>4"<br>6"<br>8"<br>10"<br>12"<br>14"<br>16" | <b>PTFE</b><br>(Teflon)           | 0<br>0<br>0<br>135<br>200<br>330<br>400<br>470<br>540                             | $\mathbf 0$<br>$^\star$<br>$^\star$<br>$^\star$<br>$^\star$<br>$^\star$<br>$^\star$<br>$^\star$<br>$^{\star}$ | $\Omega$<br>40<br>135<br>240<br>290<br>400<br>500<br>600<br>670 | $^\star$<br>*<br>$^\star$<br>$^\star$<br>$^\star$<br>$^\star$<br>$^\star$<br>$^\star$<br>$\star$ | 100<br>130<br>170<br>385<br>410<br>530<br>630<br>730<br>800 |                |
|                     | 18"24"<br>450600<br>kein Unterdruck zulässig                     |                                                                        |                                   |                                                                                   |                                                                                                    |                                                                 |                                                                                                  |                                                             |                |

**Unterdruckfestigkeit der Auskleidung bei Standardausführungen** 

\* Werte nicht verfügbar

#### **Temperaturbereiche Meßaufnehmer**

Die maximal zulässigen Umgebungs- und Mediumstemperaturen sind unbedingt einzuhalten! Bei der Montage im Freien ist zum Schutz vor direkter Sonneneinstrahlung eine Wetterschutzhaube vorzusehen. Die Lebenserwartung der Geräte kann dadurch erhöht werden.

#### • **Promag A**

Umgebungstemperatur: –20…+ 60 °C Mediumstemperatur: –20...+130 °C (PFA)

• **Promag H**

Umgebungstemperatur: –20…+ 60 °C Mediumstemperatur: -20...+150 °C

#### • **Promag F**

Umgebungstemperatur: –20…+ 60 °C Mediumstemperatur: –40...+130 °C PTFE (Teflon) –20…+120 °C Weichgummi (EPDM) 0…+ 80 °C Hartgummi

#### **Temperaturbereich Meßumformer**

• **Promag 39**

Umgebungstemperatur: –20…+50 °C Anzeigefunktion: 0...+50 °C

#### **Werkstoffbelastung: Meßaufnehmer Promag F (Flanschgerät)**

![](_page_98_Figure_3.jpeg)

![](_page_99_Figure_2.jpeg)

#### Abb. 61

#### **Meßaufnehmer Promag A**

![](_page_99_Figure_5.jpeg)

#### Abb. 62

#### **Meßaufnehmer Promag H**

![](_page_99_Figure_8.jpeg)

## **9.3 Technische Daten: Meßumformer und Meßsystem**

![](_page_100_Picture_248.jpeg)

#### **9.4 Nennweite und Durchflußmenge**

Der Rohrleitungsdurchmesser bestimmt in der Regel die Meßaufnehmer-Nennweite. Der optimale Geschwindigkeitsbereich liegt bei v = 2…3 m/s (s. Tabelle unten).

Die Durchflußgeschwindigkeit (v) ist zudem auch auf die physikalischen Eigenschaften des Mediums abzustimmen:

- v<2 m/s: bei abrasiven Medien (Töpferkitt, Kalkmilch, Erzschlamm)
- v>2 m/s: belagsbildenden Medien (Abwasserschlämme u.a.)

Eine notwendige Erhöhung der Durchflußgeschwindigkeit erfolgt durch die Reduktion der Meßaufnehmer-Nennweite (siehe Kapitel 3.3 «Einbauhinweise»). Die untenstehende Tabelle gibt eine Übersicht der skalierbaren minimalen und maximalen Endwerte inkl. Werkeinstellungen.

![](_page_101_Picture_642.jpeg)

#### **9.5 Fehlergrenzen**

#### **Meßwertabweichung unter Referenzbedingungen** Impulsausgang  $\pm 0.5\%$  v.M.  $\pm 0.01\%$  v.E. (Endwert = 10 m/s)<br>Stromausgang plus  $\pm 5 \mu$ A Stromausgang Wiederholbarkeit  $\pm 0.1\%$  v.M.  $\pm 0.005\%$  v.E. Versorgungsspannung innerhalb des spezifizierten Bereichs haben Schwankungen der Versorgungsspannung keinen Einfluß.

![](_page_102_Figure_4.jpeg)

#### **Referenzbedingungen (DIN 19200 und VDI/VDE 2641)**

![](_page_102_Picture_135.jpeg)

# **10 Programmierung auf einen Blick**

![](_page_103_Figure_3.jpeg)

Hinweis

# Auswahlmöglichkeiten / Werkeinstellungen (Bei Geräten mit kundenspezifischer Parametrierung können die betreffenden Werte/Einstellungen von den hier aufgeführten Werkeinstellungen abweichen)

![](_page_104_Picture_879.jpeg)

![](_page_105_Picture_490.jpeg)

![](_page_106_Picture_2.jpeg)

Gruppenwahl EINHEIT DURCHFL. EINHEIT VOLUMEN **GALLONEN/** EINH, NENNWEITE **BARREL SYSTEM-EINHEITEN** ENDWERT 1 ENDWERT-<br>UMSCHALT. AKTIVER<br>ENDWERT SOLLWERT<br>STROM ENDWERT 2 ZEITKONSTANTE **STROMBEREICH** FEHLER-**SIMULATION VERHALTEN STROM STROMAUSGANG** IMPULS-<br>WERTIGKEIT SIMULATION<br>FREQ. SOLLWERT<br>FREQ **BETRIEBSART IMPULSBREITE ENDFREQUENZ ENDWERT** AUSGANGS-FEHLER-SIGNAL VERHALTEN IMP/FREQ.AUSGANG 1) Falls eine Dosiergröße aktiviert wurde, erscheint die Funktionsgruppe DOSIEREN AUSSCHALTPKT FUNKTION<br>RELAIS 1 EINSCHALTPKT<br>RE 1 FUNKTION<br>RELAIS 2 EINSCHALTPKT<br>RE 2 AUSSCHALTPKT beim Einstieg in die Bedienmatrix als erste **RELAIS** auf der Anzeige. VORABSCHALT<br>MENGE KORREKTUR<br>MENGE RESET<br>DOS. ZÄHLER **DOSIERGRÖSSE DOSIERMENGE DOSIERZEIT MAX DOSIERZÄHLER DOSIEREN DOSIEREN**  $\mathbf{L}$ 1) ZUORDNG.<br>ZEILE 1 DÄMPFUNG<br>ANZEIGE SUMME VOLUMEN SUMME ÜBERLAUR FORMAT ANZEIGE **RESET SUMME DURCHFLUSS** ZUORDNG. **KONTRAST LCD** SPRACHE ZEILE<sub>2</sub> ANZEIGE **PROTOKOLL BUS-ADRESSE HILFSEINGANG STARTPULSBREITE KOMMUNIKATION** VERSTÄRKER-<br>MODUS **SCHLEICHMENGE STÖRAUSTASTUNG** DURCHFL.<br>RICHTUNG **VERZÖGERUNG MESSMODUS** PROZESSPARAMETER ᆸ AKTUELLER<br>SYSTEMZUSTAND SYSTEMZUSTÄNDE SW-VERSION MESSWERT-KUNDENCODE CODE-EINGABE SELBST-SW-VERSION **AUSMESSEN COM** SYSTEMPARAMETER **UNTERDR** K-FAKTOR<br>NEGATIV Diese Funktionen erscheinen Diese Zellen sind mit einem K-FAKTOR NULLPUNKT **NENNWEITE** MAX. ABTASTRATE ABTASTRATE SERIENNUMMER nur bei entsprechender speziellen Code geschützt AUFNEHMER-DATEN POSITIV Auswahl/Einstellung auf der (Servicecode) Anzeige.

Bitte tragen Sie nach der Inbetriebnahme die von Ihnen ausgewählten/veränderten Einstellungen und Zahlenwerte in die untenstehende Matrix ein.

![](_page_106_Picture_7.jpeg)

# **Programmier-Matrix/Kundeneinstellungen**
# **Stichwortverzeichnis Stichwortverzeichnis**

### **A**

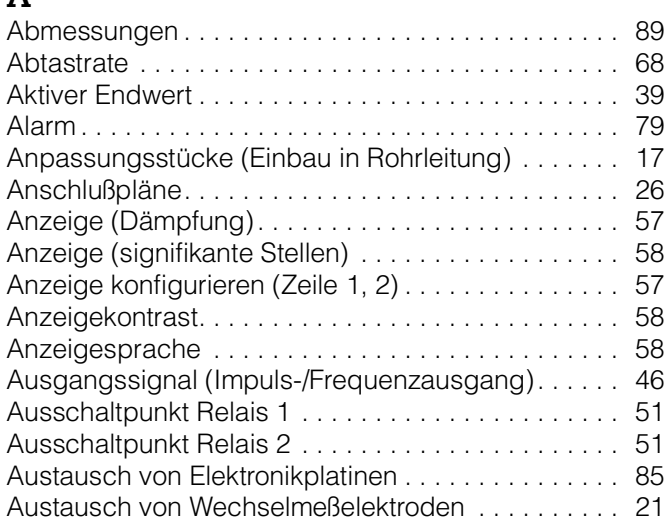

#### **B**

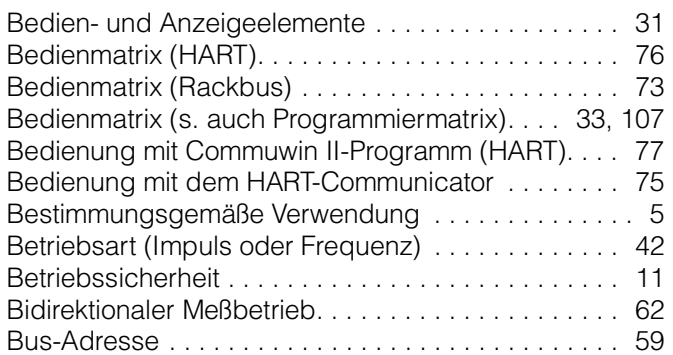

## **C**

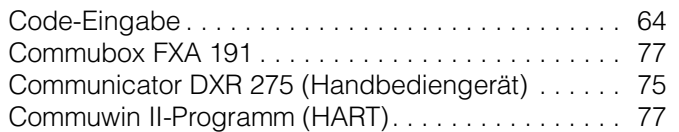

## **D**

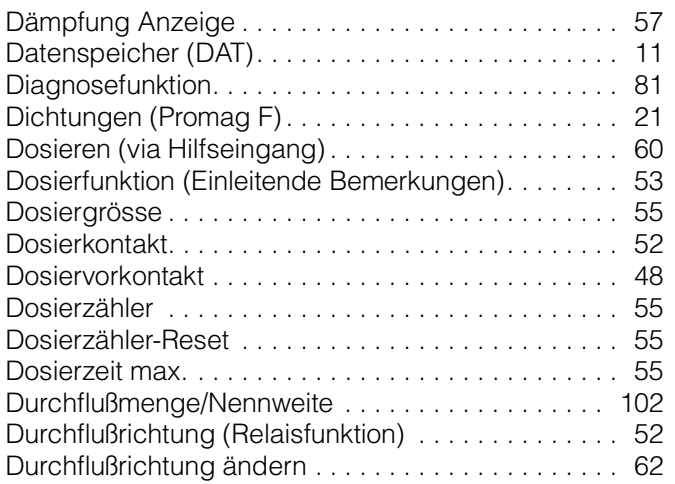

#### **E**

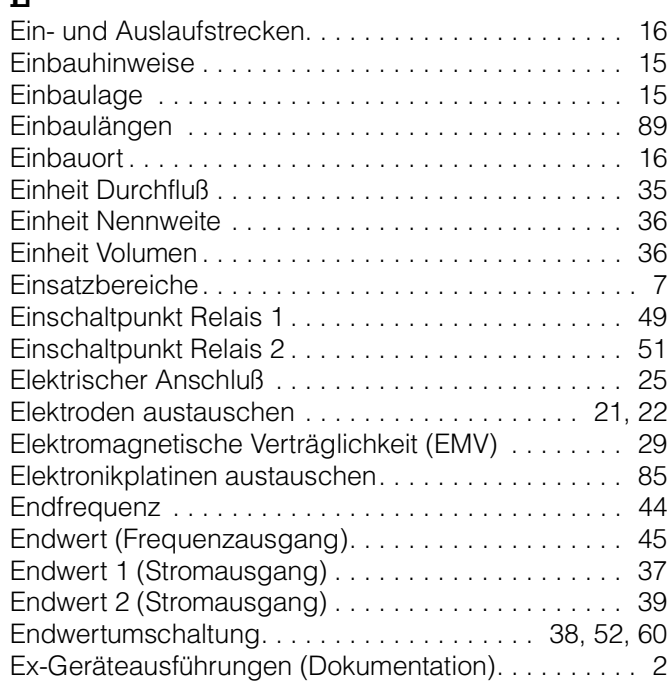

#### **F**

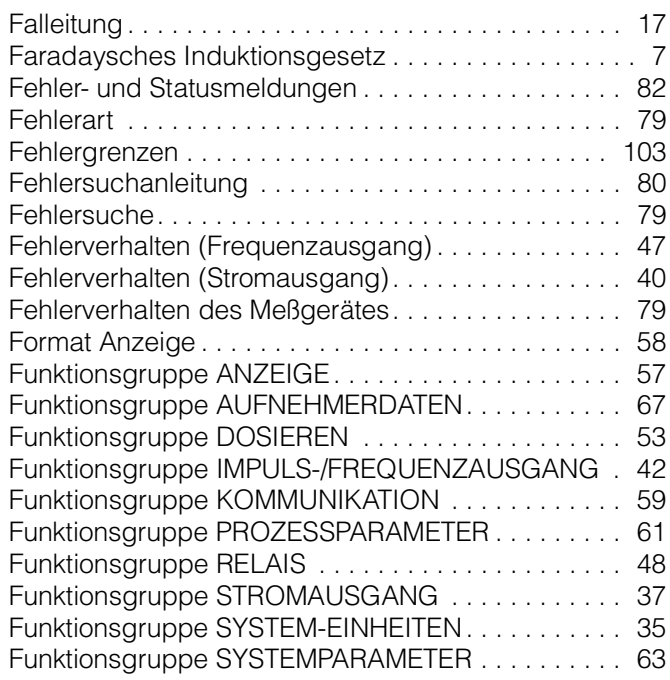

#### **G**

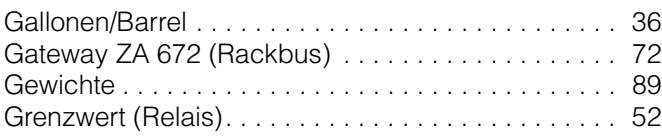

#### **H**

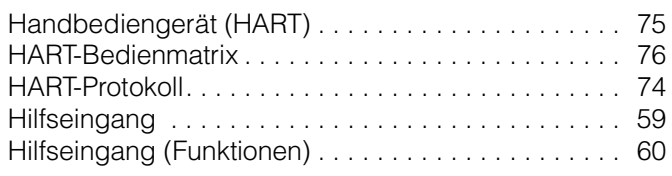

## **I**

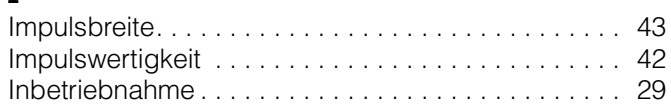

#### **K**

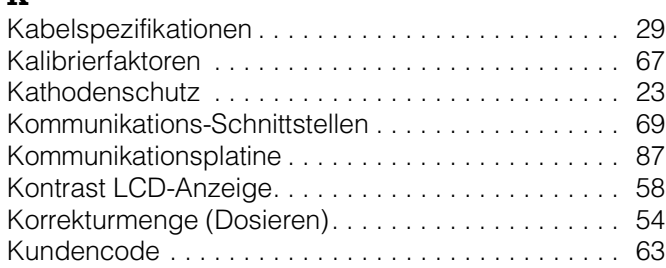

#### **M**

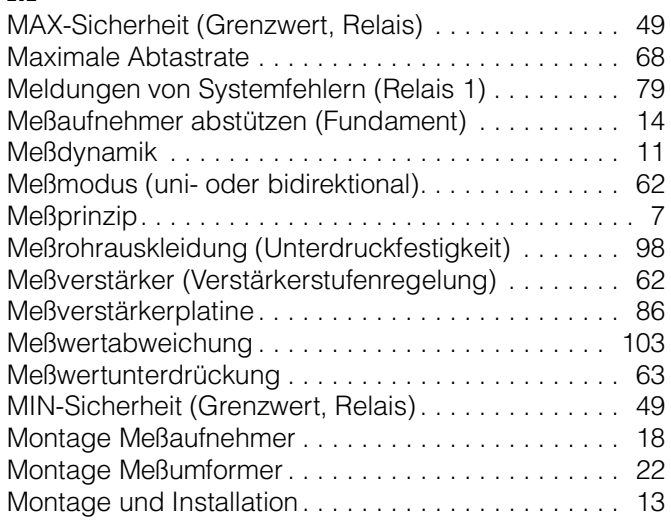

#### **N**

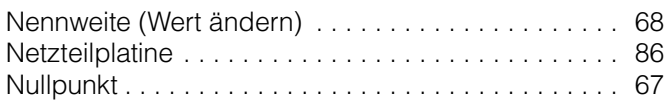

#### **P**

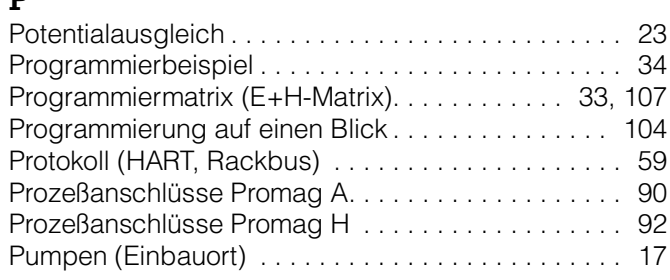

#### **R**

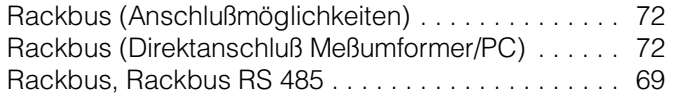

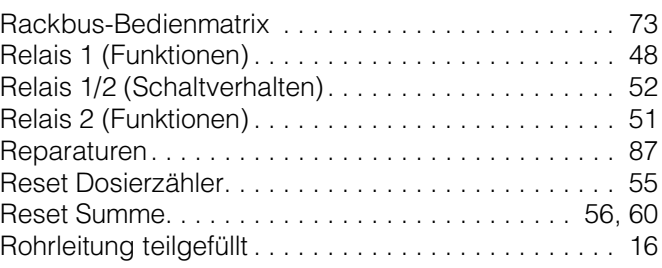

#### **S**

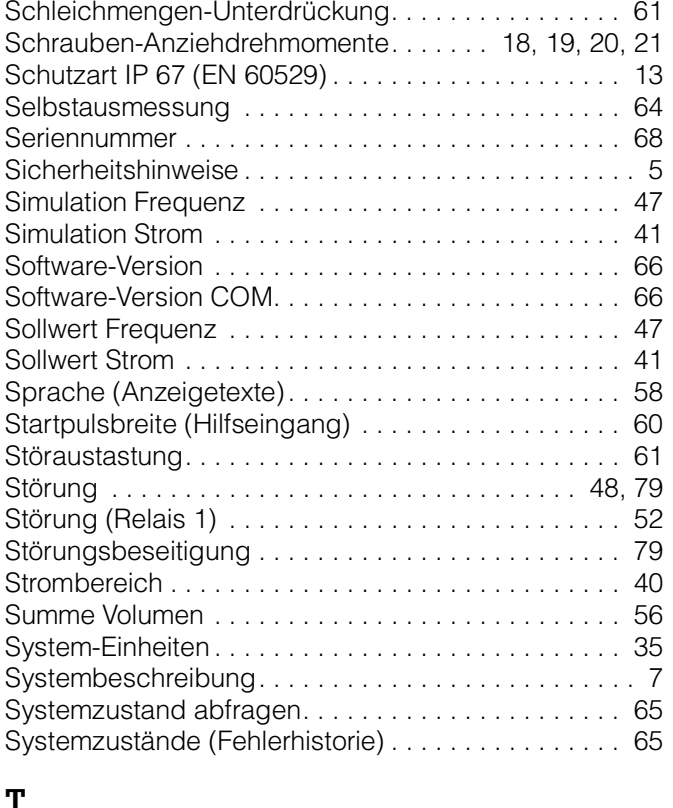

#### **T**

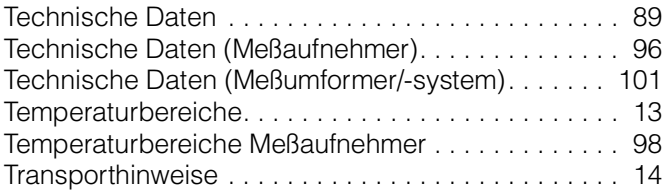

#### **U**

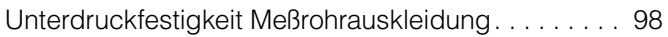

#### **V**

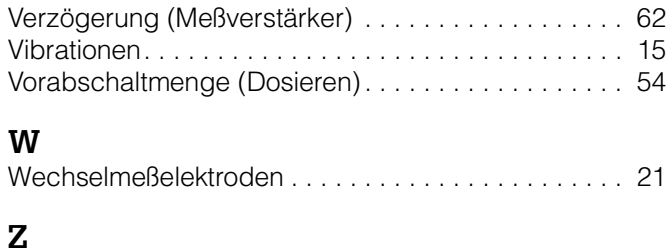

Zeitkonstante . . . . . . . . . . . . . . . . . . . . . . . . . . . . . . . 39

**Europe**

**Austria**

❑ Endress+Hauser Ges.m.b.H. Wien Tel. (01) 880 56-0, Fax (01) 88056-35

**Belarus** Belorgsintez Minsk

Tel. (0172) 26 3166, Fax (0172) 26 3111

**Belgium / Luxembourg**<br>□ Endress+Hauser S.A./N.V.<br>Brussels<br>Tel. (02) 2 48 06 00, Fax (02) 2 48 05 53

**Bulgaria** INTERTECH-AUTOMATION Sofia Tel. (02) 6528 09, Fax (02) 6528 09

**Croatia** ❑ Endress+Hauser GmbH+Co. Zagreb Tel. (01) 6601418, Fax (01) 6601418

**Cyprus** I+G Electrical Services Co. Ltd. Nicosia Tel. (02) 4847 88, Fax (02) 4846 90

**Czech Republic** ❑ Endress+Hauser GmbH+Co. Ostrava

Tel. (069) 661 19 48, Fax (069) 6 612869 **Denmark**

❑ Endress+Hauser A/S Søborg Tel. (31) 6731 22, Fax (31) 6730 45

**Estonia** Elvi-Aqua-Teh Tartu Tel. (07) 4227 26, Fax (07) 4227 27

**Finland** ❑ Endress+Hauser Oy Espoo Tel. (90) 859 6155, Fax (90) 85960 55

**France** ❑ Endress+Hauser Huningue Tel. 389 69 6768, Fax 38969 4802

**Germany ,**<br>:ss+Hauser Messtechnik GmbH+Co. □ Endress-<br>Weil am Rh Tel. (0 7621) 975-01, Fax (0 7621) 975-5 55

**Great Britain** ❑ Endress+Hauser Ltd. Manchester

#### Tel. (01 61) 2 865000, Fax (01 61) 9 981841

**Greece** I & G Building Services Automation S.A. Athens Tel. (01) 924 1500, Fax (01) 92217 14

**Hungary** Mile Ipari-Elektro Budapest Tel. (01) 261 5535, Fax (01) 26155 35

**Iceland** Vatnshreinsun HF Reykjavik Tel. (00354) 88 9616, Fax (00354) 889613

**Ireland** Flomeaco Company Ltd. Kildare Tel. (0 45 ) 8 68615, Fax (045) 868182

**Italy** ❑ Endress+Hauser Italia S.p.A. Cernusco s/N Milano Tel. (02) 9210 64 21, Fax (02) 92 107153

**Latvia** Raita Ltd. Riga Tel. (02) 264023, Fax (02) 264193

**Lithuania** Agava Ltd. Kaunas Tel. (07) 2024 10, Fax (07) 2074 14 **Netherlands** ❑ Endress+Hauser B.V.

Naarden Tel. (0 35) 6 958611, Fax (0 35) 6 9588 25

**Norway**<br>❑ Endress+Hauser A/S<br>Tranby Tel. (0 32) 85 10 85, Fax (032) 8511 12

**Poland** ❑ Endress+Hauser Polska Sp. z o.o. Warsaw Tel. (022) 65101 74, Fax (022) 6 51 0178

**Portugal** Tecnisis - Tecnica de Sistemas Industriais Linda-a-Velha Tel. (01) 417 26 37, Fax (1) 41852 78

**Romania** Romconseng SRL Bucharest Tel. (01) 410 16 34, Fax (01) 4 1016 34

**Russia** Avtomatika-Sever Ltd. St. Petersburg Tel. (0 812) 556 13 21 , Fa x (0 812) 5 561321

**Slovak Republic** Transcom Technik s.r.o.

Bratislava Tel. (07) 521 31 61, Fax (07) 5 2131 81

**Slovenia** ❑ Endress+Hauser D.O.O. Ljubljana Tel. (061) 15922 17, Fax (061) 1 59 2298

**Spain** ❑ Endress+Hauser S.A.

Barcelona Tel. (3) 480 3366, Fax (3) 473 38 39 **Sweden** ❑ Endress+Hauser AB

Sollentuna Tel. (08) 626 16 00, Fax (08) 6 2694 77

**Switzerland** ❑ Endress+Hauser AG Reinach/BL 1 Tel. (0 61) 7 156222, Fax (0 61) 7 1116 50

**Turkey** Intek Endüstriyel Ölcü ve Kontrol Sistemleri Istanbul Tel. (0212) 2 7513 55, Fax (02 12) 2 6627 75

**Ukraine** Industria Ukraïna Kiev Tel. (044) 26852 13, Fax (044) 2 68 5213

#### **Africa**

Oussama S.A. Casablanca Tel. (02) 241338, Fax (02) 402 657 **South Africa** ❑ Endress+Hauser Pty. Ltd.

**Tunisia**

#### **America**

**Argentina**<br>Servotron SACIFI<br>Buenos Aires<br>Tel. (01) 7021122, Fax (01) 3340104

**Bolivia** Tritec S.R.L. Cochabamba Tel. (042) 56993, Fax (042) 5 09 81

**Brazil** Servotek Sao Paulo

Tel. (01) 536 34 55, Fax (011) 5 36306 7

**Canada** ❑ Endress+Hauser Ltd. Burlington, Ontario Tel. (905) 6 81 9292, Fax (9 05) 6 819444

**Chile** DIN Instrumentos Ltda. Santiago Tel. (02) 20501 00, Fax (02) 2 258139

**Colombia** Colsein Ltd. Santafe de Bogota D.C. Tel. (01) 23676 59, Fax (01) 6 107868

**Costa Rica** EURO-TEC S.A. San Jose Tel.(0506) 29615 42, Fax(0506) 2 9615 42

**Ecuador**<br>Insetec Cia. Ltda.<br>Quito Tel. (02) 46 1833, Fax (02) 461833

**Guatemala** ACISA Automatiziacion Y Control Ciudad de Guatemala, C.A. Tel. (02) 334 5985, Fax (02) 332 74 31

**Mexico** Endress+Hauser Instruments International Mexico City Office, Mexico D.F. Tel. (05) 568 9658 , Fa x (0 5) 56 8 4 18 3 **Paraguay** INCOEL S.R.L.

Asuncion Tel. (021) 20 3465, Fax (021) 2 6583 **Peru** Esim S.A.

Lima Tel. (01) 47146 61, Fax (01) 4 710993 **Uruguay** Circular S.A. Montevid Tel. (02) 92 5785, Fax (02) 929151

**USA** ❑ Endress+Hauser Inc. Greenwood, Indiana Tel. (0317) 535-71 38, Fax (0317) 535-14 89

**Venezuela** H. Z. Instrumentos C.A. Caracas Tel. (02) 97988 13, Fax (02) 9 799608

#### **Asia**

**China**<br>❑ Endress+Hauser Shanghai<br>Tel. (021) 64646700, Fax (021) 6 47 47 8 6 0

**Hong Kong**<br>□ Endress+Hauser (H.K.) Ltd.<br>Hong Kong Tel.(0852) 25 28 31 20,<br>Fax (0852) 28 65 41 71

**India** ❑ Endress+Hauser India Branch Office Mumbai Tel. (022) 6 0455 78, Fax (022) 604 0211

**Indonesia** PT Grama Bazita Jakarta Tel. (021) 7 9750 83, Fax (021) 797 5089

**Japan**<br>❑ Sakura Endress Co., Ltd. Tokyo Tel. (422) 5406 11, Fax (422) 5502 75

**Malaysia**<br>❑ Endress+Hauser (M) Sdn. Bhd.

Petaling Jaya, Selangor Darul Ehsan Tel. (3) 733 48 48, Fax 03) 733 8800 **Pakistan** Speedy Automation

Karachi Tel. (021) 772 2953, Fax (021)773 6884

**Philippines**<br>Brenton Industries Inc.<br>Makati Metro Manila<br>Tel. (2) 8 43 06 61, Fax (2) 8 17 57 39

**Singapore** ❑ Endress+Hauser (S.E.A.) Pte., Ltd. Singapore Tel. (065) 56682 22, Fax (065) 5 66 6848

**South Korea**<br>Hitrol Co. Ltd.<br>Bucheon City<br>Tel. (032) 6 72 31 31, Fax (032) 6 72 00 90

**Taiwan** Kingjarl Corporation Taipei R.O.C. Tel. (02) 7 1839 38, Fax (02) 7 13 4190

**Thailand** ❑ Endress+Hauser Ltd. Bangkok Tel. (02) 9 9678 11-20, Fax (02) 9 967810

**Vietnam** Tan Viet Bao Co. Ltd. Ho Chi Minh City Tel. (08) 8 3352 25, Fax (08) 8 33 5227

**Iran** Telephone Technical Services Co. Ltd.<br>Tehron Tehran Tel. (021) 8 74675054, Fax (021) 8 73 7295

**Israel** Instrumetrics Industrial Control Ltd. Tel-Aviv Tel. (03) 6 4802 05, Fax (03) 6 47 1992

**Jordan** A.P. Parpas Engineering S.A. Amman Tel. (06) 559283, Fax (06) 559205

**Kingdom of Saudi Arabia** Anasia Jeddah Tel. (03) 6 71 00 14 , Fax ( 03 ) 6 72 59 29

**Kuwait** Kuwait Maritime & Mercantile Co. K.S.C. Safat Tel. (05) 2 4347 52, Fax (05)24414 86

**Lebanon** Network Engineering Co. Jbeil Tel. (01) 325 40 51, Fax (01) 99 440 80

**Sultanate of Oman** Mustafa & Jawad Sience & Industry Co.  $\overline{L}$ Ruwi Tel. (08)6020 09, Fax (08) 6070 66

**United Arab Emirates** Descon Trading EST. Dubai Tel. (04) 35 9522, Fax (04) 35 9617

**Yemen** Yemen Company for Ghee and Soap Industry Taiz Tel. (04) 23 0665, Fax (04) 21 2338

**Australia + New Zealand**

**Australia** GEC Alsthom LTD. Sydney Tel. (02) 6 4507 77, Fax (02) 9 64 50 81 8

**New Zealand** EMC Industrial Instrumentation Auckland Tel. (09) 4 4492 29, Fax (09) 4 44 1145

#### **All other countries**

❑ Endress+Hauser GmbH+Co. Instruments International Weil am Rhein, Germany Tel. (076 21) 9 75-02, Fax (076 21) 97 53 45

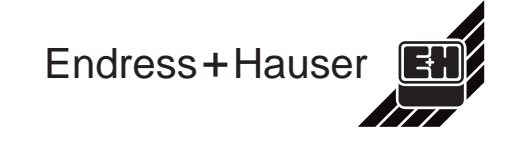

**Morocco** Sandton Tel. (11) 444 13 86, Fax (11 ) 4 44 1977

Controle, Maintenance et Regulation Tunis Tel. (01) 793077, Fax (01) 7885 95